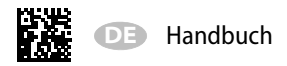

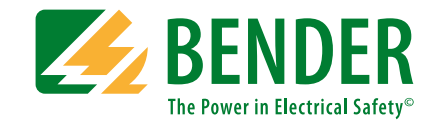

# **EDS440-LEDS440-SEDS441-LEDS441-SEDS441-LAB-4**

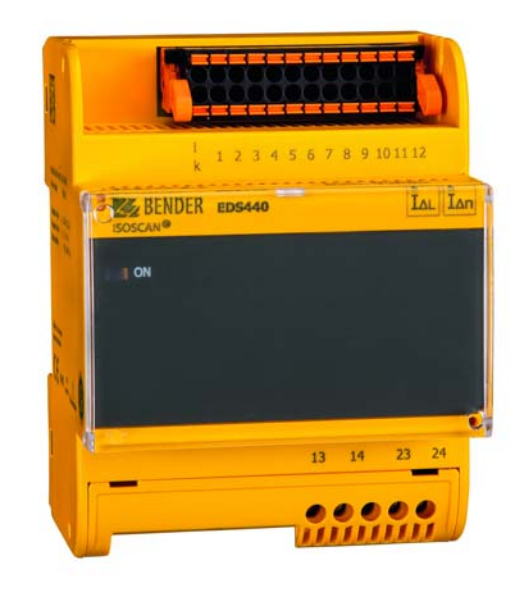

<span id="page-0-0"></span>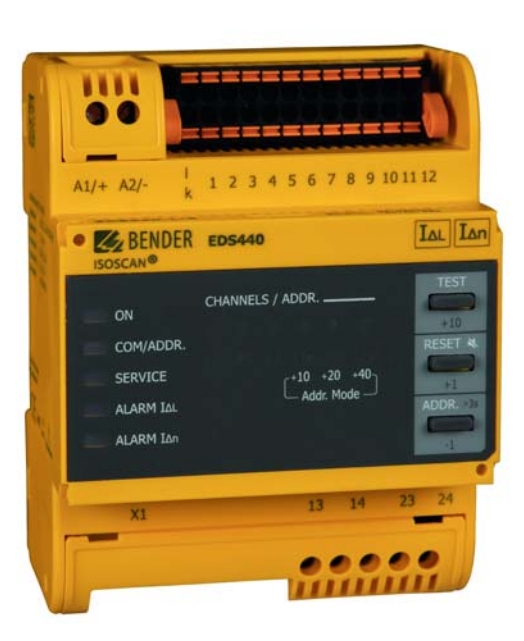

**Isolationsfehlersuchgerät zur Lokalisierung von Isolationsfehlern in ungeerdeten Gleich-, Wechsel- und Drehstromversorgungen (IT-Systemen)**

**Ab Seriennummer: 1810…**

#### LESEN SIE DAS HANDBUCH UND ALLE BEGLEITDOKUMENTE AUFMERKSAM DURCH UND BEWAHREN SIE DIESE FÜR DEN SPÄTEREN GEBRAUCH SICHER AUF.

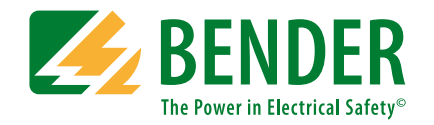

**Bender GmbH & Co. KG**Postfach 1161 • 35301 Grünberg • Germany Londorfer Straße 65 • 35305 Grünberg • Germany

Tel.: +49 6401 807-0Fax: +49 6401 807-259

E-Mail: info@bender.de Web: www.bender.de

KundendienstService-Hotline: 0700-BenderHelp (Telefon und Fax) Carl-Benz-Straße 8 • 35305 Grünberg • Germany

Tel.:+49 6401 807-760Fax:+49 6401 807-629

E-Mail:info@bender-service.com

© Bender GmbH & Co. KGAlle Rechte vorbehalten. Nachdruck nur mit Genehmigung des Herausgebers. Änderungen vorbehalten!

## **Inhaltsverzeichnis**

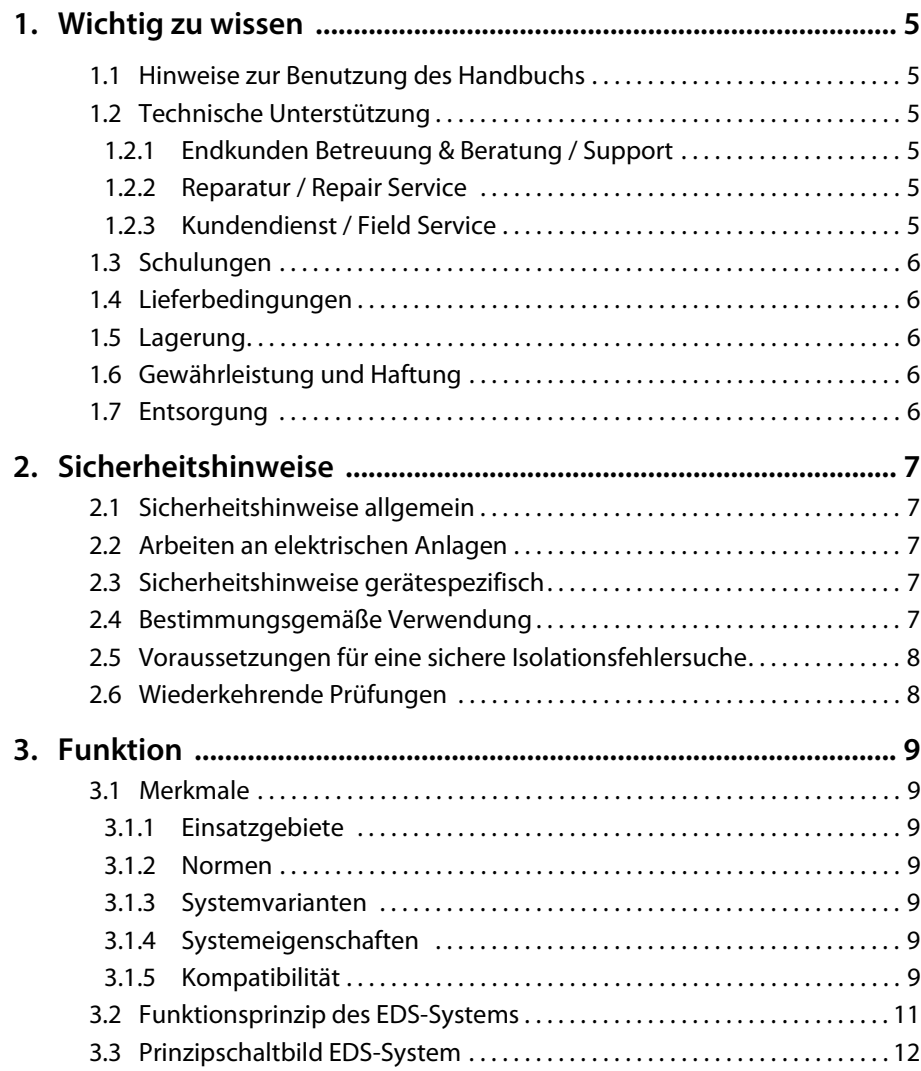

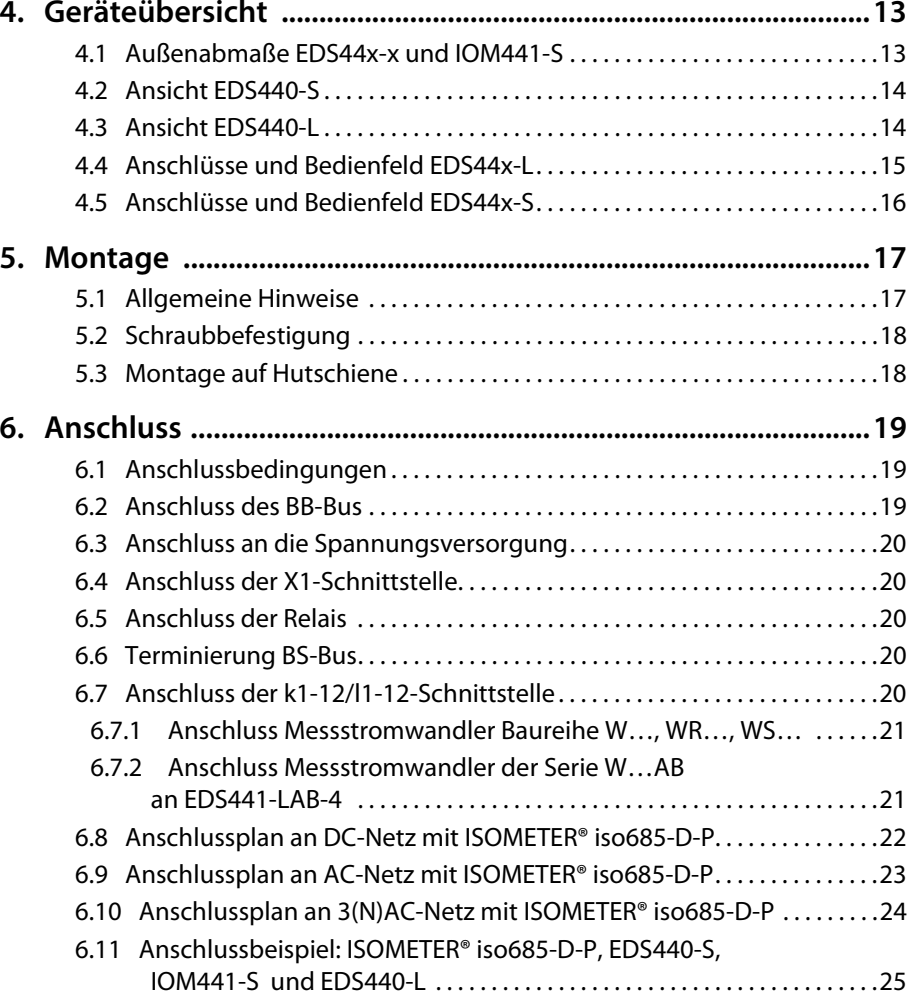

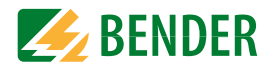

### Inhaltsverzeichnis

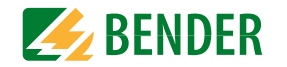

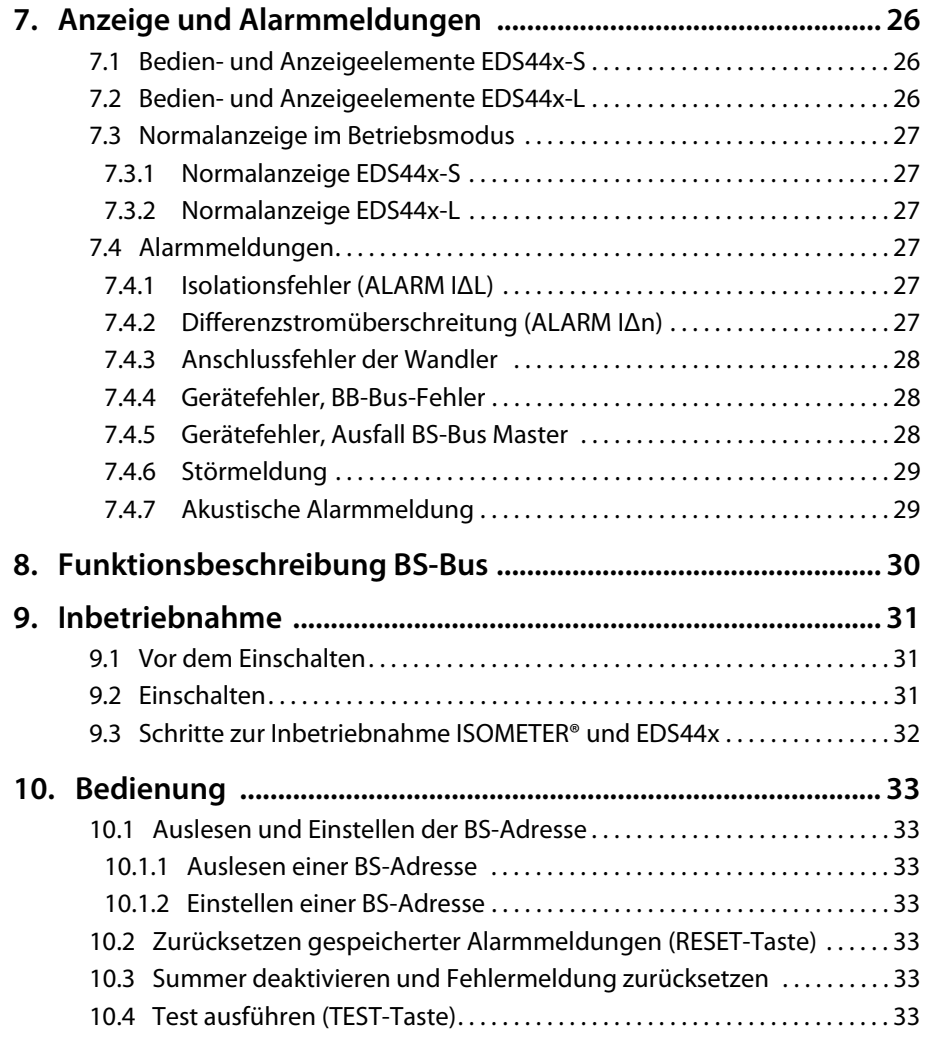

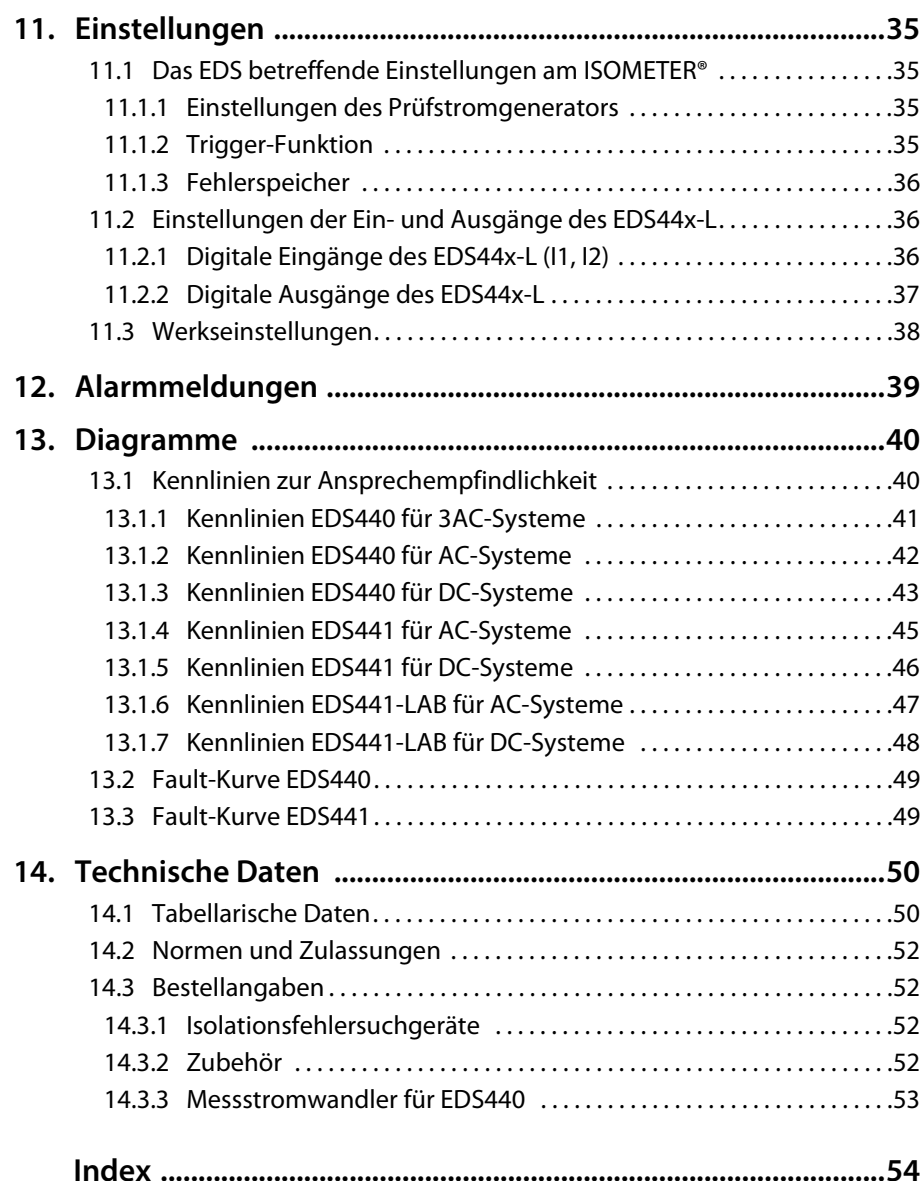

### <span id="page-4-0"></span>**1. Wichtig zu wissen**

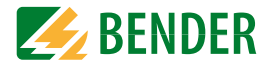

### **1.1 Hinweise zur Benutzung des Handbuchs**

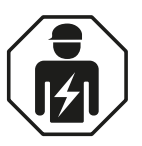

Dieses Handbuch richtet sich an **Fachpersonal** der Elektrotechnik und Elektronik!

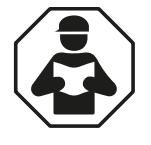

Lesen Sie das Handbuch **bevor** Sie mit der Montage, dem Anschluss und der Inbetriebnahme des Geräts beginnen. Bewahren Sie das Handbuch nach erfolgreicher Inbetriebnahme zum Nachschlagen griffbereit auf.

Um Ihnen das Verständnis und das Wiederfinden bestimmter Textstellen und Hinweise im Handbuch zu erleichtern, haben wir wichtige Hinweise und Informationen mit Symbolen gekennzeichnet. Die folgenden Beispiele erklären die Bedeutung dieser Symbole.

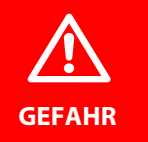

Das Signalwort bezeichnet eine Gefährdung mit einem **hohen Risikograd**, die, wenn sie nicht vermieden wird, den **Tod** oder eine **schwere Verletzung** zur Folge hat.

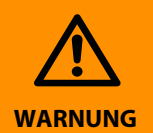

Das Signalwort bezeichnet eine Gefährdung mit einem **mittleren Risikograd**, die, wenn sie nicht vermieden wird, den **Tod** oder eine **schwere Verletzung** zur Folge haben kann.

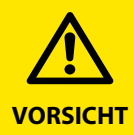

Das Signalwort bezeichnet eine Gefährdung mit einem **niedrigen Risikograd**, die, wenn sie nicht vermieden wird, eine geringfügige oder **mäßige Verletzung** oder **Sachschaden** zur Folge haben kann.

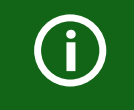

Dieses Symbol bezeichnet Informationen, die Ihnen bei der **optimalen Nutzung** des Produktes behilflich sein sollen.

### **1.2 Technische Unterstützung**

#### **1.2.1 Endkunden Betreuung & Beratung / Support**

Technische Unterstützung telefonisch oder per E-Mail für alle Bender-Produkte

- Fragen zu speziellen Kundenapplikationen
- Inbetriebnahme
- Störungsbeseitigung

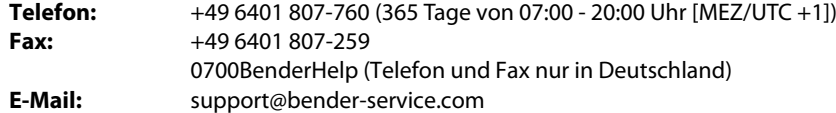

#### **1.2.2 Reparatur / Repair Service**

Reparatur-, Kalibrier-, Update- und Austauschservice für Bender-Produkte

- Reparatur, Kalibrierung, Überprüfung und Analyse
- Hard- und Software-Updates
- Ersatzlieferungen
- Garantieverlängerung, kostenloser Reparaturservice im Werk, Geräteaustausch

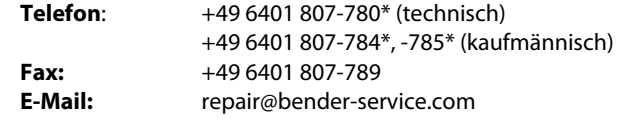

Geräte zur **Reparatur** senden Sie bitte an folgende Adresse:

Bender GmbH, Repair-Service, Londorfer Strasse 65, 35305 Grünberg

#### **1.2.3 Kundendienst / Field Service**

Vor-Ort-Service für alle Bender-Produkte

- Inbetriebnahme, Parametrierung, Wartung, Störungsbeseitigung
- Analyse der Gebäudeinstallation (Netzqualitäts-Check, EMV-Check, Thermografie)
- Praxisschulungen für Kunden

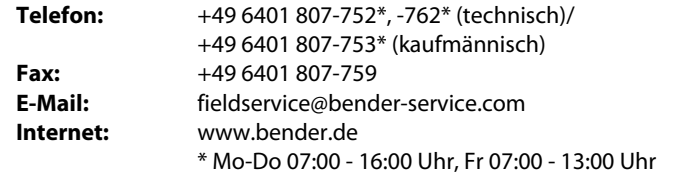

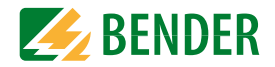

### **1.3 Schulungen**

Bender bietet Ihnen gerne eine Einweisung in die Bedienung des Geräts an. Aktuelle Termine für Schulungen und Praxisseminare finden Sie im Internet unter

#### **www.bender.de -> Fachwissen -> Seminare.**

### **1.4 Lieferbedingungen**

Es gelten die Liefer- und Zahlungsbedingungen der Firma Bender.

Für Softwareprodukte gilt zusätzlich die vom ZVEI (Zentralverband Elektrotechnik- und Elektronikindustrie e. V.) herausgegebene "Softwareklausel zur Überlassung von Standard-Software als Teil von Lieferungen, Ergänzung und Änderung der Allgemeinen Lieferbedingungen für Erzeugnisse und Leistungen der Elektroindustrie".

Die Liefer- und Zahlungsbedingungen erhalten Sie gedruckt oder als Datei bei Bender.

### **1.5 Lagerung**

Die Geräte dürfen nur in Räumen gelagert werden, in denen sie vor Staub, Feuchtigkeit, Spritz- und Tropfwasser geschützt sind und in denen die angegebenen Lagertemperaturen eingehalten werden.

### **1.6 Gewährleistung und Haftung**

Gewährleistungs- und Haftungsansprüche bei Personen- und Sachschäden sind ausgeschlossen, wenn sie auf eine oder mehrere der folgenden Ursachen zurückzuführen sind:

- Nicht bestimmungsgemäße Verwendung des Geräts.
- Unsachgemäßes Montieren, Inbetriebnehmen, Bedienen und Warten des Geräts.
- Nichtbeachten der Hinweise im Handbuch bezüglich Transport, Inbetriebnahme, Betrieb und Wartung des Geräts.
- Eigenmächtige bauliche Veränderungen am Gerät.
- Nichtbeachten der technischen Daten.
- Unsachgemäß durchgeführte Reparaturen und die Verwendung vom Hersteller nicht empfohlener Ersatzteile oder nicht empfohlenen Zubehörs.
- Katastrophenfälle durch Fremdkörpereinwirkung und höhere Gewalt.
- Die Montage und Installation mit nicht empfohlenen Gerätekombinationen.

Dieses Handbuch, insbesondere die Sicherheitshinweise, sind von allen Personen zu beachten, die mit dem Gerät arbeiten. Darüber hinaus sind die für den Einsatzort geltenden Regeln und Vorschriften zur Unfallverhütung zu beachten.

### **1.7 Entsorgung**

Beachten Sie die nationalen Vorschriften und Gesetze zur Entsorgung des Gerätes. Fragen Sie Ihren Lieferanten, wenn Sie nicht sicher sind, wie das Altgerät zu entsorgen ist.

Im Bereich der Europäischen Gemeinschaft gelten die Richtlinie über Elektro- und Elektronik-Altgeräte (WEEE-Richtlinie) und die Richtlinie zur Beschränkung der Verwendung bestimmter gefährlicher Stoffe in Elektro- und Elektronikgeräten (RoHS-Richtlinie). In Deutschland sind diese Richtlinien durch das Elektro- und Elektronikgerätegesetz (ElektroG) umgesetzt. Danach gilt:

- Elektro- und Elektronik-Altgeräte gehören nicht in den Hausmüll.
- Batterien oder Akkumulatoren gehören nicht in den Hausmüll, sondern sind gemäß den gesetzlichen Bestimmungen zu entsorgen.
- Altgeräte anderer Nutzer als privater Haushalte, die als Neugeräte nach dem 13. August 2005 in Verkehr gebracht wurden, werden vom Hersteller zurückgenommen und einer fachgerechten Entsorgung zugeführt.

Weitere Hinweise zur Entsorgung von Bender-Geräten finden Sie auf unserer Homepage unter

#### **www.bender.de -> Service & Support**.

### **2. Sicherheitshinweise**

#### Sicherheitshinweise

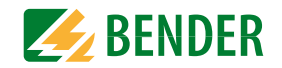

### **2.1 Sicherheitshinweise allgemein**

Bestandteil der Gerätedokumentation sind neben diesem Handbuch die "Sicherheitshinweise für Bender-Produkte".

### **2.2 Arbeiten an elektrischen Anlagen**

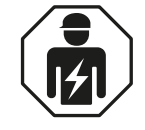

**GEFAHR**

Alle zum Einbau, zur Inbetriebnahme und zum laufenden Betrieb eines Gerätes oder Systems erforderlichen Arbeiten sind durch geeignetes **Fachpersonal** auszuführen.

#### **Lebensgefahr durch Stromschlag!**

Bei Berühren von unter Spannung stehenden Anlagenteilen besteht die Gefahr

- eines elektrischen Schlages,
- von Sachschäden an der elektrischen Anlage,
- der Zerstörung des Gerätes.

**Stellen Sie vor Einbau des Gerätes** und vor Arbeiten an den Anschlüssen des Gerätes **sicher**, dass die **Anlage spannungsfrei** ist. Beachten Sie die Regeln für das Arbeiten an elektrischen Anlagen.

Wird das Gerät außerhalb der Bundesrepublik Deutschland verwendet, sind die dort geltenden Normen und Regeln zu beachten. Eine Orientierung kann die europäische Norm EN 50110 bieten.

### **2.3 Sicherheitshinweise gerätespezifisch**

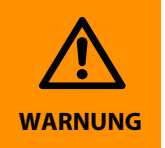

Prüfen Sie, ob die Grundeinstellung des Gerätes den Anforderungen des IT-Systems entspricht. Kinder und Öffentlichkeit dürfen keinen Zugang und Zugriff zum EDS44x haben.

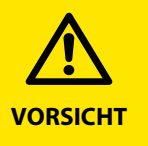

#### **Auf richtige Nennanschluss- und Versorgungsspannung achten!**

Vor Isolations- und Spannungsprüfungen müssen die EDS44x für die Dauer der Prüfung vom IT-System getrennt sein. Zur Kontrolle des ordnungsgemäßen Anschlusses der Geräte müssen Sie vor Inbetriebnahme der Anlage eine Funktionsprüfung durchführen.

Die EDS440-x und EDS441-x sind nach dem neuesten Stand der Technik und den anerkannten sicherheitstechnischen Regeln gebaut. Dennoch können bei ihrer Verwendung Gefahren für Leib und Leben des Benutzers oder Dritter bzw. Beeinträchtigung an den EDS44x oder an deren Sachwerten entstehen. Die EDS44x sind nur zu benutzen:

- Für die bestimmungsgemäße Verwendung
- Im sicherheitstechnisch einwandfreien Zustand

Störungen, die Sicherheit beeinträchtigen können, sind umgehend zu beseitigen. Unzulässige Veränderungen und die Verwendung von Ersatzteilen und Zusatzeinrichtungen, die nicht vom Hersteller der Geräte verkauft oder empfohlen werden, können Brände, elektrische Schläge und Verletzungen verursachen.

Unbefugte Personen dürfen keinen Zugang und Zugriff zum EDS44x haben.

Hinweisschilder müssen immer gut lesbar sein. Beschädigte oder unlesbare Schilder sind umgehend zu ersetzen.

### **2.4 Bestimmungsgemäße Verwendung**

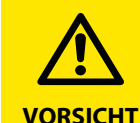

<span id="page-6-0"></span>**Gefahr vor Fehlfunktionen durch zu hohen Prüfstrom anempfindlichen Anlagenteilen!**

Durch einen zu hohen zwischen IT-System und Erde fließenden Prüfstrom kann es in empfindlichen Anlagenteilen, wie SPS oder Relais zu Fehlsteuerungen kommen. Stellen Sie sicher, dass die Höhe des Prüfstroms kompatibel mit der zu überwachenden Anlage ist.

Isolationsfehlersuchgeräte (Insulation Fault Locator, IFL) EDS44x dienen zur Lokalisierung von Isolationsfehlern in ungeerdeten Gleich-, Wechsel- und Drehstromversorgungen (IT-Systemen). Wechsel- und Drehstromnetze können abhängig vom Prüfstromgenerator im Bereich von AC 42 bis 1000 V überwacht werden, Gleichspannungsnetze im Bereich von DC 24 bis 1500 V. Ein AC-Differenzstrom kann im Bereich 42 Hz … 1kHz, 100 mA…20 A (EDS440) bzw. 42 Hz … 60 Hz, 100 mA…2 A (EDS441) angezeigt werden.

Geräte der Baureihe EDS44x entsprechen der Produktnorm IEC 61557-9.

Ein EDS-System (Einrichtung zur Isolationsfehlersuche) besteht aus Isolationsfehlersuchgerät EDS440 bzw. EDS441 und einem Prüfstromgenerator. Isolationsfehlersuchgeräte EDS440 bzw. EDS441 erfassen mit Messstromwandlern die vom Prüfstromgenerator erzeugten Prüfstromsignale und werten diese entsprechend aus.

<span id="page-7-1"></span>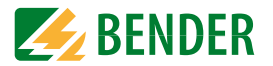

Pro EDS44x können bis zu 12 Messstromwandler angeschlossen werden. Insgesamt können bis zu 50 EDS44x über BS-Bus (Bender-Sensor-Bus, RS-485-Schnittstelle mit BS-Protokoll) verbunden und so bis zu 600 Abgänge überwacht werden.

Die Abfragezeit für alle Messkanäle beträgt profilabhängig mindestens 6 Sekunden.

Zur bestimmungsgemäßen Verwendung gehört auch:

- Das Beachten aller Hinweise des Bedienungshandbuchs.
- Die Einhaltung der Prüfintervalle.

Durch individuelle Parametrierung ist in jedem Falle die Anpassung an die Anlagen- und Einsatzbedingungen vor Ort vorzunehmen, um die Forderungen der Normen zu erfüllen. Beachten Sie die in den technischen Daten angegebenen Grenzen des Einsatzbereichs.

Eine andere oder darüber hinausgehende Benutzung gilt als nicht bestimmungsgemäß.

### **2.5 Voraussetzungen für eine sichere Isolationsfehlersuche**

Das EDS44x hat die Aufgabe den Isolationsfehler hinter dem Messstromwandler  $R_{FA}$  zu lokalisieren. Dazu muss es den durch den Isolationsfehler hervorgerufen Prüfstrom sicher erkennen. Dies gelingt nur unter folgenden Voraussetzungen:

- Der Prüfstrom I<sub>I</sub> befindet sich innerhalb des spezifischen Bereichs. Siehe Kapitel 14 Technische Daten
- Die Vorkapazitäten C<sub>Lu</sub> müssen mindestens so groß sein wie die Nachkapazitäten C<sub>Ld</sub>.
- Die Ableitkapazität des Netzes darf nicht zu groß sein (siehe ["Diagramme" auf](#page-39-0)  [Seite](#page-39-0) 40 )
- Der Differenzstrom darf in folgendem Bereich liegen: 100 mA…10 A (EDS440) bzw. 100 mA…1 A (EDS441).
- <span id="page-7-0"></span> • Neben der Amplitude beeinflusst auch die Frequenz des Differenzstroms die sichere Erkennung des Prüfstroms. Beachten Sie dazu die ["Fault-Kurve EDS440" auf Seite](#page-48-0) 49 und die ["Fault-Kurve EDS441" auf Seite](#page-48-1) 49.

### **2.6 Wiederkehrende Prüfungen**

Das EDS-System überwacht sich während des Betriebes selbständig.

<span id="page-7-2"></span>Wir empfehlen in regelmäßigen Abständen an jedem der angeschlossenen EDS44x die Testfunktion aufzurufen. Für den Aufruf eines Tests gibt es folgende Möglichkeiten:

- Standardanzeige wählen und dann Taste "TEST" auf der Frontplatte des EDS44x betätigen
- eine an das EDS44x angeschlossene externe TEST-Taste betätigen
- TEST-Befehl von einem iso685-Gerät über BS-Bus senden

Beachten Sie die geltenden nationalen und internationalen Normen, die regelmäßige Prüfungen von elektrischen Anlagen fordern.

### **3. Funktion**

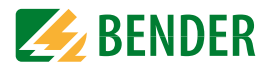

### **3.1 Merkmale**

### **3.1.1 Einsatzgebiete**

- Isolationsfehlersuche in AC, 3(N)AC und DC IT-Systemen
- Haupt- und Steuerstromkreise in Industrieanlagen und Schiffen
- Diodenentkoppelte DC IT-Systeme in Kraftwerken
- <span id="page-8-2"></span>• Netze für medizinisch genutzte Räume

### **3.1.2 Normen**

Die Norm für ungeerdete Stromversorgungen (IT-Systeme) DIN VDE 0100-410 (VDE 0100-410):2007-06 (IEC 60364-4-41:2005, modifiziert) fordert den ersten Isolationsfehler so schnell wie möglich zu beseitigen. EDS-Systeme ermöglichen die schnelle Lokalisierung dieses Isolationsfehlers.

### <span id="page-8-0"></span> **3.1.3 Systemvarianten**

Die Isolationsfehlersuchgeräte EDS440-x und EDS441-x unterscheiden sich durch ihre Ansprechempfindlichkeit. Das EDS440-x ist für Hauptstromkreise geeignet.

Das EDS441-x kann in Steuerstromkreisen und in Stromkreisen in medizinisch genutzten Räumen eingesetzt werden.

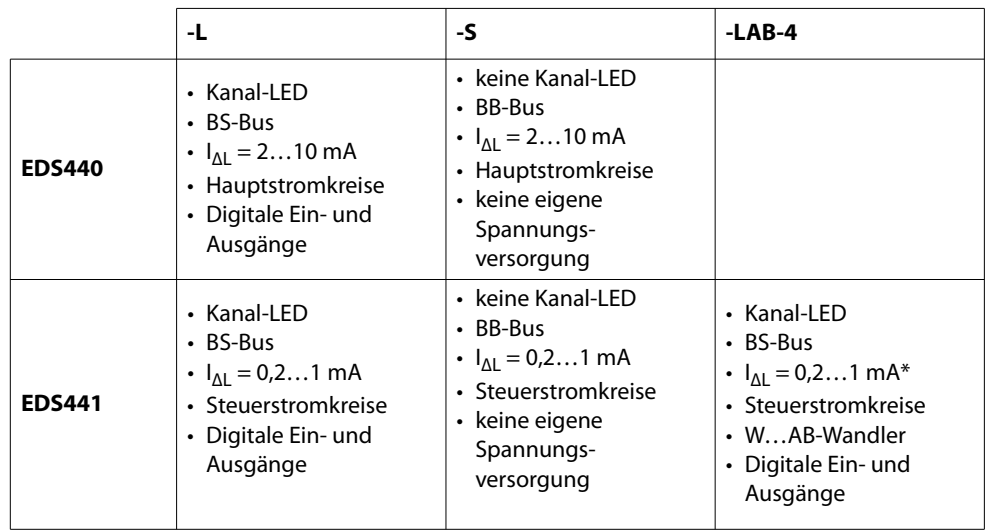

\* hohe Ansprechempfindlichkeit bei großen Netzableitkapazitäten.

### **3.1.4 Systemeigenschaften**

- Universelles Systemkonzept
- Modularer Aufbau, dadurch leicht an vorhandene Gegebenheiten anzupassen
- Messstromwandler in verschiedenen Größen und Bauformen verfügbar
- Wandleranschlussüberwachung
- 12 Messkanäle für Messstromwandler- Serie W…, WR…, WS…
- Optionale Erweiterung um 12 Relaiskanäle
- Fehlerspeicherverhalten wählbar
- Bis zu 50 EDS Isolationsfehlersuchgeräte im System, 600 Messkanäle
- Ansprechempfindlichkeit: EDS440 2…10 mA, EDS441 0,2…1 mA
- AC-Differenzstrommessung mit einstellbarem Ansprechwert
- Zwei Alarmrelais mit je einem Schließer
- Arbeits- / Ruhestrom wählbar
- Externe Test- / Reset-Taste
- Zentrale Anzeige der fehlerbehafteten Abgänge
- Serielle Schnittstelle RS-485, BS-Bus-Adressbereich 2…79
- Anbindung an übergeordnete Leit- und Visualisierungssysteme möglich

### <span id="page-8-1"></span> **3.1.5 Kompatibilität**

### Legende:

BS-Bus: Volle Kompatibilität, Kommunikation über BS-Bus

BB-Bus: Volle Kompatibilität, Kommunikation über BB-Bus

- **◊** = Volle Kompatibilität, keine Kommunikation möglich
- **#** = Eingeschränkte Kompatibilität + Kommunikation über BS-Bus Eingeschränkte Anzeige von Meldungen auf dem Gerät. Eingeschränkte Parametrierung durch das Gerät möglich.
- ! = Eingeschränkte Kompatibilität + Kommunikation über BS-Bus Anzeige aller Meldungen auf dem Gerät. Keine Parametrierung durch das Gerät möglich.

Funktion

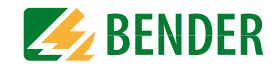

### <span id="page-9-0"></span>**3.1.5.1 Kombination von Isolationsfehlersuchgeräten**

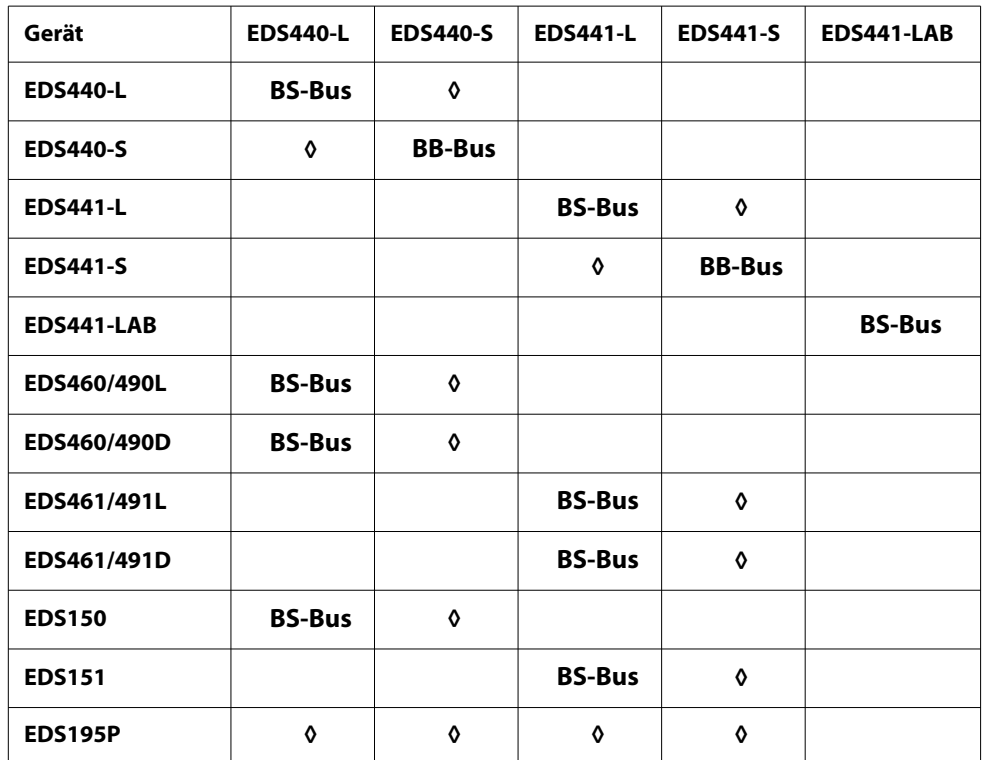

### **3.1.5.2 Wandler und Messzangen**

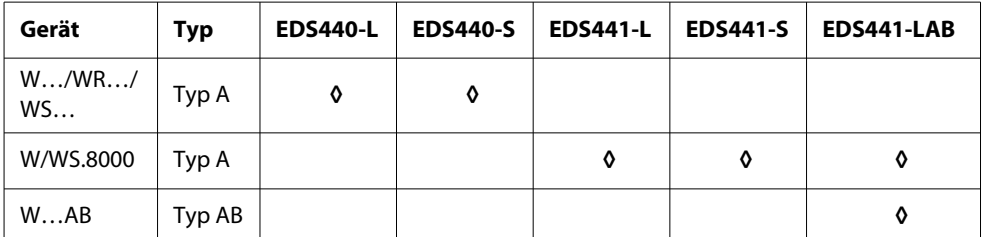

### **3.1.5.3 Sonstige Bender-Geräte**

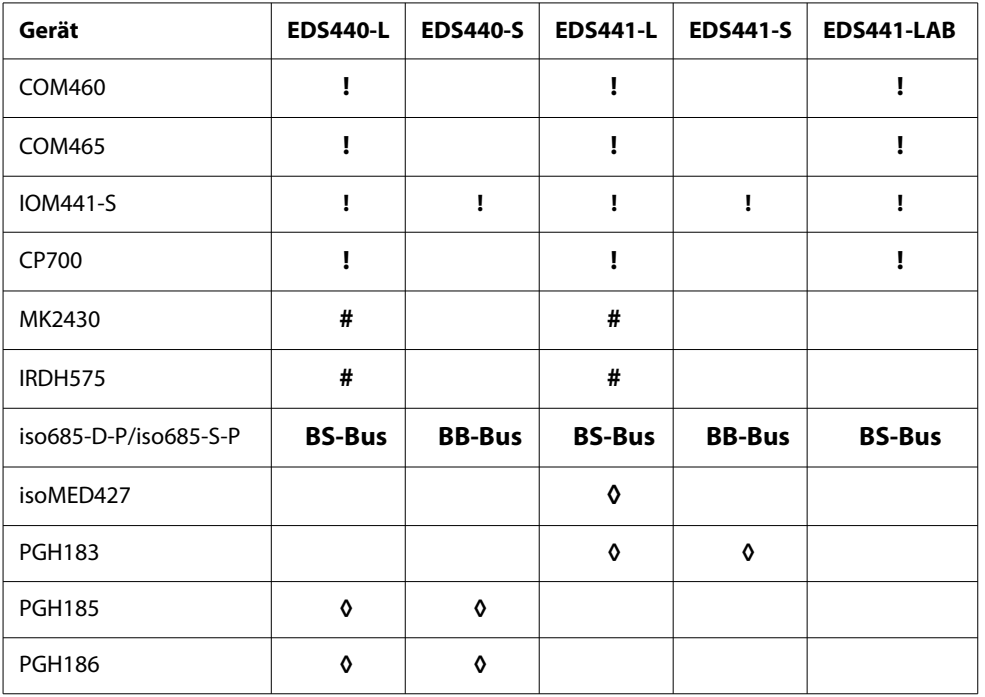

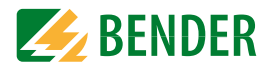

### **3.2 Funktionsprinzip des EDS-Systems**

Hat ein Isolationsüberwachungsgerät das Auftreten eines Isolationsfehlers erkannt, so startet es die Isolationsfehlersuche.

In IT-Systemen fließt bei einem ersten Isolationsfehler ein nicht definierter Differenzstrom, der im Wesentlichen von den Netzableitkapazitäten und dem Wert des Isolationsfehlers bestimmt wird. Der Grundgedanke der Isolationsfehlersuche ist daher, einen definierten Prüfstrom I<sub>I</sub> zu generieren, welcher über den Isolationsfehler fließt. Dieser Prüfstrom wird durch die Netzspannung getrieben und kann mithilfe des Messstromwandlers im fehlerbehafteten Abgang lokalisiert werden.

Der Prüfstrom wird vom Prüfstromgenerator erzeugt. Er ist in Amplitude und Zeit begrenzt. Die Amplitude ist abhängig von der Größe des vorhandenen Isolationsfehlers und der Netzspannung. Sie wird je nach Einstellung begrenzt.

Der Prüfstrom fließt vom Prüfstromgenerator über die spannungsführenden Leitungen auf dem kürzesten Weg zur Isolationsfehlerstelle. Von dort aus fließt er über den Isolationsfehler und den PE zum Prüfstromgenerator zurück. Dieser Prüfstromimpuls wird von den im Isolationsfehlerpfad liegenden Messstromwandlern erkannt und durch das angeschlossene Isolationsfehlersuchgerät gemeldet.

#### **Prüftaktmuster:**

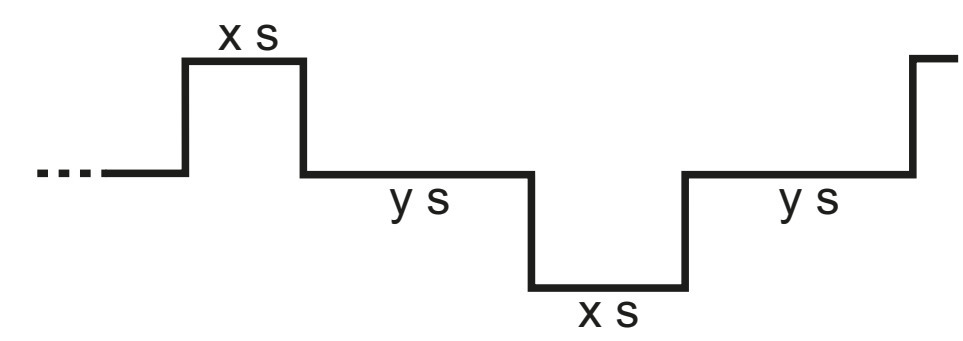

Die Länge der Puls- und Pausenzeiten hängen von den Netzbedingungen ab ( $R_E$ ,  $C_8$ ).

Weitere Informationen erhalten Sie im Datenblatt "Technische Aspekte

Hauptkatalog Teil 1" im Kapitel "Technische Aspekte beim Einsatz von Einrichtungen zur Isolationsfehlersuche".

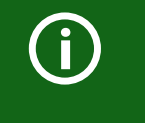

Durch den Einfluss von Netzableitkapazitäten kann der angezeigte Prüfstrom verfälscht werden.

Der Prüfstrom des Prüfstromgenerators wird begrenzt. Durch diese Begrenzung kann der Isolationsfehler niederohmiger sein, als der angezeigte Prüfstrom signalisiert.

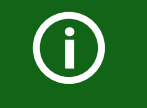

Bei der Projektierung ist zu beachten, dass keine Anlagenteile vorhanden sind, bei denen der Prüfstrom auch in ungünstigen Fällen eine schädliche Reaktion hervorrufen kann.

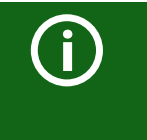

Symmetrische Isolationsfehler hinter dem Messstromwandler werden unter bestimmten Umständen nicht erkannt. Niederfrequente Differenzströme (z. B. hervorgerufen durch Umrichter) können bewirken, dass Isolationsfehler nicht gefunden werden, wenn ihre Frequenz gleich oder annähernd gleich der Prüftaktfrequenz des Prüfstromgenerators ist.

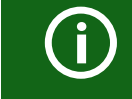

Die Isolationsfehlersuche kann durch Komponenten, Verbraucher oder EMV-Beeinflussungen innerhalb eines IT-Systems gestört werden.

Funktion

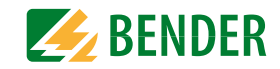

### **3.3 Prinzipschaltbild EDS-System**

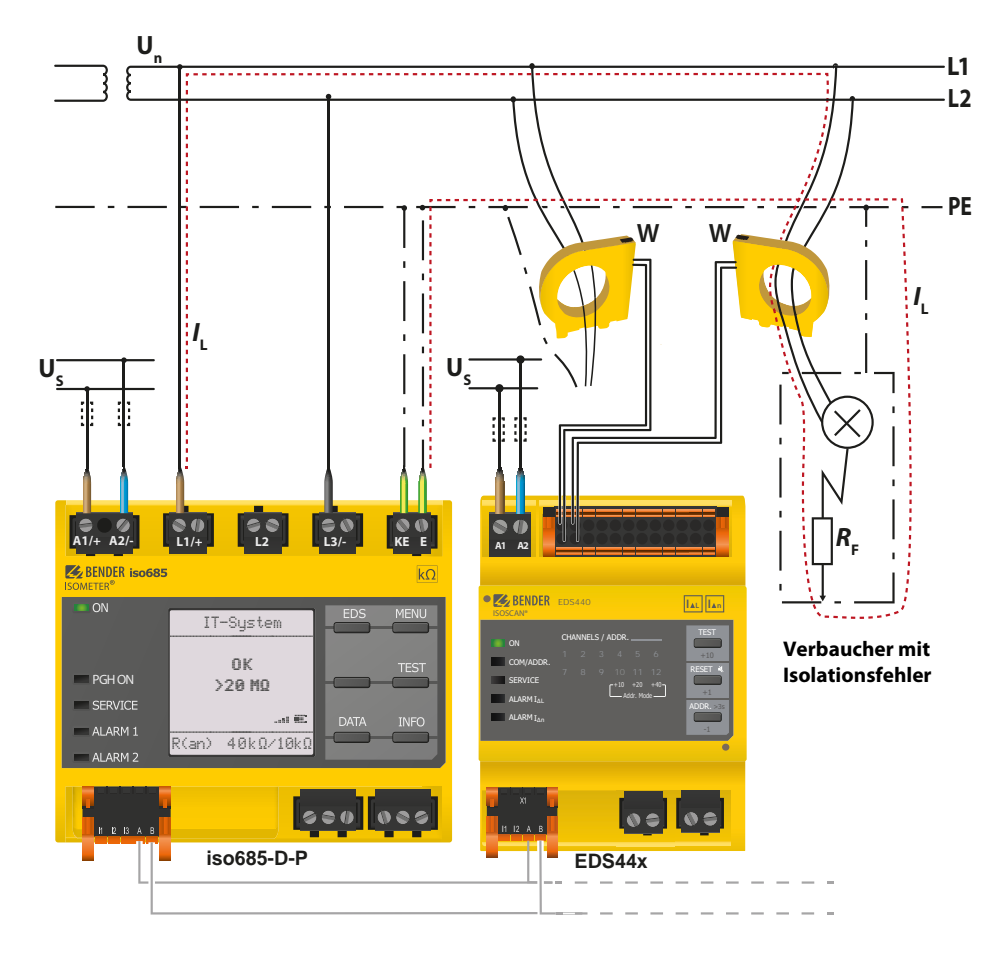

### **Legende**

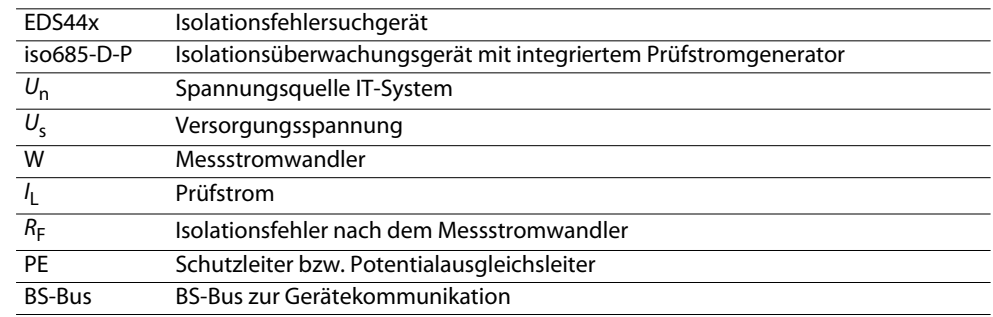

### **4. Geräteübersicht**

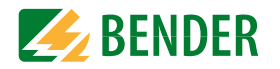

<span id="page-12-0"></span>**4.1 Außenabmaße EDS44x-x und IOM441-S**

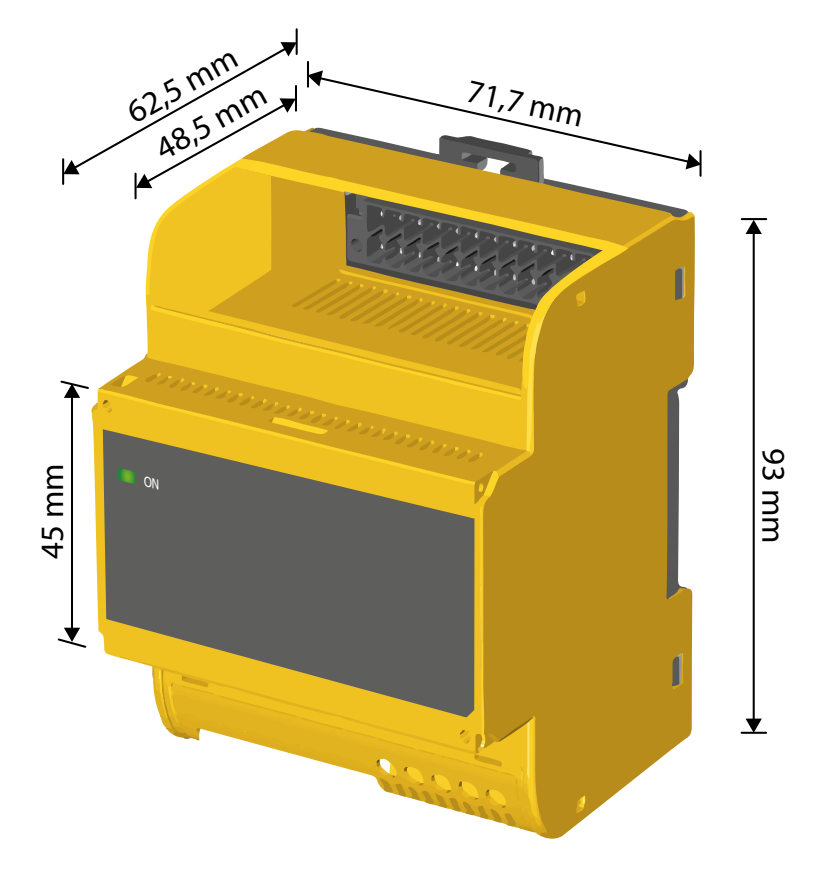

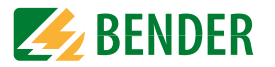

### **4.2 Ansicht EDS440-S**

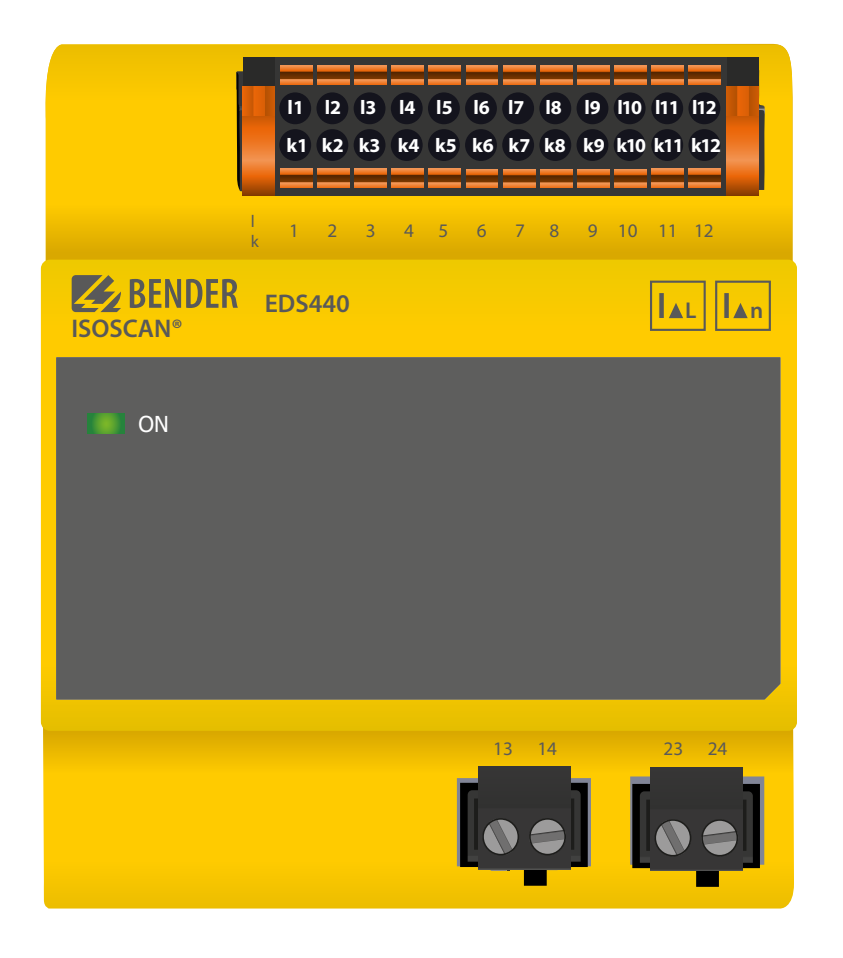

### **4.3 Ansicht EDS440-L**

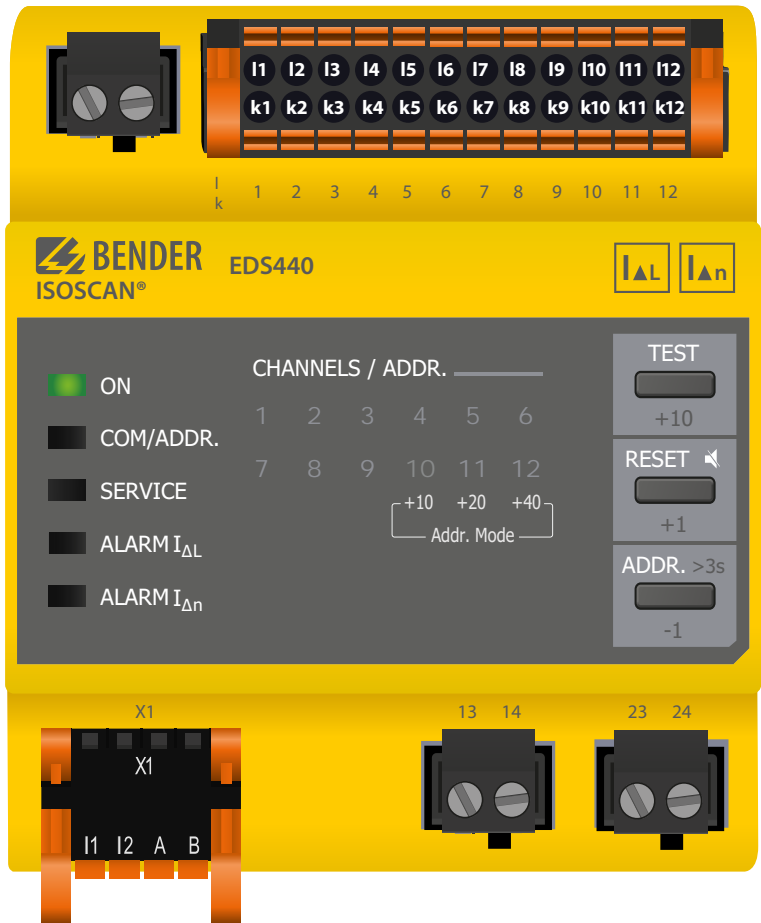

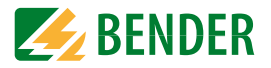

### **4.4 Anschlüsse und Bedienfeld EDS44x-L**

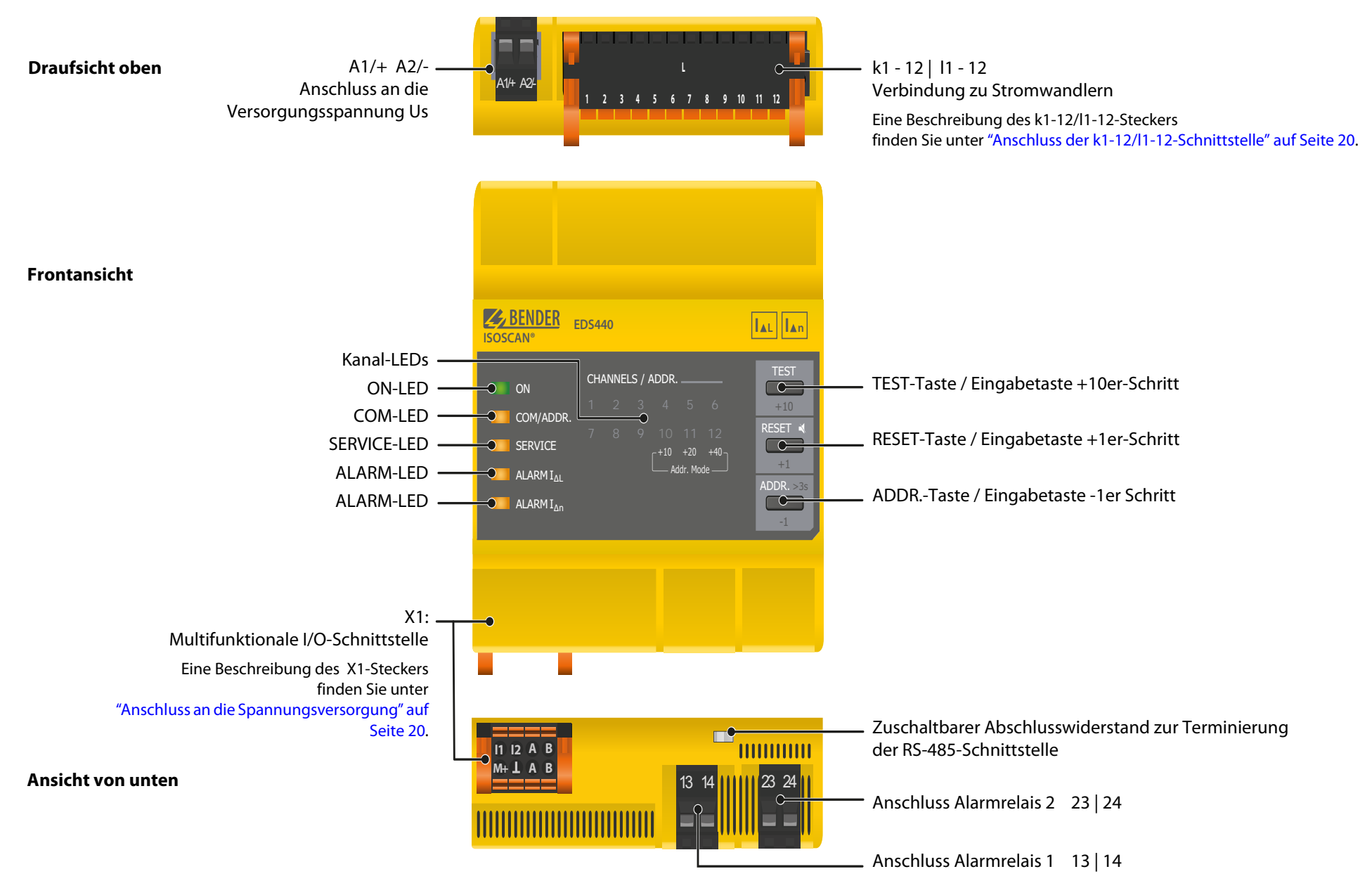

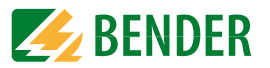

### **4.5 Anschlüsse und Bedienfeld EDS44x-S**

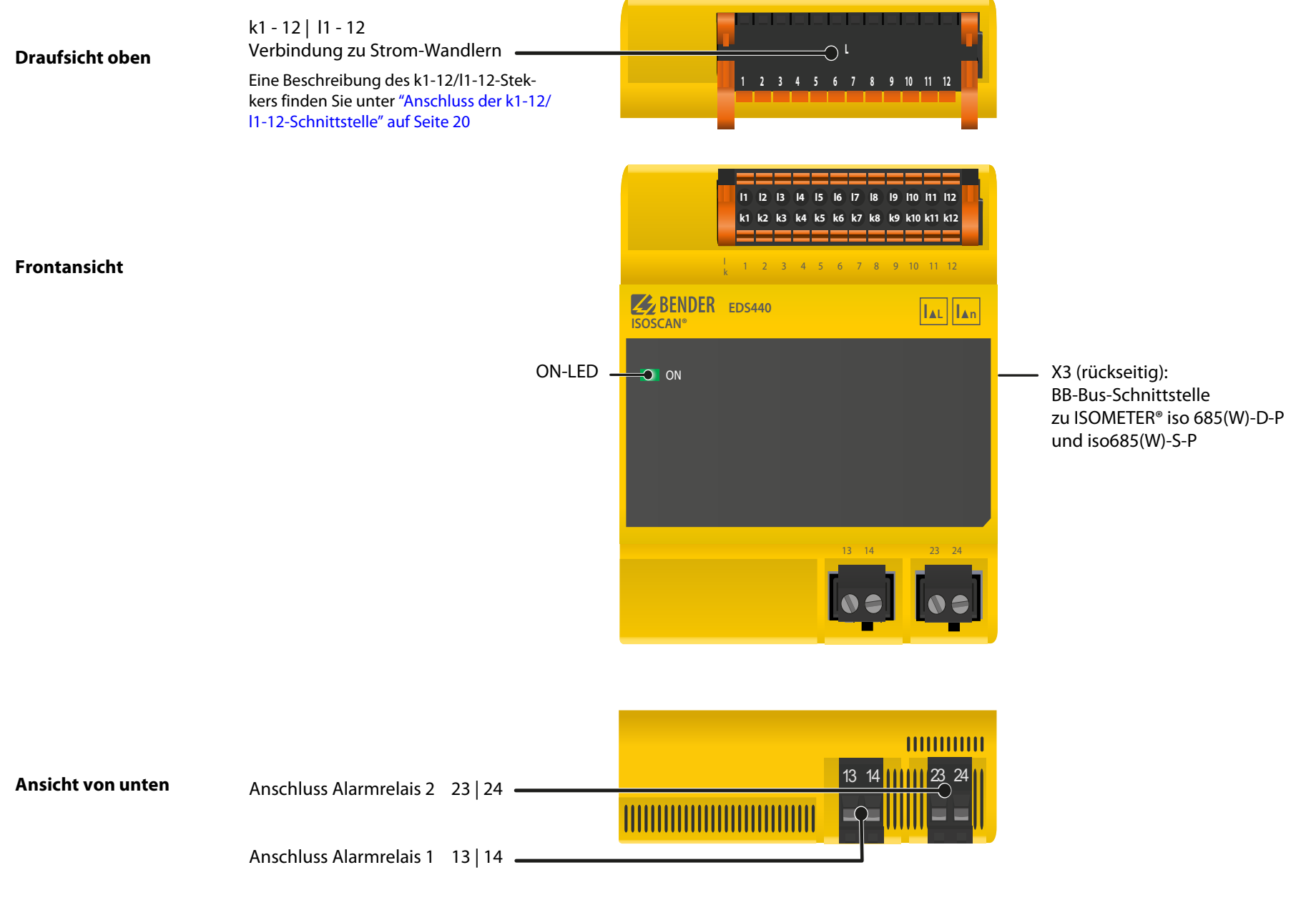

### Montage **5. Montage**

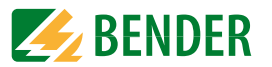

### **5.1 Allgemeine Hinweise**

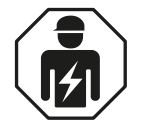

Alle zum Einbau, zur Inbetriebnahme und zum laufenden Betrieb eines Gerätes oder Systems erforderlichen Arbeiten sind durch geeignetes **Fachpersonal** auszuführen.

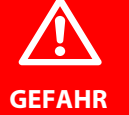

#### **Lebensgefahr durch Stromschlag!**

Bei Berühren von unter Spannung stehenden Anlagenteilen besteht die Gefahr

- eines elektrischen Schlages,
	- von Sachschäden an der elektrischen Anlage,
	- der Zerstörung des Gerätes.

**Stellen Sie vor Einbau des Gerätes** und vor Arbeiten an den Anschlüssen des Gerätes **sicher**, dass die **Anlage spannungsfrei** ist. Beachten Sie die Regeln für das Arbeiten an elektrischen Anlagen.

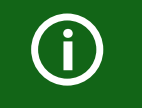

Montieren Sie die Messstromwandler entsprechend den Hinweisen im jeweiligen Datenblatt des Messstromwandlers. Beachten Sie bei Anschluss der Messstromwandler unbedingt die maximale Leitungslänge

Die Geräte sind für folgende Einbauarten geeignet:

- Installationsverteiler nach DIN 43871 oder
- Schnellmontage auf Hutprofilschiene nach IEC 60715
- oder Schraubmontage mittels Schrauben M4

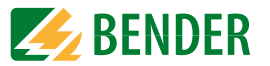

### <span id="page-17-1"></span>**5.2 Schraubbefestigung**

- 1. Bringen Sie die zwei mitgelieferten Montageclips manuell oder mittels Werkzeug in der unten abgebildeten Position an.
- 2. Bohren Sie die Befestigungslöcher für M4-Gewinde gemäß der vermaßten Bohrschablone.
- 3. Befestigen Sie das EDS44x mit zwei M4-Schrauben.

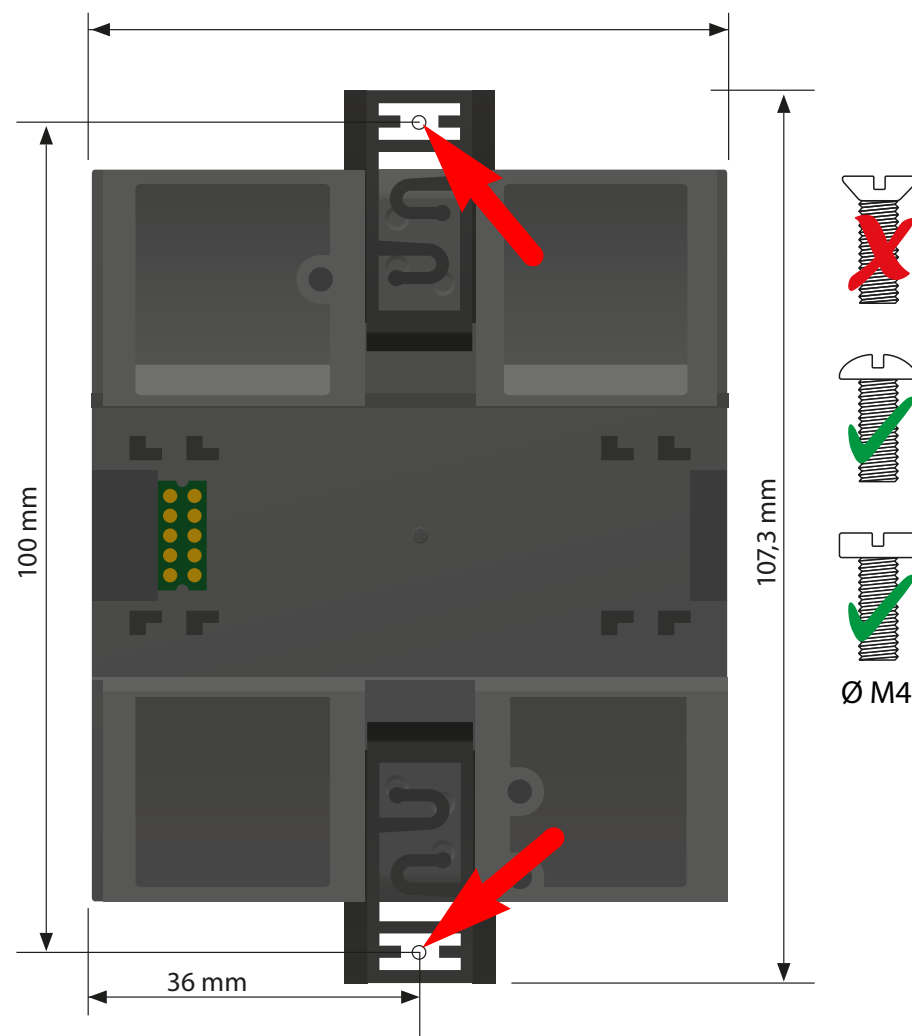

### <span id="page-17-0"></span>**5.3 Montage auf Hutschiene**

- 1. Bringen Sie einen Montageclip manuell oder mittels Werkzeug in der unten abgebildeten Position an.
- 2. Hängen Sie das EDS44x sicher auf der Hutschiene ein.
- 3. Drücken Sie den Montageclip ein, bis er einrastet.

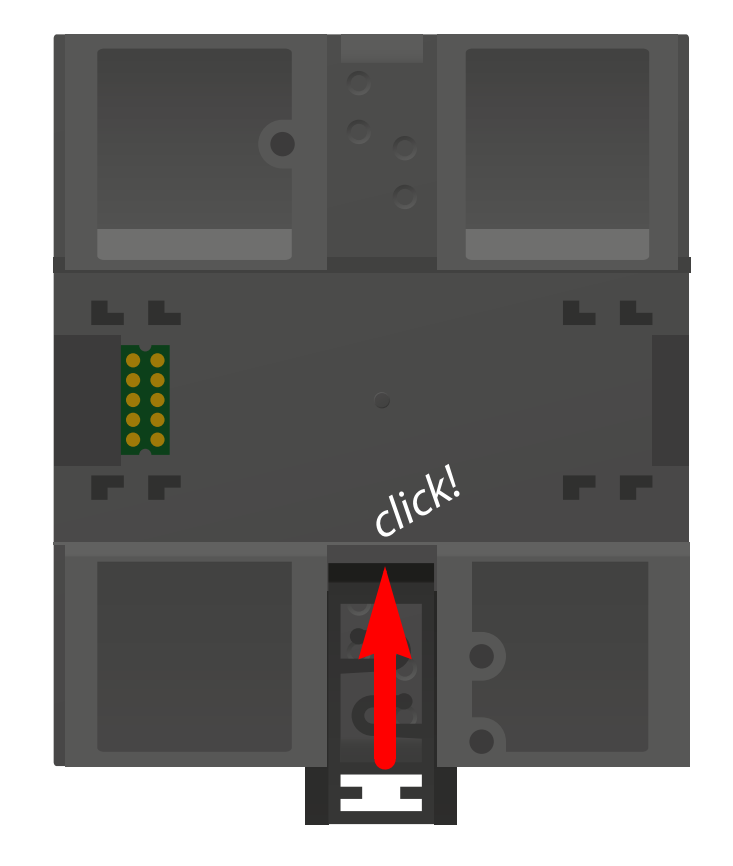

### **6. Anschluss**

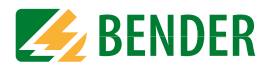

### <span id="page-18-1"></span>**6.1 Anschlussbedingungen**

Beachten Sie den Mindestabstand zu benachbarten Geräten:

• seitlich 0 mm, oben 20 mm, unten 20 mm.

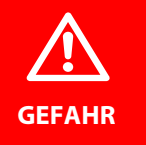

### <span id="page-18-3"></span>**Gefahr eines elektrischen Schlages!**

Stellen Sie vor Einbau des Gerätes und vor Arbeiten an den Anschlüssen des Gerätes sicher, dass die Anlage spannungsfrei ist. Wird dies nicht beachtet, so besteht für das Personal die Gefahr eines elektrischen Schlages. Außerdem drohen Sachschäden an der elektrischen Anlage und die Zerstörung des Gerätes.

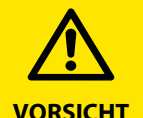

#### **Gefahr vor Fehlfunktionen durch zu hohen Prüfstrom anempfindlichen Anlagenteilen!**

Durch einen zu hohen zwischen IT-System und Erde fließenden Prüfstrom kann es in empfindlichen Anlagenteilen, wie SPS oder Relais zu Fehlsteuerungen kommen. Stellen Sie sicher, dass die Höhe des Prüfstroms kompatibel mit der zu überwachenden Anlage ist.

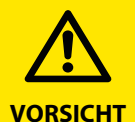

#### **Gefahr vor fehlerhafter Messung!**

Der eingespeiste Prüfstrom kann weitere angeschlossene Isolationsfehlerüberwachungseinrichtungen beeinflussen. Wenn diese den eingespeisten Prüfstrom messen, kann die Messung fehlerhaft sein.

#### **Leitungsschutz vorsehen!**

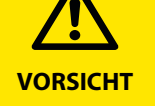

Gemäß der DIN VDE 0100-430 ist bei der Versorgungsspannung ein Leitungsschutz vorzusehen.

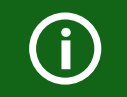

 $\bigodot$ 

Beachten Sie: Die maximale Spannung des überwachten Netzes darf nicht größer sein als die Nennisolationsspannung aller eingesetzten Komponenten. Wählen Sie die Leitungen und Leitungslängen gemäß den Angaben in den technischen Daten ab [Seite](#page-49-0) 50. Falls Sie längere Leitungen als angegeben einsetzen, kann Bender die sichere Funktion der Anlage nicht garantieren.

### **Für UL-Anwendungen:**

Nur 60/75 °C-Kupferleitungen verwenden! Die Versorgungsspannung ist bei UL- und CSA-Applikationen zwingend über 5-A-Vorsicherungen zuzuführen.

### <span id="page-18-2"></span><span id="page-18-0"></span>**6.2 Anschluss des BB-Bus**

Der BB-Bus ist eine Schnittstelle, die es Bender-Geräten ermöglicht miteinander zu kommunizieren. Der BB-Bus kann mit einem ISOMETER® und einem oder mehreren EDS44x-S verwendet werden. Dazu wird der BB-Bus auf der Rückseite der beiden Geräte angebracht und die Geräte anschließend nebeneinander auf die Hutschiene gesetzt. Weitere Informationen finden Sie im dem Quickstart, der den BB-Bus-Leiterplatten beiliegt.

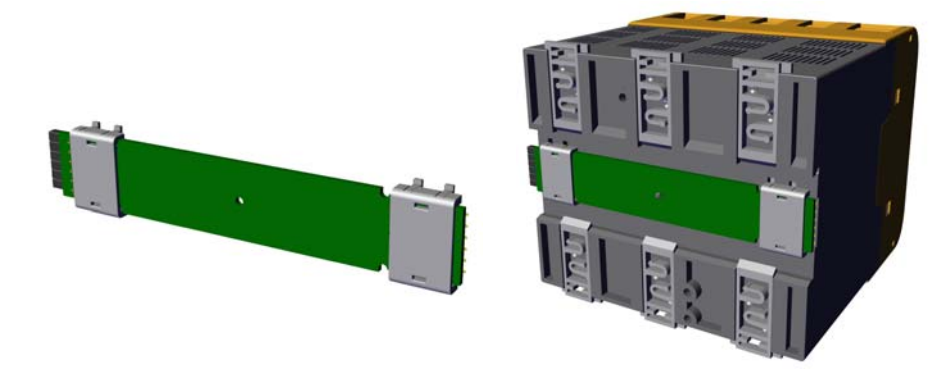

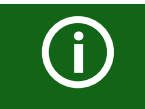

Alle zusätzlich an das ISOMETER® angeschlossenen Geräte in der Sensorvariante benötigen keine zusätzliche Versorgungsspannung, wenn die Geräte über X3 mit dem BB-Bus verbunden sind.

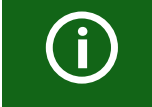

Es können max. 2 EDS44x-S oder ein EDS44x mit einem IOM441-S an einISOMETER® angeschlossen werden.

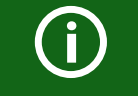

Bei montiertem BB-Bus muss das EDS44x immer auf der rechten Seite desISOMETER®s montiert werden.

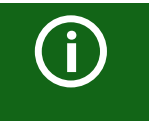

Fehlercodes des BB-Bus werden bei der EDS44x-L-Variante mit einerKombination aus SERVICE-LED sowie verschiedenen blinkenden Kanal-LED angezeigt. Siehe ["Gerätefehler, BB-Bus Fehler" auf Seite](#page-27-0) 28.

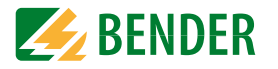

<span id="page-19-1"></span>**6.3 Anschluss an die Spannungsversorgung**

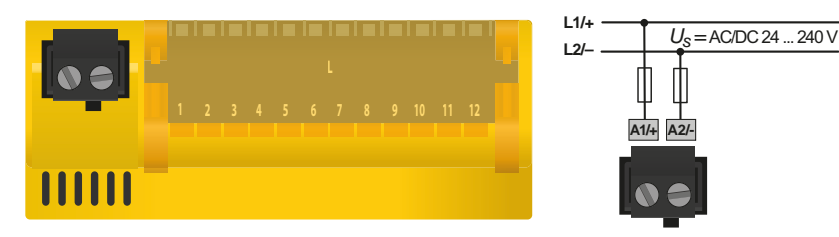

**6.4 Anschluss der X1-Schnittstelle**

<span id="page-19-3"></span>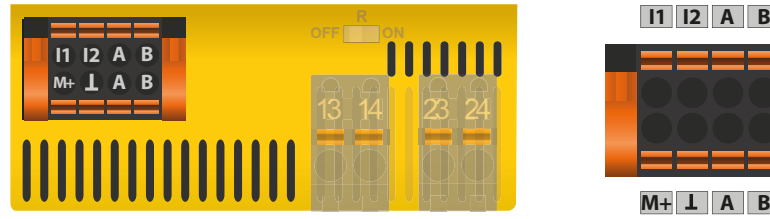

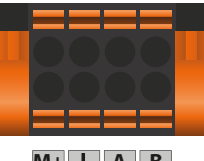

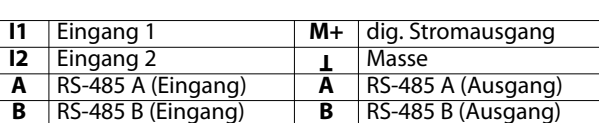

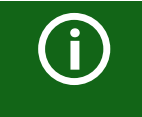

Das EDS440/441-L wird über den X1-Stecker angeschlossen. Das EDS440/441-S verfügt nicht über eine X1-Schnittstelle und kann nur über den BB-Bus angeschlossen werden.

### **6.5 Anschluss der Relais**

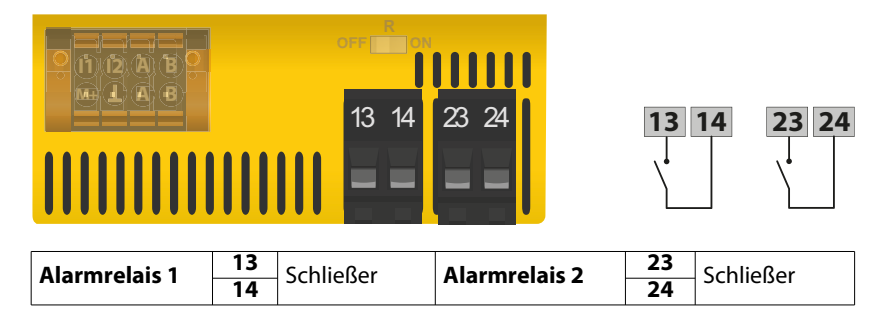

**6.6 Terminierung BS-Bus**

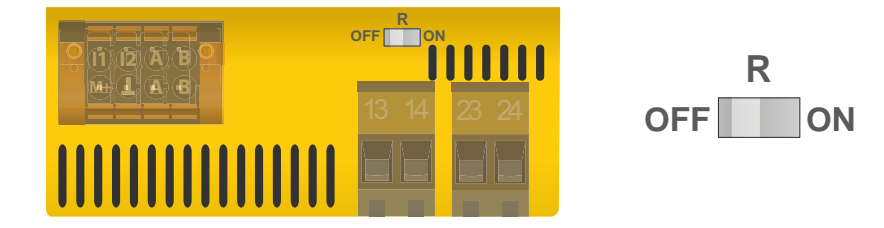

Zuschalten eines Terminierungswiderstandes, um im Bus-System jeweils das erste und das letzte Gerät zu definieren.

<span id="page-19-2"></span>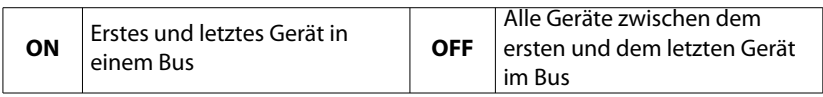

<span id="page-19-0"></span>**6.7 Anschluss der k1-12/l1-12-Schnittstelle**

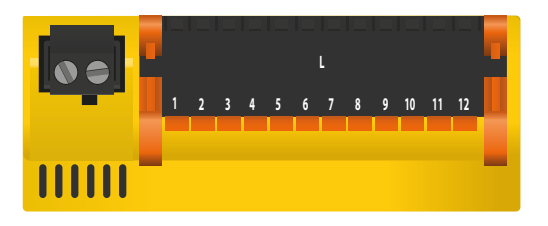

#### **l 1 l 2 l 3 l 4 l 5 l 6 l 7 l 8 l 9 l 10 l 11 l 12**

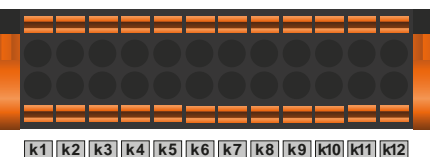

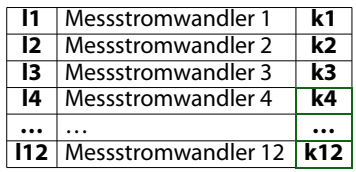

### <span id="page-20-0"></span> **6.7.1 Anschluss Messstromwandler Baureihe W…, WR…, WS…**

Zur Isolationsfehlersuche werden die Messstromwandler der Serien W… (geschlossen), WR… (rechteckig) und WS… (teilbar) eingesetzt.

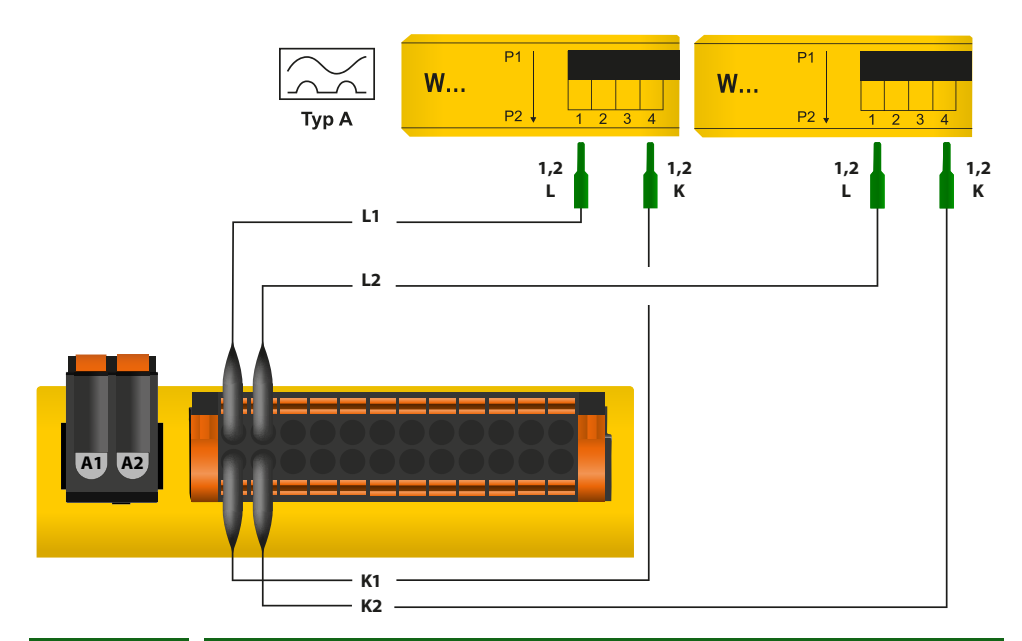

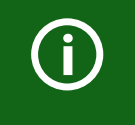

G)

#### **Messstromwandler der Baureihe W…, WR…, WS…**

Die Klemmen 1 und 2 sowie die Klemmen 3 und 4 des Wandlers sind interngebrückt. Die Anschlüsse k und l dürfen am EDS44x nicht vertauscht werden.

#### **Stromführende Leitungen und Messstromwandler**

<span id="page-20-1"></span>Achten Sie unbedingt darauf, dass alle stromführenden Leitungen durch den Messstromwandler geführt werden. Führen Sie vorhandene Schutzleiter oder Abschirmungen von abgeschirmten Leitungen nicht durch den Messstromwandler! Handelsübliche Messstromwandler sind für das EDS44x-System nicht geeignet und dürfen nicht eingesetzt werden. Nur bei Beachten dieser Hinweise erhalten Sie ein zutreffendes Messergebnis. Weitere Informationen zu Wandlern erhalten Sie in deren Datenblättern.

 **6.7.2 Anschluss Messstromwandler der Serie W…AB an EDS441-LAB-4**

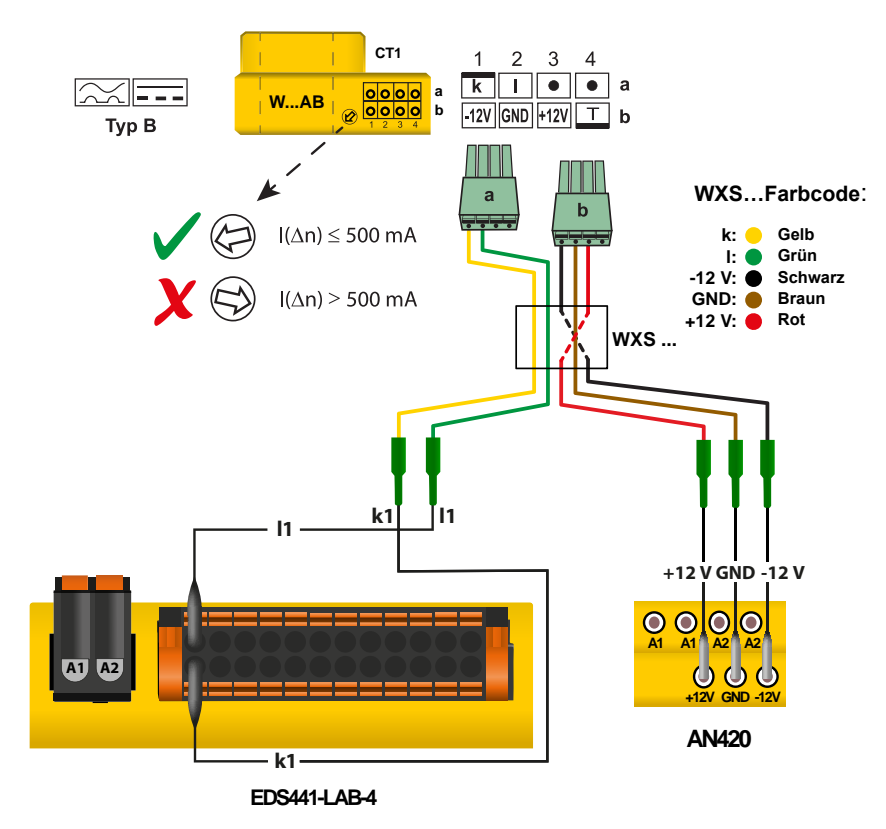

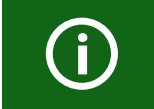

G

#### **Stromverbrauch Messtromwandler**

Maximal 6 Messstromwandler können an ein Netzgerät AN420 oder AN110 angeschlossen werden.

#### **Prüfstrom**

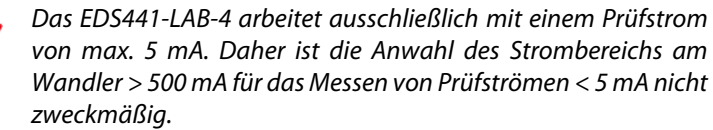

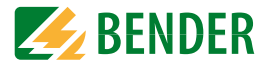

### **6.8 Anschlussplan an DC-Netz mit ISOMETER® iso685-D-P**

<span id="page-21-0"></span>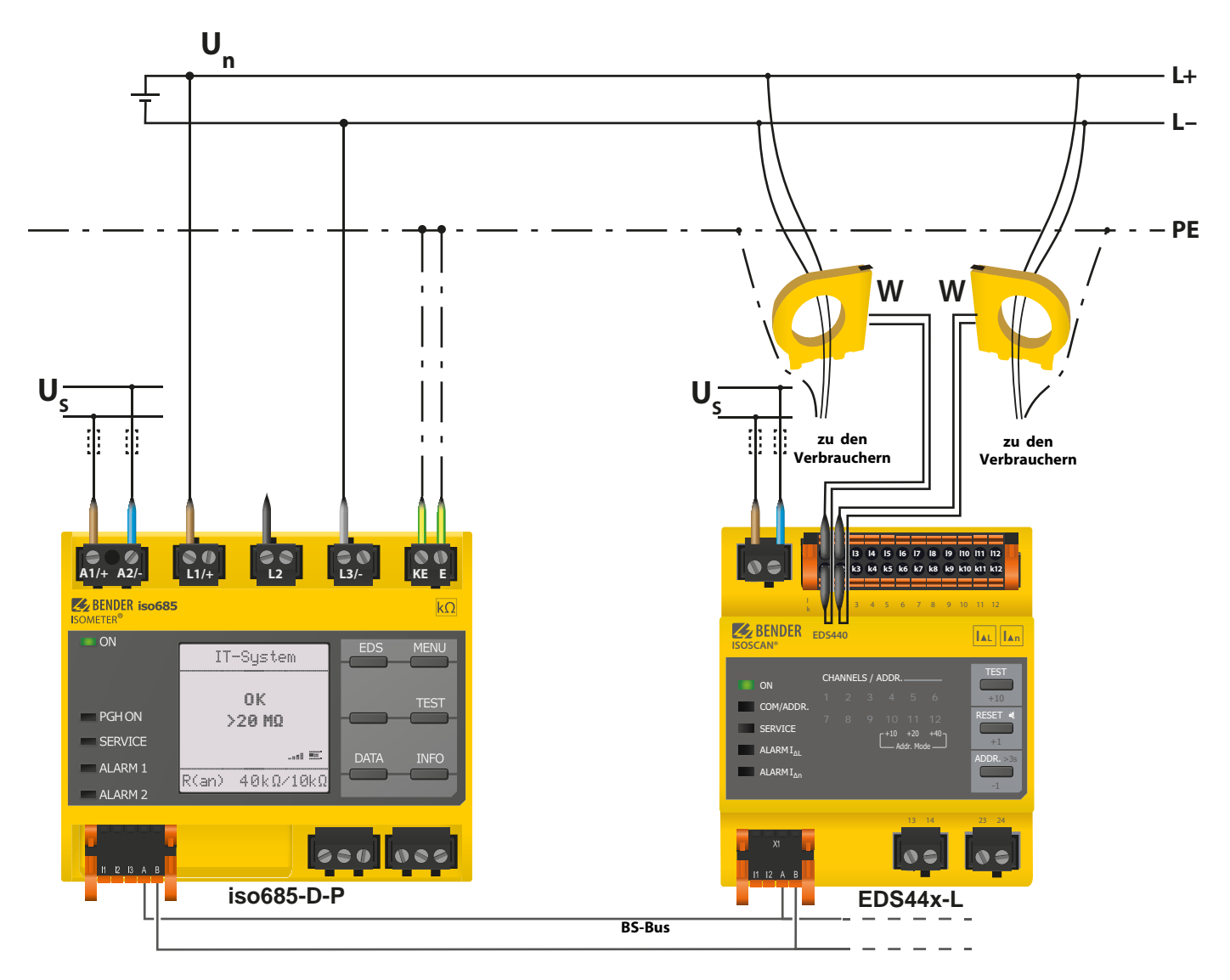

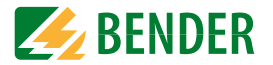

### **6.9 Anschlussplan an AC-Netz mit ISOMETER® iso685-D-P**

<span id="page-22-0"></span>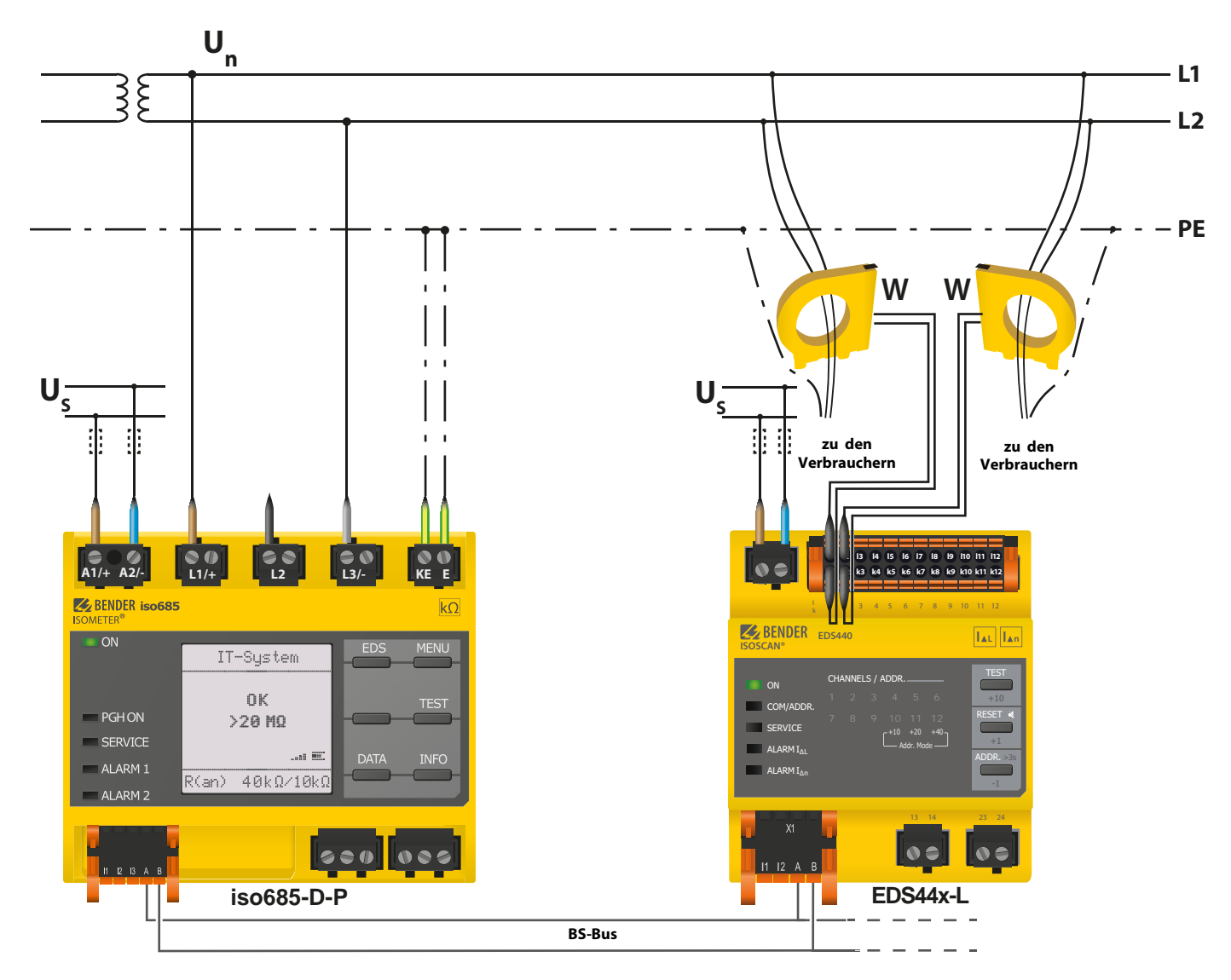

Bei Systemen > 690 V und Überspannungskategorie III ist eine Sicherung für den Anschluss an das zu überwachende Netz vorzusehen. Empfehlung: 2A-Sicherungen.

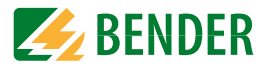

### **6.10 Anschlussplan an 3(N)AC-Netz mit ISOMETER® iso685-D-P**

<span id="page-23-0"></span>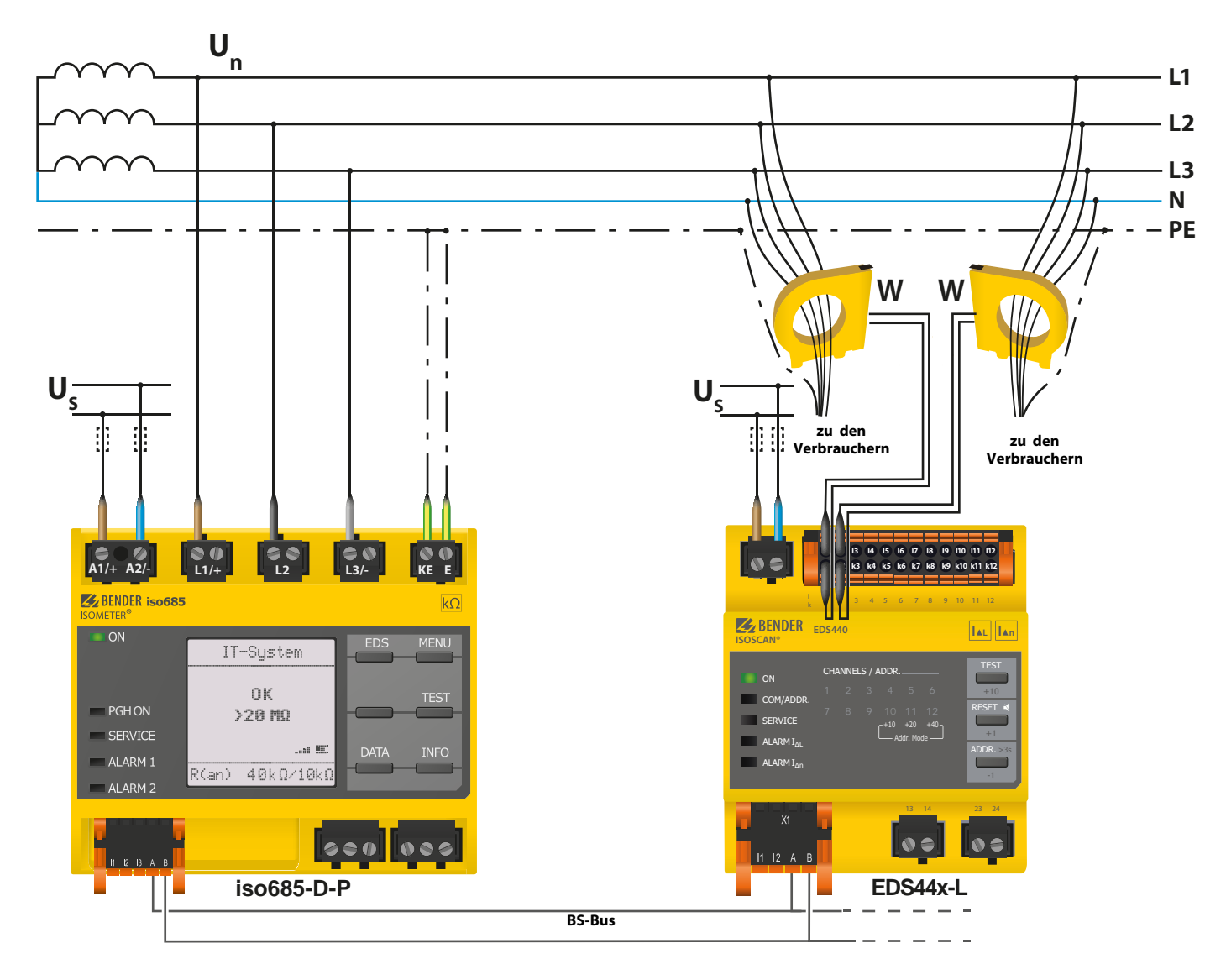

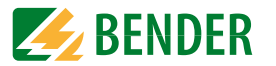

### <span id="page-24-0"></span>**6.11 Anschlussbeispiel: ISOMETER® iso685-D-P, EDS440-S, IOM441-S und EDS440-L**

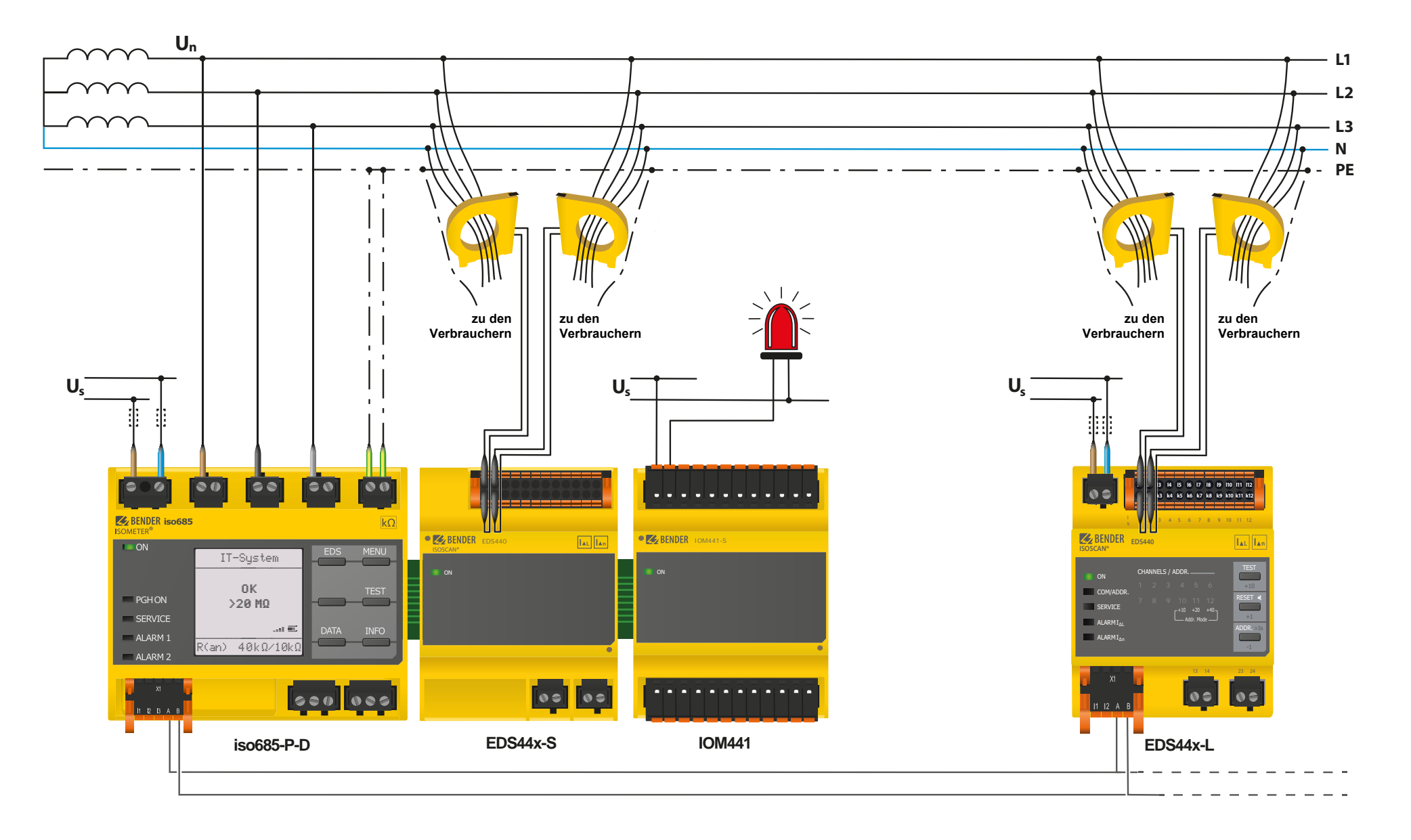

## <span id="page-25-0"></span>Anzeige und Alarmmeldungen **7. Anzeige und Alarmmeldungen**

 $\overline{\phantom{0}}$ 

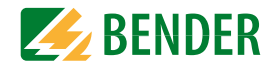

### **7.1 Bedien- und Anzeigeelemente EDS44x-S**

<span id="page-25-2"></span>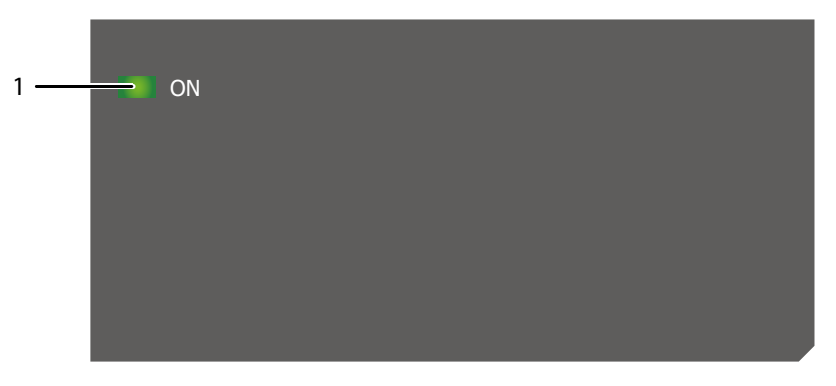

### **7.2 Bedien- und Anzeigeelemente EDS44x-L**

<span id="page-25-1"></span>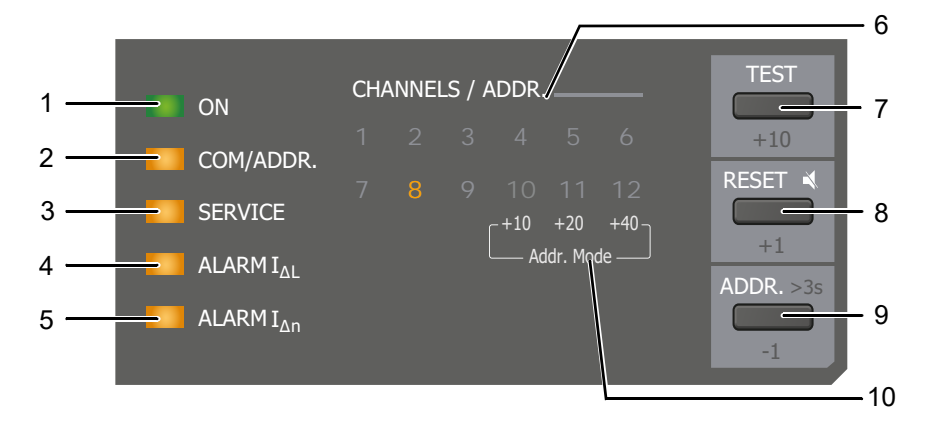

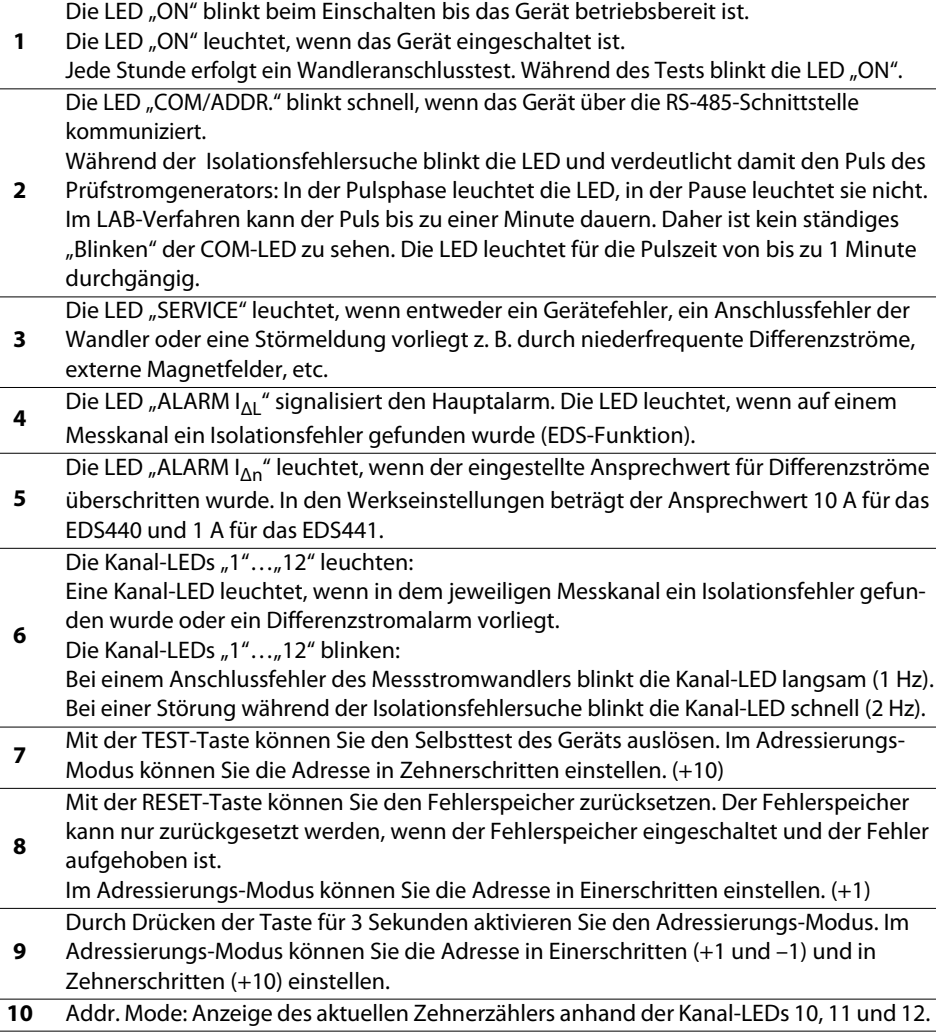

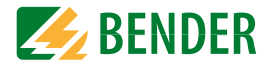

### **7.3 Normalanzeige im Betriebsmodus**

Die Anzeige der Werte erfolgt beim EDS44x-L hauptsächlich und beim EDS44x-S ausschließlich über das Display des angeschlossenen ISOMETER®s.

### <span id="page-26-5"></span><span id="page-26-4"></span> **7.3.1 Normalanzeige EDS44x-S**

Im Betriebsmodus wartet das EDS44x auf den Start der Isolationsfehlersuche. Es leuchtet die grüne Betriebs-LED "ON". Alle Meldungen werden über das angeschlossene ISOMETER® angezeigt.

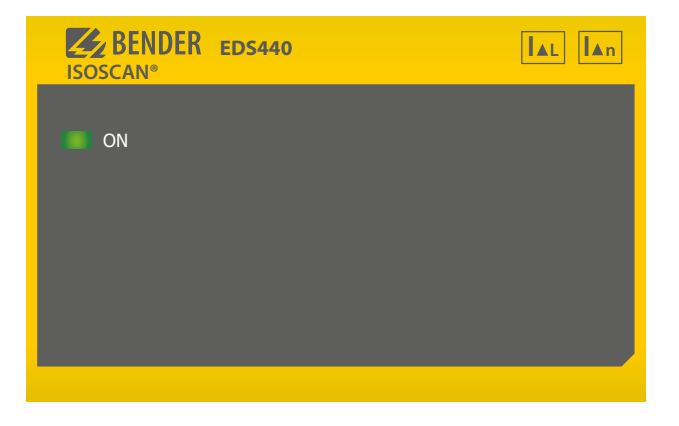

### <span id="page-26-3"></span> **7.3.2 Normalanzeige EDS44x-L**

Im Betriebsmodus wartet das EDS44x auf den Start der Isolationsfehlersuche. Auf keinem der 12 Kanäle liegt ein Alarm vor. Das EDS44x-L zeigt seine Slave-Adresse an. Es leuchtet nur die grüne Betriebs-LED "ON". Wenn das Gerät kommuniziert oder die Isolationsfehlersuche aktiv ist, blinkt zusätzlich die LED "COM".

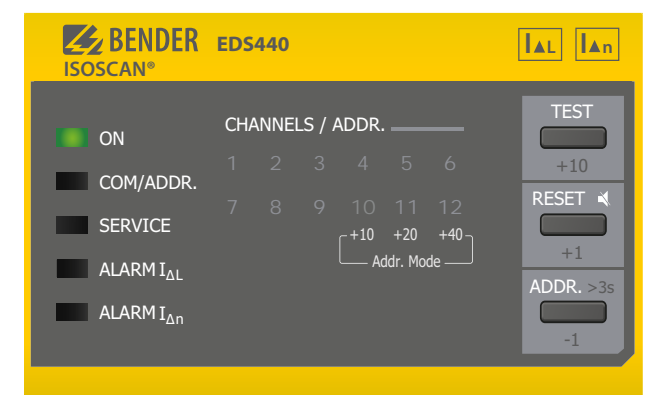

### <span id="page-26-2"></span>**7.4 Alarmmeldungen**

Alarmmeldungen des EDS44x-L können Sie direkt auf dem Bedienfeld des Geräts ablesen, während die Alarmmeldungen des EDS44x-S auf dem zugehörigen ISOMETER® angezeigt werden.

Mögliche Ursachen für eine Alarmmeldung sind:

 • Isolationsfehler, Differenzstromüberschreitung, Gerätefehler, Fehler der Messstromwandler bzw. des Messstromwandler-Anschlusses und Störung.

### <span id="page-26-0"></span>**7.4.1 Isolationsfehler (ALARM I<sub>AL</sub>)**

Wird auf einem Messkanal ein Isolationsfehler gefunden (EDS - Funktion), dann leuchtet die LED "ALARM I<sub>ΔL</sub>" (Hauptalarm) und die Kanal-LED des Kanals, auf dem der Fehler gefunden wurde.

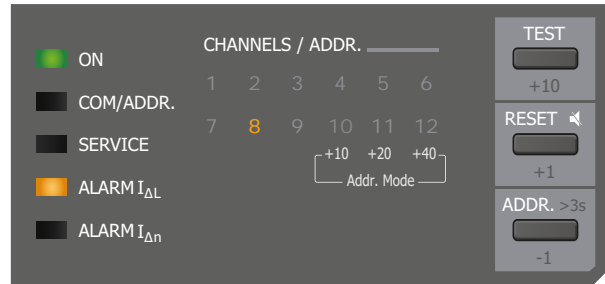

Zusätzlich wird der Fehler im Display des ISOMETER®s angezeigt.

<span id="page-26-1"></span> **7.4.2** Differenzstromüberschreitung (ALARM I<sub>An</sub>)

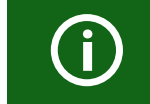

Diese Funktion des EDS441x ist nur für Frequenzen im Bereich 50/60 Hz geeignet.

Der durch den Messstromwandler fließende Differenzstrom wird ständig gemessen und angezeigt. Bei einem zu großen Differenzstrom kann keine erfolgreiche Isolationsfehlersuche mehr durchgeführt werden.

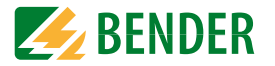

Wird eine Überschreitung des Differenzstromes (RCM–Funktion) festgestellt, dann leuchtet die LED "ALARM I<sub>An</sub>". Zusätzlich leuchtet die Kanal-LED des Kanals, auf dem der Fehler gefunden wurde. Außerdem wird der Fehler im Display des ISOMETER®s angezeigt.

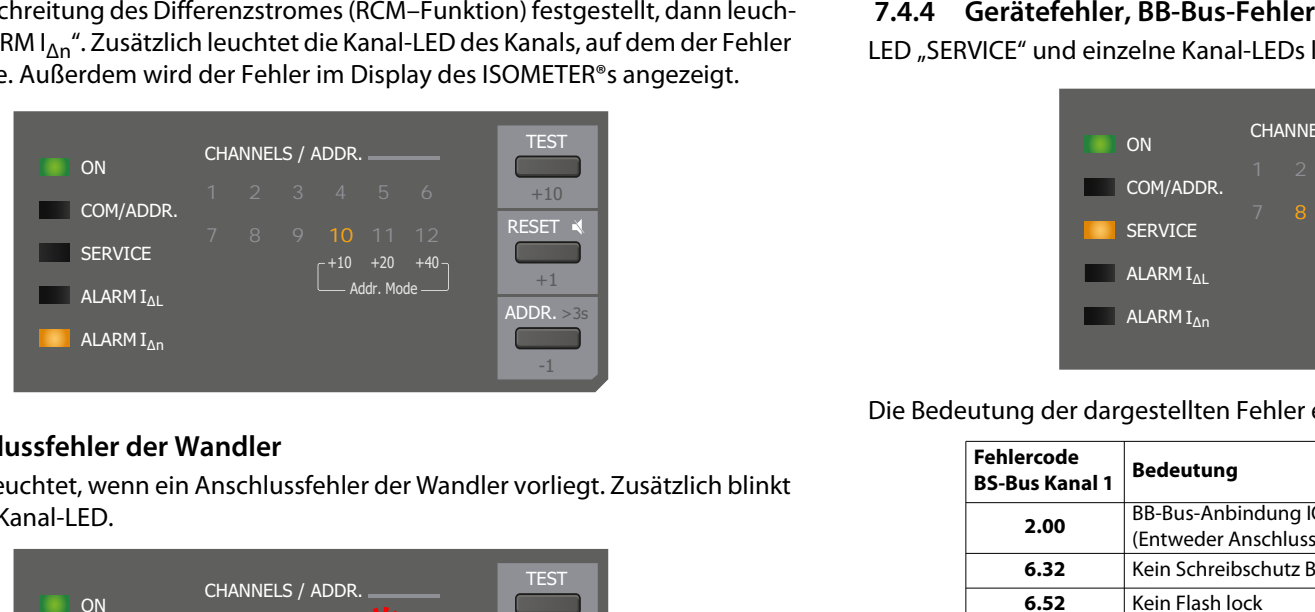

### <span id="page-27-1"></span> **7.4.3 Anschlussfehler der Wandler**

LED "SERVICE" leuchtet, wenn ein Anschlussfehler der Wandler vorliegt. Zusätzlich blinkt die zugehörige Kanal-LED.

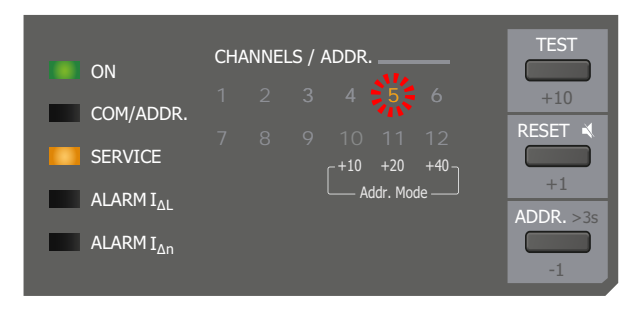

Bei einem Gerätefehler wird zusätzlich ein Fehlercode im zugehörigen ISOMETER® angezeigt. Halten Sie diesen für den Bender-Service bereit.

<span id="page-27-0"></span>LED "SERVICE" und einzelne Kanal-LEDs leuchten, wenn ein BB-Bus-Fehler vorliegt.

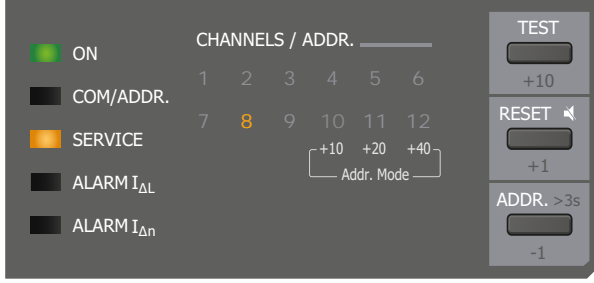

Die Bedeutung der dargestellten Fehler ergibt sich aus folgender Fehlercode-Tabelle.

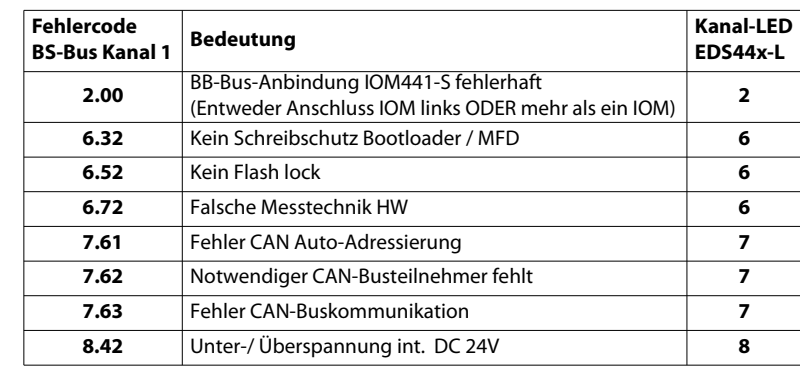

### **7.4.5 Gerätefehler, Ausfall BS-Bus Master**

Service- und COM-LED leuchten gleichzeitig und dauerhaft.

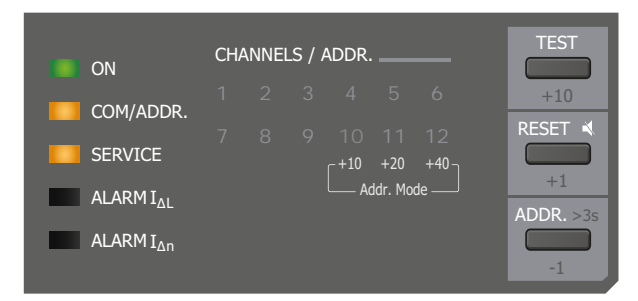

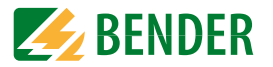

### **7.4.6 Störmeldung**

Liegt eine Störmeldung vor, dann blinkt die Kanal-LED des betroffenen Kanals. Eine Störung kann beispielsweise durch niederfrequente Differenzströme, externe Magnetfelder, etc. ausgelöst werden.

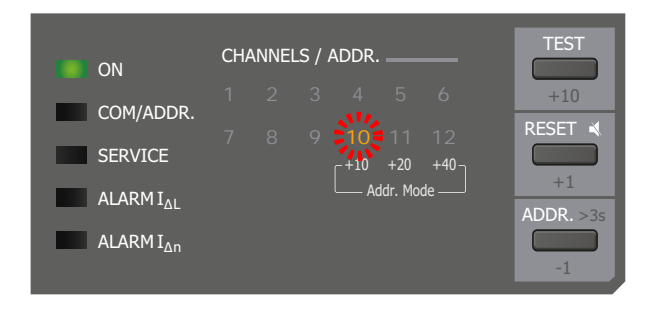

### **7.4.7 Akustische Alarmmeldung**

Der akustische Alarm (Summer) kann den folgenden optischen Alarmmeldungen manuell zugeordnet werden:

- TEST
- Alarm  $I_{\Delta L}$ ; Alarm  $I_{\Delta n}$
- Anschlussfehler; Gerätefehler
- Isolationsfehlersuche; Sammelalarm

Der akustische Alarm kann mit der RESET-Taste deaktiviert werden. Sie finden eine Übersicht aller Alarmmeldungen unter ["Alarmmeldungen" auf Seite](#page-38-0) 39.

### <span id="page-29-0"></span>Funktionsbeschreibung BS-Bus **8. Funktionsbeschreibung BS-Bus**

Der BS-Bus dient zur Erweiterung von Bender-Messgeräten (z. B. ISOMETER®) mit Bender-Sensorgeräten (z. B. EDS). Dabei handelt es sich um eine RS-485-Schnittstelle mit einem [speziell für Bender-Geräte entwickelten Protokoll. Der BS-Bus überträgt Alarmmeldungen](http://www.bender.de/manuals)  vorrangig gegenüber anderen Meldungen. Weiterführende Informationen finden Sie im [BS-Bus-Handbuch \(Dokumentnummer: D00278\) unter](http://www.bender.de/manuals) www.bender.de/manuals.

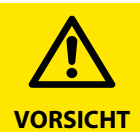

<span id="page-29-1"></span>Bei Anschluss von mehr als zehn EDS44x-L am BS-Bus, muss die Verdrahtung berührungssicher sein.

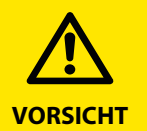

Bei Verwendung von Schnittstellenumsetzern ist auf eine galvanische Trennung zu achten.

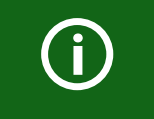

Der BS-Bus ist nur eingeschränkt kompatibel mit dem BMS-Bus!

#### **Master-Slave-Prinzip**

Der BS-Bus arbeitet nach dem Master-Slave-Prinzip. Das bedeutet, dass ein ISOMETER® als MASTER mit der Adresse 1 arbeitet, während alle Isolationsfehlersuchgeräte als SLAVEs mit einer höheren Adresse fungieren. Der Master übernimmt die für die Messfunktion notwendige Kommunikation. Der Master liefert auch die für den Betrieb des BS-Busses erforderliche Busvorspannung.

#### **Adressen und Adressbereiche am BS-Bus**

Der Master hat die Adresse 1. Alle Sensorgeräte erhalten eindeutige Adressen, die beginnend bei Adresse 2, fortlaufend und lückenlos vergeben werden sollten.

Der Adressbereich liegt zwischen 2 und 79. Eine BS-Bus-Adresse stellen Sie im Adressierungs-Modus ein. In den Adressierungsmodus gelangen Sie, indem Sie die ADDR.- Taste 3 Sekunden lang gedrückt halten. Die aktuelle Adresse wird dann durch Blinken der Kanalnummern angezeigt. Sie verlassen den Adressierungs-Modus durch erneutes Drükken der ADDR.-Taste für 3 Sekunden.

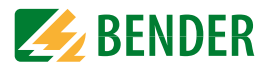

#### <span id="page-29-2"></span>**RS-485-Spezifikation/Leitungen**

Die RS-485-Spezifikation beschränkt die Leitungslänge auf 1200 m und schreibt eine linienartige Leitungsführung (Daisy Chain) vor. Die Anzahl der Geräte am BS-Bus wird nur durch den BS-Bus-Master begrenzt.

Als Busleitung ist eine paarweise verdrillte, geschirmte Leitung einzusetzen. Geeignet ist beispielsweise der Leitungstyp J-Y(St)Y n <sup>x</sup> 2 <sup>x</sup> 0,8. Der Schirm ist einseitig mit PE zu verbinden. Die Busleitung muss an beiden Enden mit Widerständen (120 Ω, 0,25 W) abgeschlossen (terminiert) werden. Die Abschlusswiderstände werden parallel zu den Klemmen A und B angeschlossen. In einigen Geräten sind bereits Abschlusswiderstände integriert und können über den Schalter "R" aktiviert oder deaktiviert werden.

#### **Leitungsführung**

Die optimale Leitungsführung für den BS-Bus ist die reine Linienstruktur. Stichleitungen zu einzelnen Geräten von maximal 1 m Länge sind zulässig. Diese Stichleitungen werden nicht terminiert.

Beispiele für Linienstrukturen:

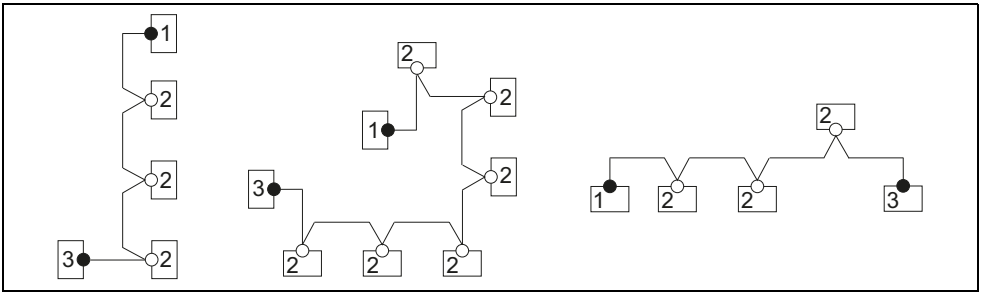

#### **Terminierung**

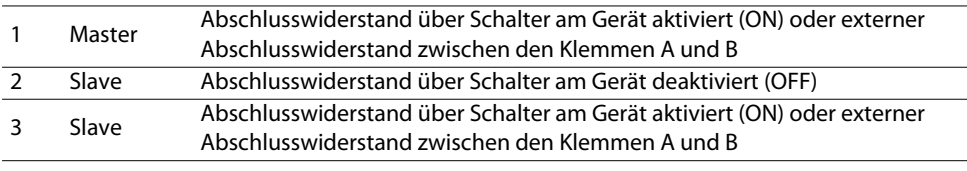

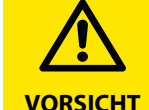

Ausschließlich das erste und das letzte Gerät dürfen terminiertwerden. Überprüfen Sie deshalb alle Geräte.

### <span id="page-30-0"></span>**9. Inbetriebnahme**

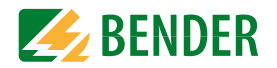

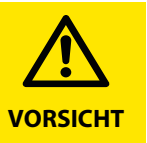

#### **Vorsicht vor Überstrom!**

An den Analogausgang angeschlossene Geräte müssen eine geeignete Schutzbeschaltung gegen Überstrom besitzen, damit im Falle eines Defekts am Analogausgang das Gerät geschützt ist.

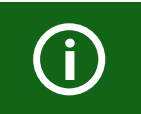

Starten Sie den zyklischen Test des EDS44x regelmäßig (z. B. 1x/Jahr) manuell, um sicherzustellen, dass die Relais ordnungsgemäß funktionieren und schalten.

### **9.1 Vor dem Einschalten**

Stellen Sie vor dem Einschalten des EDS44x sicher, dass folgende Punkte erfüllt werden:

- Die angeschlossene Versorgungsspannung  $U_{S}$  stimmt mit den Angaben auf den Typenschildern der Geräte überein.
- Die maximal zulässige Nennisolationsspannung der eingesetzten Messstromwandler und des ISOMETER®s mit integriertem Prüfstromgenerator werden nicht überschritten.
- Der PE-Leiter wird nicht durch den Messstromwandler geführt.
- Bei der Montage der Messstromwandler werden eventuell in der Nähe vorhandene störende Magnetfelder berücksichtigt.
- Bei der Adresseinstellung der BS-Busteilnehmer sind keine Adressen doppelt vergeben worden. Das ISOMETER® mit integriertem Prüfstromgenerator (z. B. ISOMETER® iso685-D-P) wurde als Master eingestellt.

Für weitere Informationen [siehe "Anschluss des BB-Bus" auf Seite](#page-18-0) 19 und ["Funktionsbe](#page-29-0)[schreibung BS-Bus" auf Seite](#page-29-0) 30.

### <span id="page-30-1"></span>**9.2 Einschalten**

- 1. Schalten Sie die Versorgungsspannung aller am BS-Bus bzw. am BB-Bus angeschlossener Geräte zu. Am EDS44x blinkt zunächst die LED "ON". Anschließend leuchtet die LED "ON" dauerhaft.
- 2. Beseitigen Sie alle möglicherweise angezeigten Isolationsfehler und Gerätefehler über das ISOMETER®. Das Überschreiten des Ansprechwertes bzw. der Gerätefehlermeldungen wird am EDS44x-L durch das Aufleuchten der Alarm-LED "ALARM I<sub>ΔL</sub>" oder "ALARM I<sub>An</sub>" angezeigt ([siehe "Alarmmeldungen" auf Seite](#page-38-0) 39).
	- Weitere Informationen zu den Fehlermeldungen des EDS44x können über das ISOMETER® angezeigt werden.<br>Gerätefehler können durch nicht angeschlossene Messstromwandler hervorgerufen wer-
	- den. Überprüfen Sie die Anschlüsse der Messstromwandler. Schalten Sie die nicht benötigten Kanäle im Menü des ISOMETER®s aus.

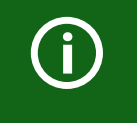

Bedingt durch Synchronisierungsprozesse auf dem BS-Bus können anstehende Alarmmeldungen kurzzeitig nicht mehr vorhanden sein. Sind jedoch die Ursachen der Alarme noch vorhanden, so erscheinen die Alarmmeldungen nach wenigen Sekunden wieder.

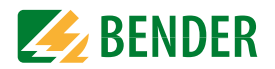

### <span id="page-31-0"></span>**9.3 Schritte zur Inbetriebnahme ISOMETER® und EDS44x**

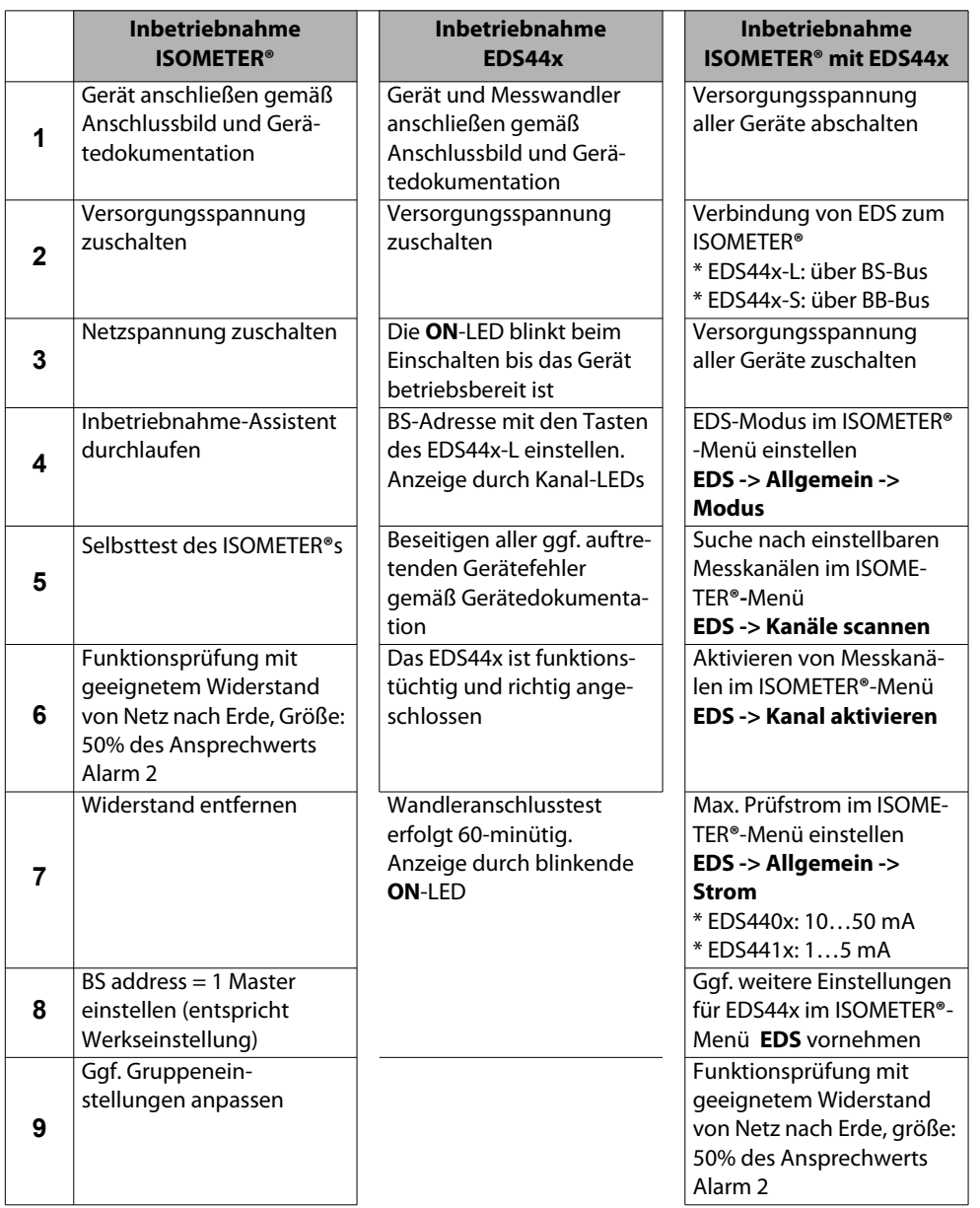

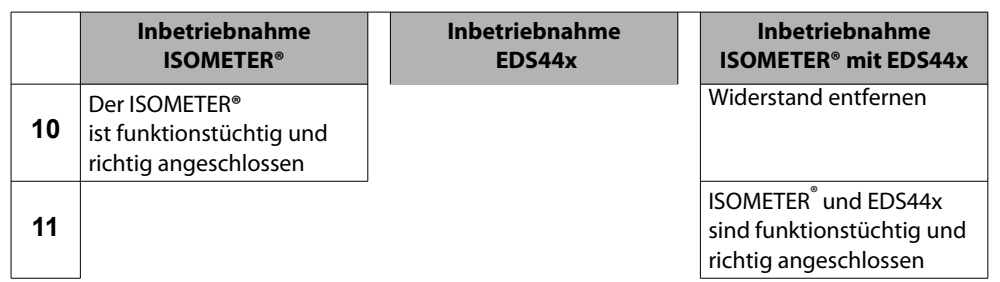

### <span id="page-32-0"></span>Bedienung **10. Bedienung**

<span id="page-32-4"></span><span id="page-32-3"></span>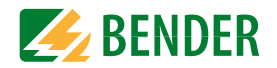

### **10.1 Auslesen und Einstellen der BS-Adresse**

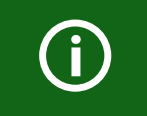

<span id="page-32-1"></span>Wird die BS-Adresse auf 0 gestellt, dann wird das Gerät in den Triggermo-de "auto" versetzt. Siehe ["Trigger-Funktion" auf Seite](#page-34-0) 35.

### **10.1.1 Auslesen einer BS-Adresse**

Das Auslesen der aktuellen BS-Adresse erfolgt über kurzes Drücken der ADDR.-Taste. Die aktuelle Adresse wird mit der Kanal-LED für 4 Sek. angezeigt.

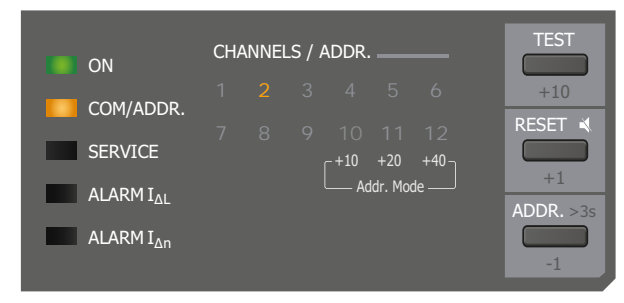

#### **10.1.2 Einstellen einer BS-Adresse**

Das Einstellen der BS-Adresse erfolgt über langes Drücken der ADDR.-Taste für eine Dauer von 3 Sekunden. Adressvergabe ist in einem Adressbereich zwischen 2 und 79 möglich.

Die Adresse der 1er-Stelle wird während der Einstellung durch Leuchten der Kanal-LEDs 1 - 9 angezeigt. Die 10er-Stellen sind durch eine Kombination der Kanal-LEDs 10, 11 und 12 angezeigt. (30 = Kanal-LEDs 10 & 11, 50 = Kanal-LEDs 10 & 12, ...). Die Adresse "0" wird durch die blinkende Anzeige der Kanal-LEDs 1 bis 6 dargestellt.

Gehen Sie zur Vergabe einer Adresse wie folgt vor:

- 1. Drücken Sie die ADDR.-Taste für 3 Sekunden. Der Adressierungs-Modus ist aktiv.
- 2. Stellen Sie die gewünschte Adresse mit den Tasten TEST (+10), RESET (+1) und ADDR. (-1) ein.
- 3. Drücken Sie die ADDR.-Taste für 3 Sekunden. Der Adressierungsmodus wird verlassen.

Weitere Informationen über den BS-Bus finden Sie unter ["Funktionsbeschreibung BS-](#page-29-0)[Bus" auf Seite](#page-29-0) 30.

### **10.2 Zurücksetzen gespeicherter Alarmmeldungen (RESET-Taste)**

Ist die Fehlerspeicherung aktiviert, bleibt der Alarmzustand nach Beseitigung der Fehlerursache so lange bestehen bis ein "RESET" ausgeführt wurde.

Ein RESET wird ausgeführt durch:

- Taste "RESET" auf der Frontplatte des EDS44x-L zweimal betätigen (nur EDS44x-L)
- eine an das EDS44x-x angeschlossene externe RESET-Taste betätigen
- RESET-Befehl über BS-Bus senden (EDS44x-x)

Gespeicherte, nicht mehr anstehende Alarmmeldungen werden gelöscht, das Alarmrelais fällt ab, die ALARM-LEDs verlöschen und am BS-Bus liegen keine Alarmmeldungen mehr an.

### <span id="page-32-2"></span>**10.3 Summer deaktivieren und Fehlermeldung zurücksetzen**

- Betätigen Sie die RESET-Taste am EDS44x-L, um den Summer für die aktuelle Alarmmeldung stummzuschalten.
- Zum Zurücksetzen einer Fehlermeldung betätigen Sie die RESET-Taste noch ein Mal.

Die Funktionen des Summers können Sie im Gerätemenü des ISOMETER®s zuweisen. Weitere Informationen finden Sie unter ["Digitale Ausgänge des EDS44x-L" auf Seite](#page-36-0) 37" oder im Handbuch des ISOMETER®s.

### <span id="page-32-6"></span><span id="page-32-5"></span>**10.4 Test ausführen (TEST-Taste)**

Ein Test dient zum Prüfen der Gerätefunktion des EDS. Für den Aufruf eines Tests gibt es folgende Möglichkeiten:

EDS44x-L:

- Standardanzeige am ISOMETER® wählen und dann Taste "TEST" auf der Frontplatte des EDS44x-L betätigen
- TEST-Befehl über BS-Bus senden.

 $FDS44x-1$  und  $-S$ :

• eine an das EDS44x angeschlossene externe TEST-Taste betätigen.

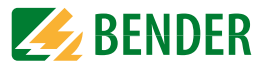

Das EDS44x-L reagiert wie folgt:

- LED "ALARM  $I_{\Delta L}$ " und LED "ALARM  $I_{\Delta n}$ " leuchten.
- Alle Alarmrelais schalten (Funktion ist abschaltbar).
- Auf dem BS-Bus wird eine Alarmmeldung gesendet.
- In den Historienspeicher des ISOMETER®s wird ein Eintrag mit dem Zusatz "TEST" gespeichert.
- Alle aktiven Kanal-LEDs leuchten.

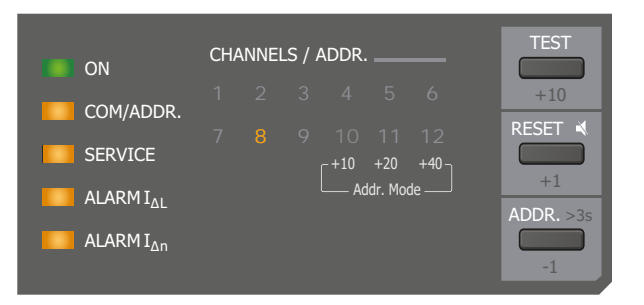

Nach Beendigung des Tests müssen alle LEDs, bis auf die LED "ON", wieder verlöschen.

### <span id="page-34-1"></span>Einstellungen **11. Einstellungen**

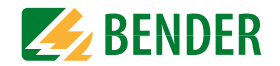

### **11.1 Das EDS betreffende Einstellungen am ISOMETER®**

Die Einstellungen des EDS44x werden über das Gerätemenü des ISOMETER®s vorgenommen. Eine detaillierte Menübeschreibung finden Sie im Handbuch des ISOMETER®s.

#### <span id="page-34-4"></span><span id="page-34-2"></span> **11.1.1 Einstellungen des Prüfstromgenerators**

#### **11.1.1.1 Modus**

• auto

Es lassen sich drei verschiedene Start- und Stoppbedingungen für die Isolationsfehlersuche im ISOMETER® einstellen:

• ManuellDas EDS-System kann manuell über die Shortcut-Taste oder das Menü gestartet werden. Danach ist das EDS-System ständig aktiv, ohne Berücksichtigung des Isolationswertes und der Alarmmeldung des ISOMETER®s. Das EDS-System kann manuell über die Shortcut-Taste oder das Menü jederzeit gestoppt werden.

> Das EDS-System wird automatisch aktiviert, sobald die Ansprechwerte von Alarm 1 und Alarm 2 des ISOMETER®s unterschritten werden. Es bleibt solange aktiv, bis kein Isolationsfehler mehr gemessen wird. Zur erneuten Messung des Isolationsfehlerwertes durch das ISOMETER® wird die EDS-Isolationsfehlersuche zyklisch für ca. 5 Minuten unterbrochen. Das EDS-System kann manuell über die Shortcut-Taste oder das Menü jederzeit gestoppt

werden.

Das EDS-System wird automatisch für 5 Minuten aktiviert,

• 1 Umlaufsobald die Ansprechwerte von Alarm 1 und Alarm 2 des ISOMETER®s unterschritten werden. Nach diesem Zyklus ist die Isolationsfehlersuche beendet. Das EDS-System kann manuell über die Shortcut-Taste oder das Menü jederzeit gestoppt werden.

> Während der Isolationsfehlersuche ist die Isolationsüberwachung kurzzeitig inaktiv.

Während der Isolationsfehlersuche ist die Anschluss- und Kurzschlussüberwachung der Wandler kurzzeitig inaktiv.

#### <span id="page-34-3"></span>**11.1.1.2 Prüfstrom**

Im ISOMETER® können Sie den maximalen Prüfstrom des Prüfstromgenerators einstellen.

- Für das EDS441-x ist ein Prüfstrom von 1 mA…5 mA geeignet.
- Für das EDS440-x ist ein Prüfstrom von 10 mA…50 mA geeignet.
	- 1<sub>m</sub>A bei EDS441-x
	- $\cdot$  1.8mA bei EDS441-x
	- $\cdot$  2.5mA bei FDS441-x
	- 5mA bei EDS441-x/EDS440-x
	- $\cdot$  10 $mA$ bei EDS440-x
	- $\cdot$  25mA bei EDS440-x
	- 50<sub>m</sub>A bei EDS440-x

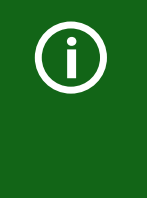

Bei einer Kombination von einer hohen Wandlerinduktivität, einem hohen Differenzstrom außerhalb des spezifizierten Frequenzbereichs und gleichzeitig hohem Prüftstrom kann es zu Sättigungseffekten im Wandler und damit zu einer Beeinflussung der Messung kommen. Es wird empfohlen mit einem Prüfstrom von max. 10 mA zu arbeiten (EDS440). Sollte sich der Prüfstrom auf mehrere parallele Fehler aufteilen, kann dieser erhöht werden.

### <span id="page-34-5"></span><span id="page-34-0"></span> **11.1.2 Trigger-Funktion**

Der Prüfstromimpuls des ISOMETER®s wird mit der Messtechnik im EDS44x synchronisiert. Dem EDS44x wird bekannt gemacht, wann ein Prüfstromimpuls zu erwarten ist. Dies ermöglicht im Falle von Störungen eine zuverlässigere Erkennung des Prüfstromimpulses. Ursache von Störungen sind z. B. geregelte Antriebe, Stromrichter, Steller, Entstörfilter, SPS, oder Regelelektroniken.

Synchronisierung über BS-Bus. Das EDS44x sucht nur nach Isolationsfehlern, wenn die Isolationsfehlersuche gestartet wurde. Es kennt den Zeitpunkt des

• ComPrüfstromimpulses. Für die Isolationsfehlersuche wird weniger Zeit benötigt als bei der Einstellung "auto".

Keine Synchronisierung (z. B. wenn kein BS-Bus vorhanden).

Das EDS44x sucht ständig nach Isolationsfehlern.

• autoWird die BS-Adresse auf 00 gestellt, dann wird das Gerät in den Triggermode "auto" versetzt.

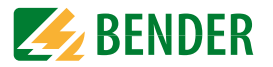

#### <span id="page-35-1"></span> **11.1.3 Fehlerspeicher**

Fehler, die nur zeitweise auftreten, können im ISOMETER® gespeichert werden.

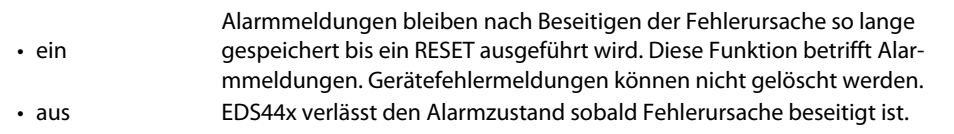

### **11.2 Einstellungen der Ein- und Ausgänge des EDS44x-L**

Die Einstellungen des EDS44x-L werden über das Gerätemenü des ISOMETER®s vorgenommen. Eine detaillierte Menübeschreibung finden Sie im Handbuch des ISOMETER®s.

### <span id="page-35-0"></span> **11.2.1 Digitale Eingänge des EDS44x-L (I1, I2)**

Das EDS44x-L verfügt über zwei digitale Eingänge (I1 und I2 am Stecker X1), die Sie individuell konfigurieren können.

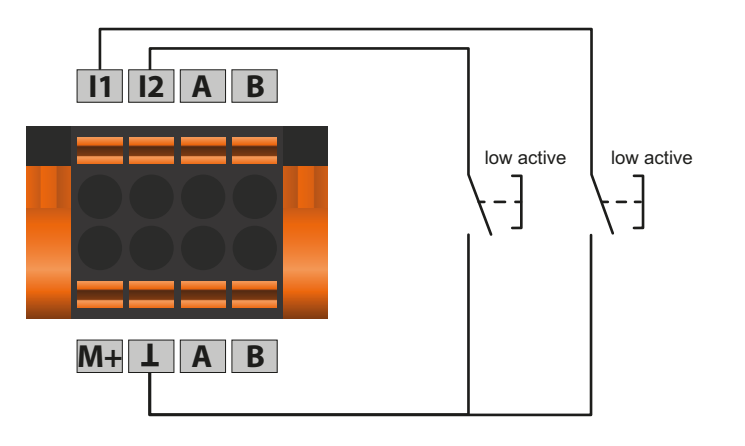

#### <span id="page-35-2"></span>**11.2.1.1 Funktionen**

Sie können folgende Funktionen für die digitalen Eingänge vergeben:

- ausDigitaleingang ohne Funktion.
- TESTSelbsttest des Gerätes.
- RESETZurücksetzen von Fehler- und Alarmmeldungen.

### **11.2.1.2 Modus der digitalen Eingänge**

Den Betriebsmodus des digitalen Eingangs können Sie auf die folgenden Werte einstellen:

•High-aktiv Ein Event wird ausgeführt, wenn der digitale Eingang einen Flankenwechsel von low nach high erfährt. Reaktionszeit t(on)/t(off) nach einem Einschaltsignal.

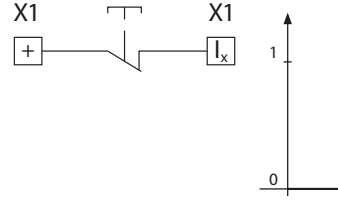

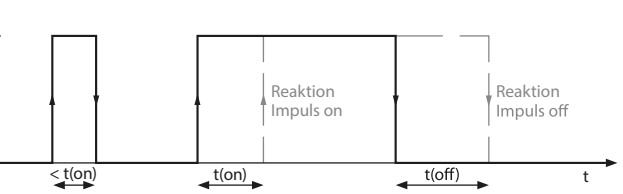

•Low-aktiv

 Ein Event wird ausgeführt, wenn der digitale Eingang einen Flankenwechsel von high nach low erfährt. Reaktionszeit t(on)/t(off) nach einem Abschaltsignal.

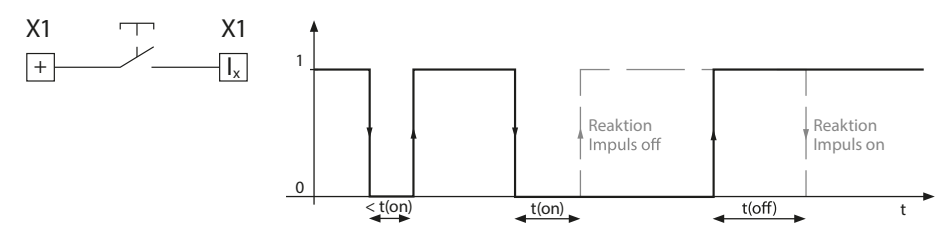

#### **11.2.1.3 Reaktionszeiten t(on)/t(off)**

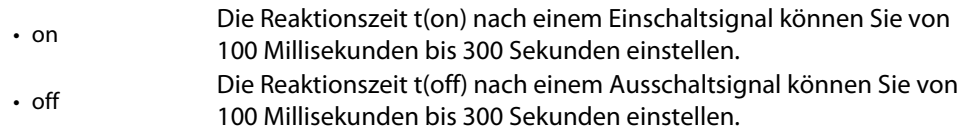

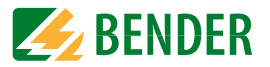

### <span id="page-36-1"></span><span id="page-36-0"></span> **11.2.2 Digitale Ausgänge des EDS44x-L**

Das EDS44x-L verfügt über einen digitalen Stromausgang (0 oder 20 mA), einen Summer und Relais, die sie individuell einstellen können.

#### <span id="page-36-4"></span>**11.2.2.1 TEST-Funktion**

Der Funktionstest überprüft deren Schaltfunktionen der digitalen Ausgänge. Dies betrifft nur den manuell durchgeführten Test und nicht den zyklischen Selbsttest des Gerätes.

#### <span id="page-36-3"></span>**11.2.2.2 Arbeitsweise der Relais**

Die Arbeitsweise des Relais können Sie an die Anwendung anpassen:

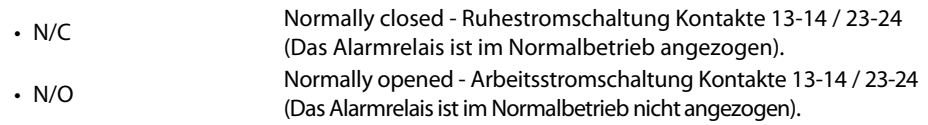

#### **11.2.2.3 Digitaler Stromausgang (M+)**

#### Beispielhafter Anschluss des digitalen Ausgangs

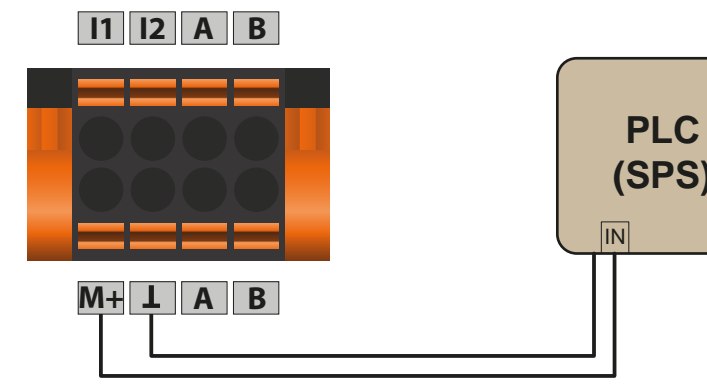

Der digitale Stromausgang befindet sich an M+ des X1-Steckers.

Ist eine Funktion zugeordnet und aktiv, dann liefert der digitale Stromausgang 20 mA. Anderenfalls wird kein Strom (0 mA) geliefert.

#### <span id="page-36-2"></span>**11.2.2.4 Funktionsbeschreibung**

Einem Ausgang können Sie bis zu 3 Funktionen zuordnen. Die Funktionen sind mit einer ODER-Verknüpfung verbunden:

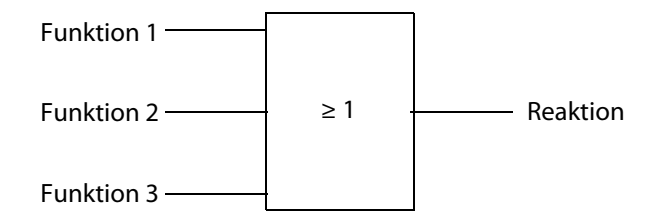

Mögliche Funktionen der Ausgänge sind:

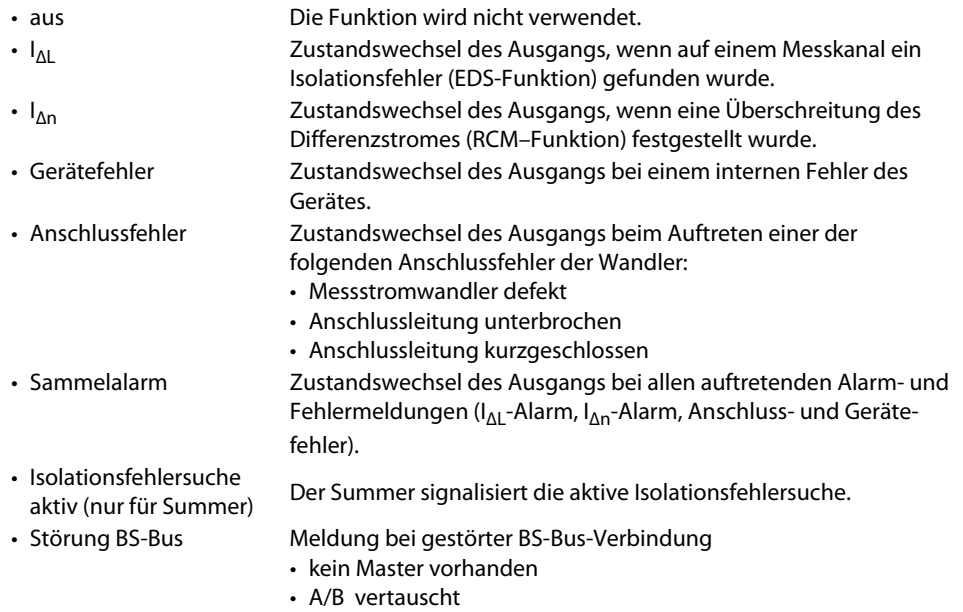

- A/B kurzgeschlossen
- A/B getrennt

### <span id="page-37-0"></span>**11.3 Werkseinstellungen**

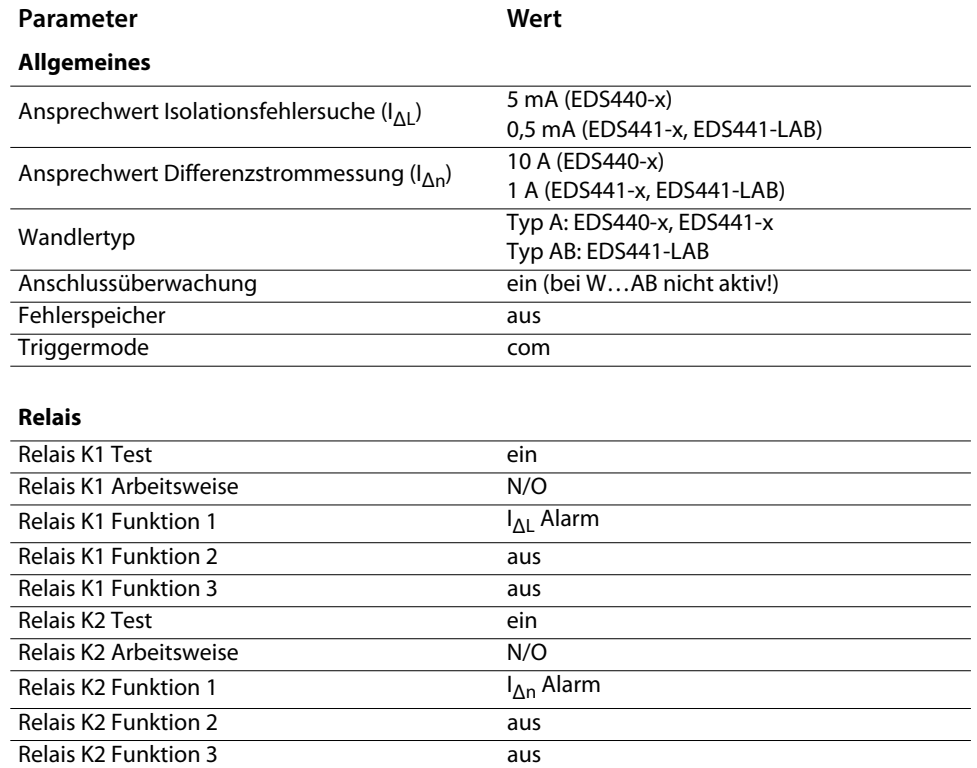

#### Kanalrelais K1 12 Test

**Kanalrelais 1 bis 12 (Optionale Erweiterung mit IOM441-S)**

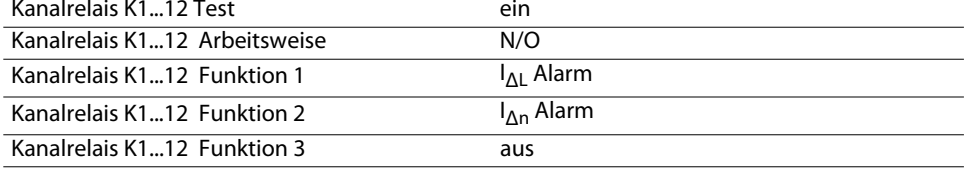

**Parameter**

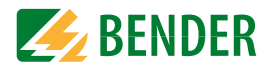

#### **Digitaler Stromausgang (M+)**

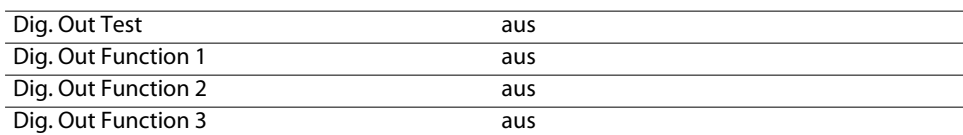

**Wert**

#### **Digitale Eingänge**

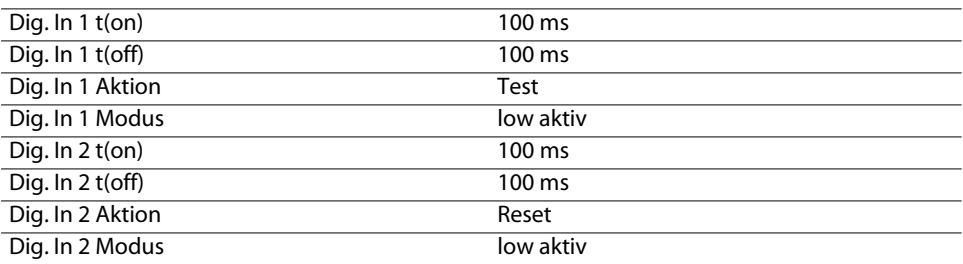

#### **Summer**

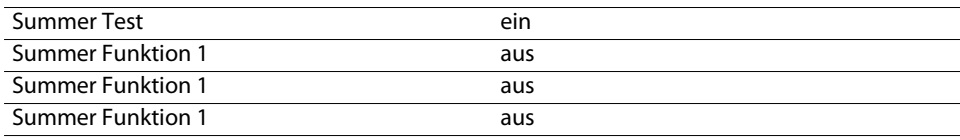

## <span id="page-38-1"></span><span id="page-38-0"></span>**12. Alarmmeldungen**

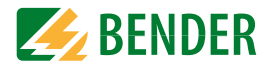

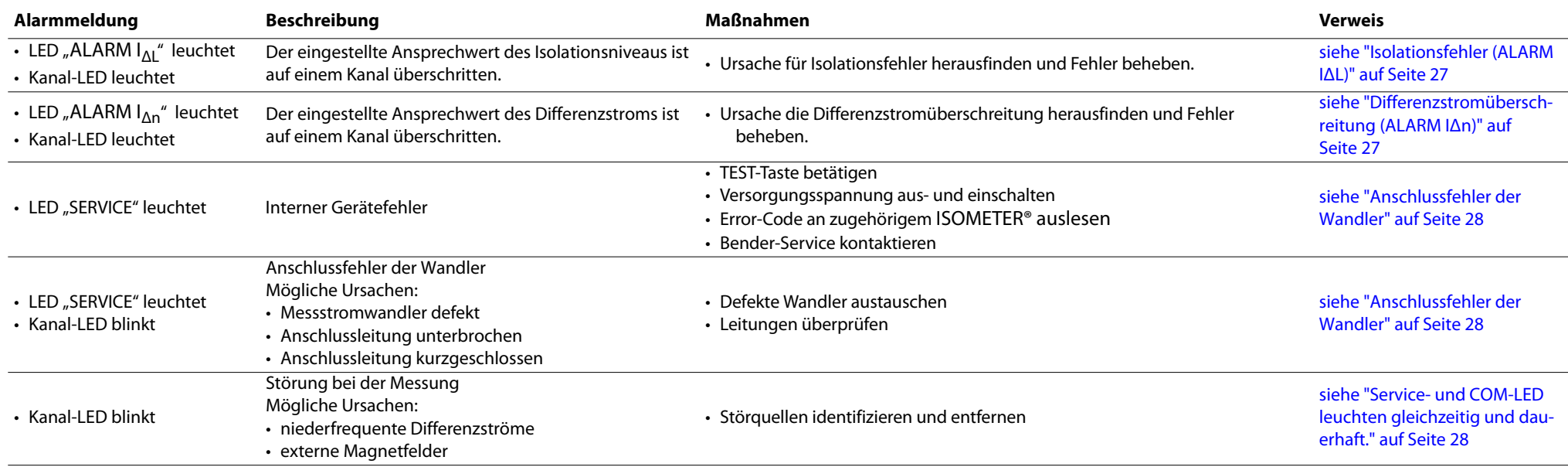

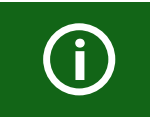

Sollten mehrere Alarmmeldungen gleichzeitig auftreten, so wechselt die Anzeige entsprechend. Es leuchten dann jeweils die Alarm-LED und die Kanal-LED des fehlerhaften Kanals gemeinsam für ca. zwei Sekunden.

### <span id="page-39-2"></span><span id="page-39-0"></span>Diagramme **13. Diagramme**

A

 $\bigodot$ 

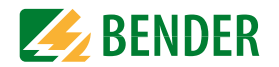

### **13.1 Kennlinien zur Ansprechempfindlichkeit**

Netzform, Netzspannung, Netzfrequenz, Ableitkapazität und Prüfstrom beeinflussen die Ansprechempfindlichkeit des EDS-Systems.

#### <span id="page-39-1"></span>**Prüfstrom**

Die Höhe des Prüfstromes kann am zugehörigen ISOMETER® eingestellt werden. Bedingt durch die Netzform tritt in AC-Systemen ein reduzierter Prüfstrom auf. Im Vergleich zu DC-Systemen beträgt der Faktor in AC-Systemen 0,5 und in 3AC-Systemen 0,67. Stellen Sie deshalb am EDS44x den Ansprechwert für den Einsatz in AC-

und 3AC-Systemen wie folgt ein: Prüfstrom EDS Ansprechwert

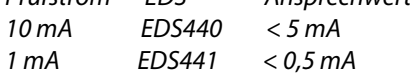

#### **Ansprechwerte und Kennlinien**

Die Ansprechwerte sind als Kennlinie dargestellt, die maximale Abweichung kann ±50 % betragen. Die Toleranzen der Messstromwandler sind dabei beinhaltet. Die Kennlinien gelten für die jeweils angegebene Nennspannung. Bei Nennspannungsabweichung ist mit einer proportionalen Änderung der Ansprechwerte zu rechnen. Bei Netzspannungen, die sich im Betrieb dynamisch ändern oder bei Überlagerung von Wechselströmen die von der Netzfrequenz abweichen (z. B. durch Frequenzumrichter) oder von Gleichströmen, können Ansprechwerte außerhalb der dargestellten Bereiche entstehen.

Die folgenden Kennlinien ermöglichen Ihnen die einfache Ermittlung eines praxisgerechten Ansprechwertes für das Isolationsüberwachungsgerät und das EDS44x. Gehen Sie wie folgt vor:

- 1. Wählen Sie die Kennlinien (3AC, AC, DC), die der Netzform Ihres Systems entsprechen.
- 2. Wählen Sie aus dieser Gruppe ein Diagramm mit einer Netzspannung, die der gewünschten Netzspannung am nächsten kommt.
- 3. Ermitteln Sie die zu erwartende Ableitkapazität C<sub>o</sub> des überwachten Systems im ISO-METER®. Tragen Sie diesen Wert als senkrechte Linie in das Diagramm ein.
- 4. Die dargestellten Kennlinien zeigen die Ansprechempfindlichkeit des EDS-Systems bei einem am EDS eingestellten Ansprechwert von 2 mA, 5 mA und 10 mA. Werte oberhalb der jeweiligen Kurve können nicht erfasst werden.
- 5. Wählen Sie die mittlere Kennlinie für einen Ansprechwert des EDS44x von 5 mA (Werkseinstellung EDS440). Markieren Sie auf der Kennlinie die Ableitkapazität Ce. Lesen Sie auf der Kennlinie den zugehörigen Widerstand  $R_a$  ab. Der ermittelte Widerstand  $R_a$  gibt den maximalen Ansprechwert an, der am Isolationsüberwachungsgerät (z. B. ISOMETER® iso685-D-P) eingestellt werden darf. Werden größere Ansprechwerte eingestellt, so werden Isolationsfehler nicht mehr sicher erkannt. Ein sicheres Ansprechen des Isolationsüberwachungsgerätes ist Voraussetzung für den Start des EDS-Systems.
- 6. Soll das Isolationsüberwachungsgerät auf einen höheren oder niedrigeren Ansprechwert eingestellt werden, so ermitteln Sie auf die unter 5. beschriebene Weise den Widerstand R für die obere und untere Kennlinie. Werte und Kennlinien, die im Bereich zwischen oberer und unterer Kennlinie liegen können anhand der bestehenden Kennlinien grob geschätzt werden.
- 7. Stellen Sie die ermittelten Ansprechwerte am Isolationsüberwachungsgerät und am EDS44x ein.

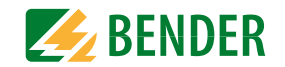

#### **13.1.1 Kennlinien EDS440 für 3AC-Systeme**

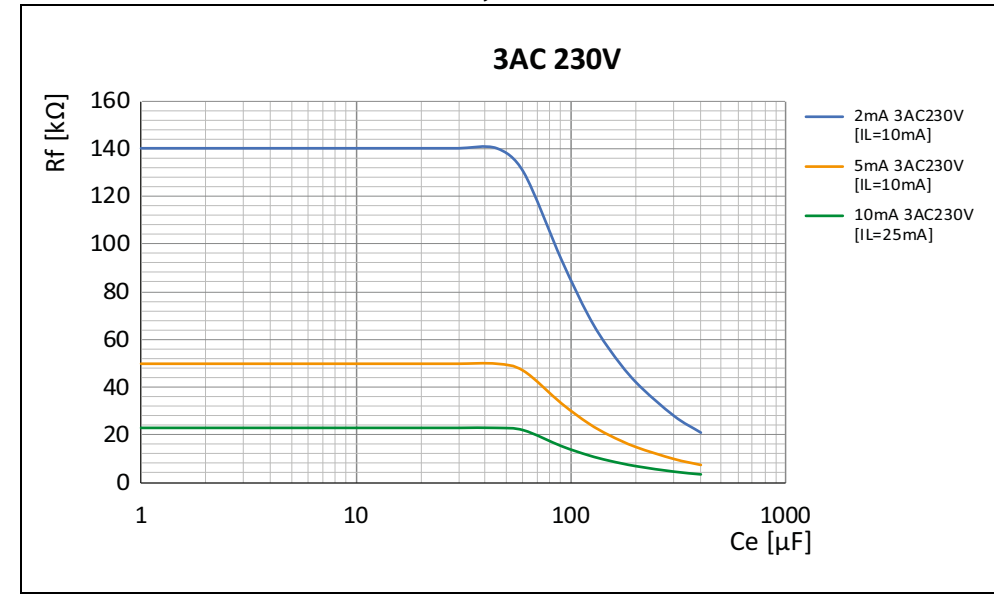

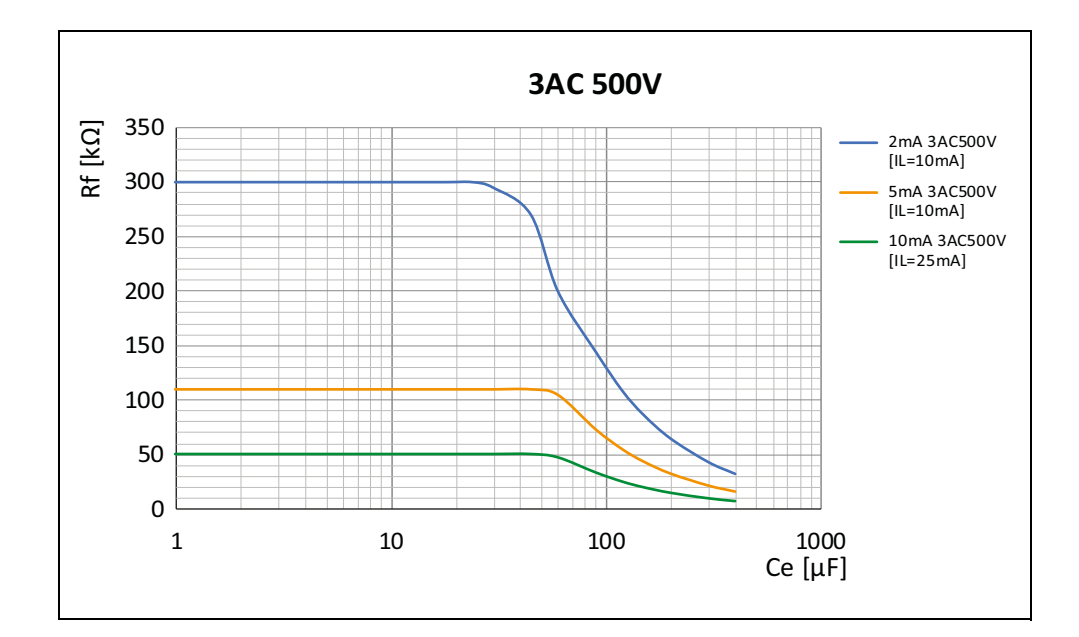

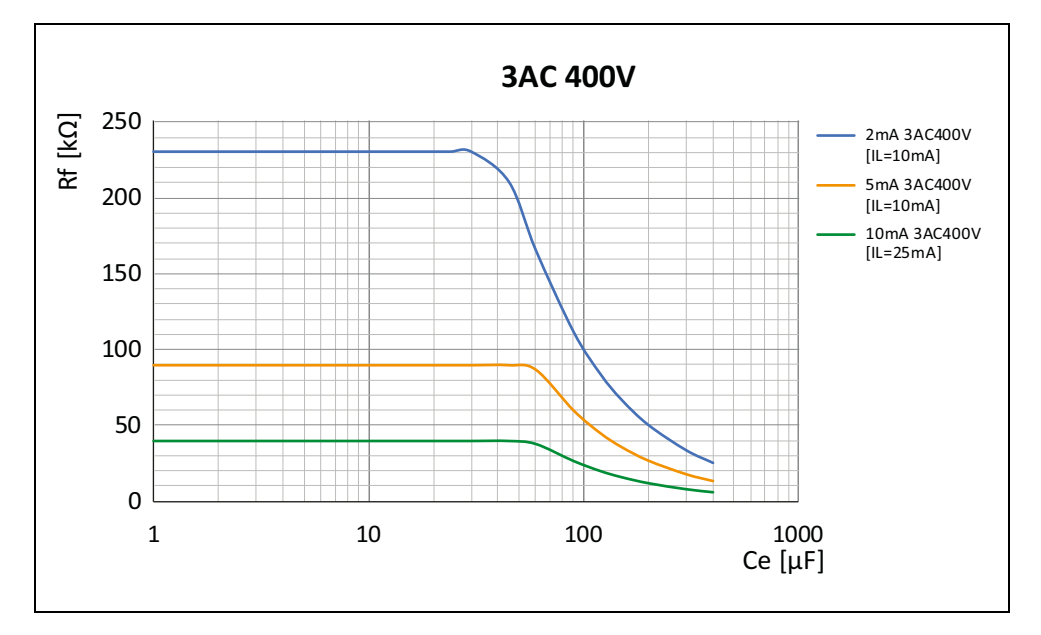

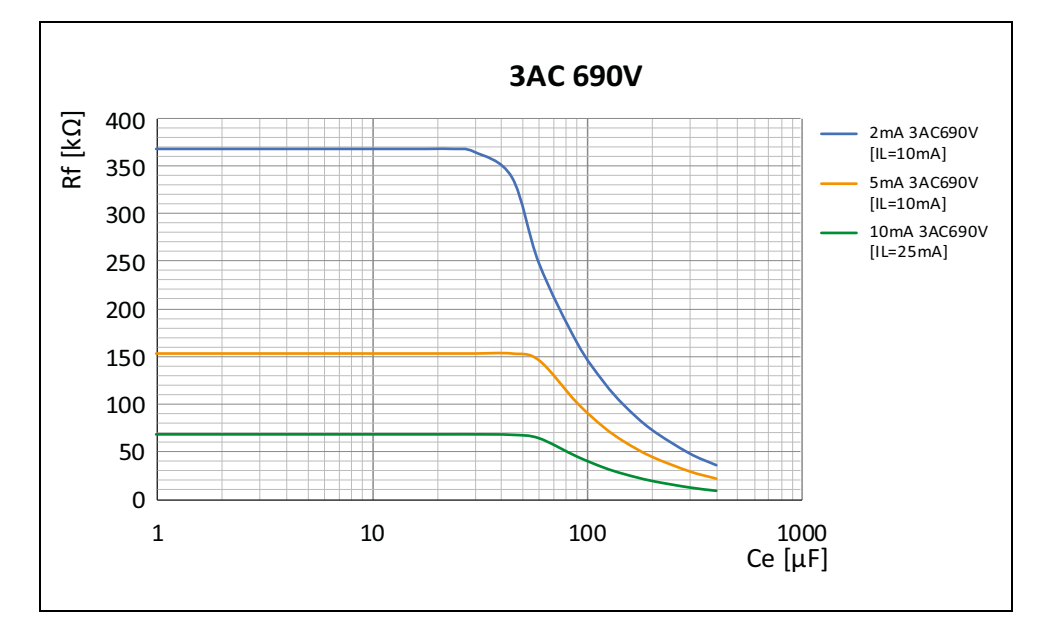

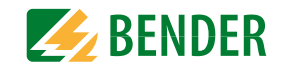

#### **13.1.2 Kennlinien EDS440 für AC-Systeme**

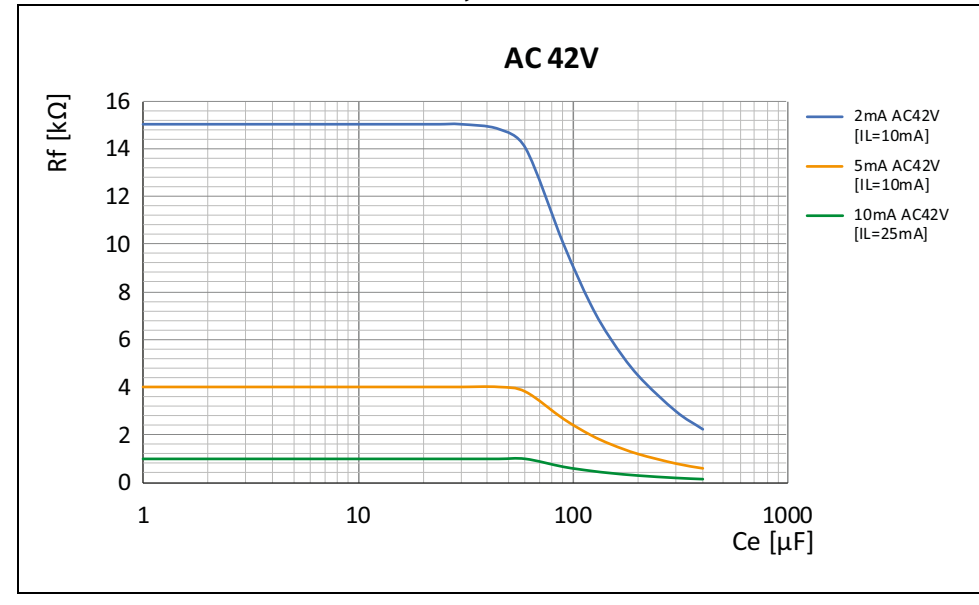

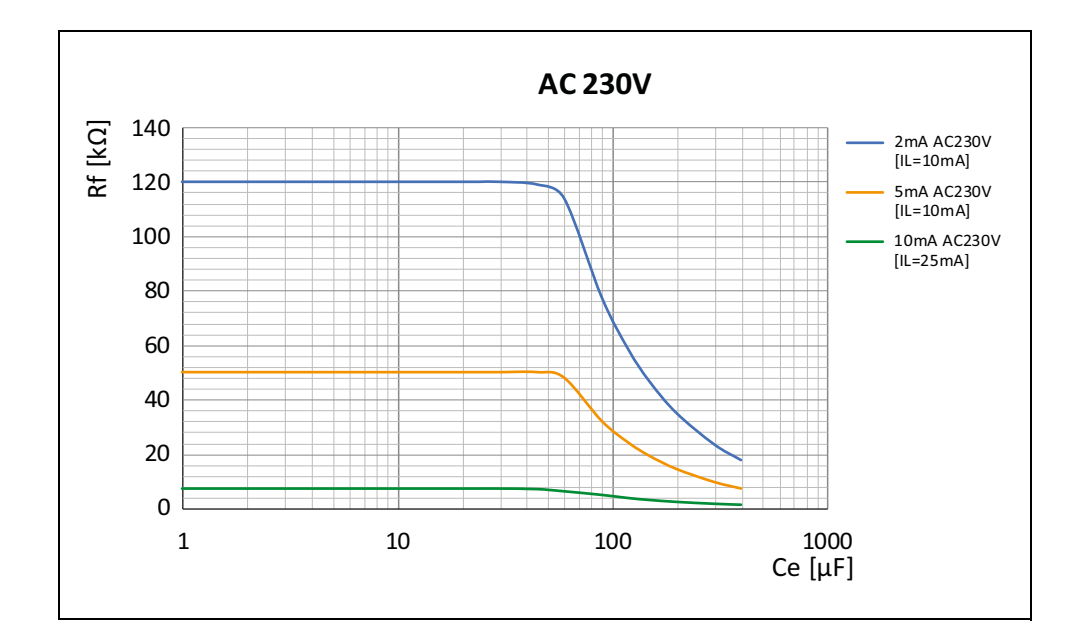

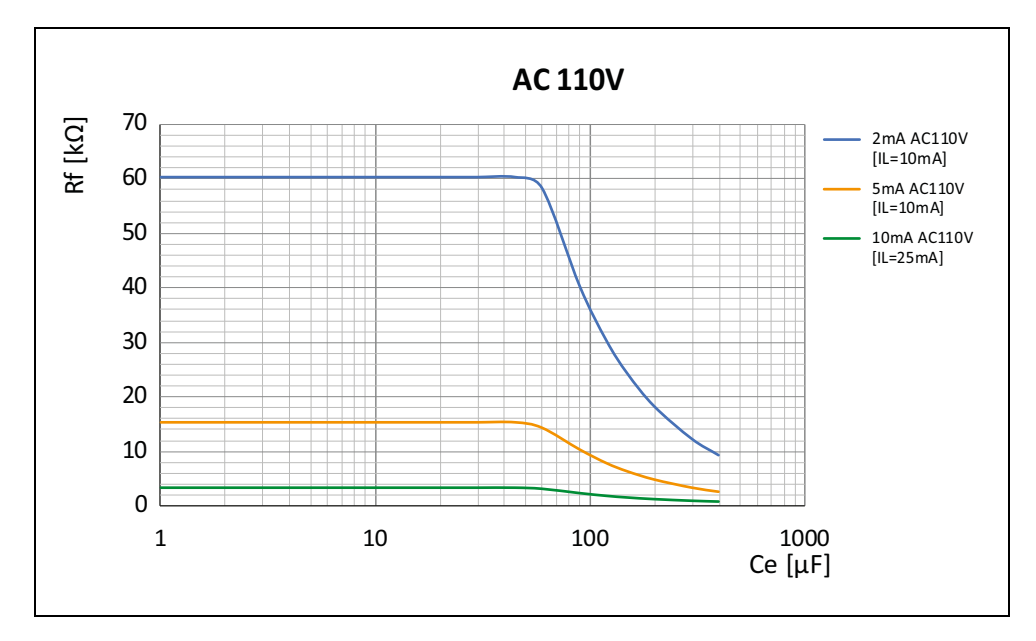

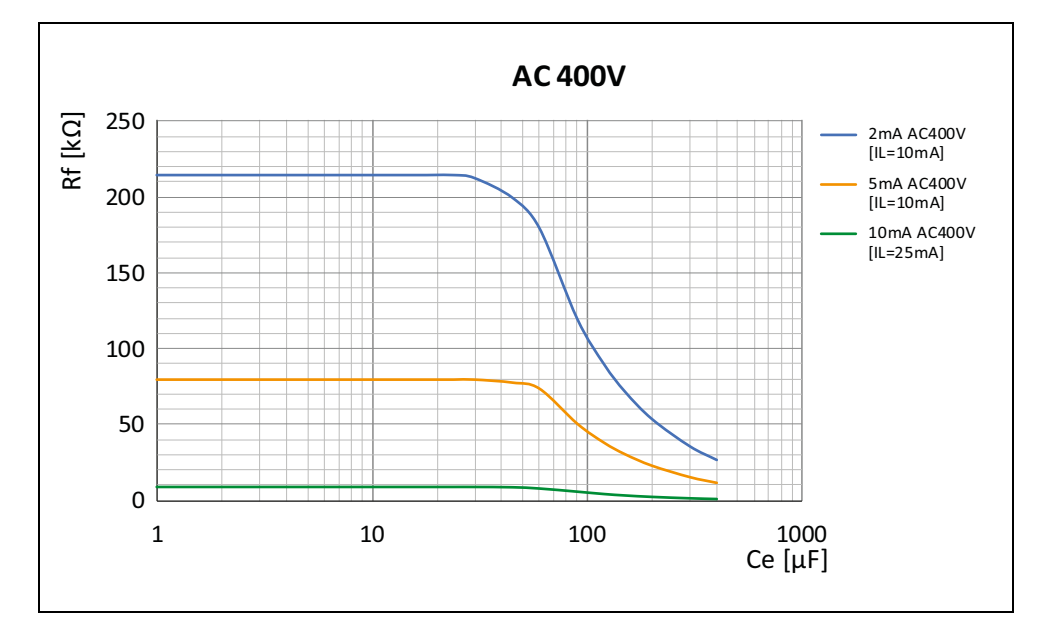

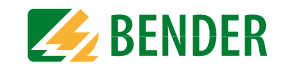

### **13.1.3 Kennlinien EDS440 für DC-Systeme**

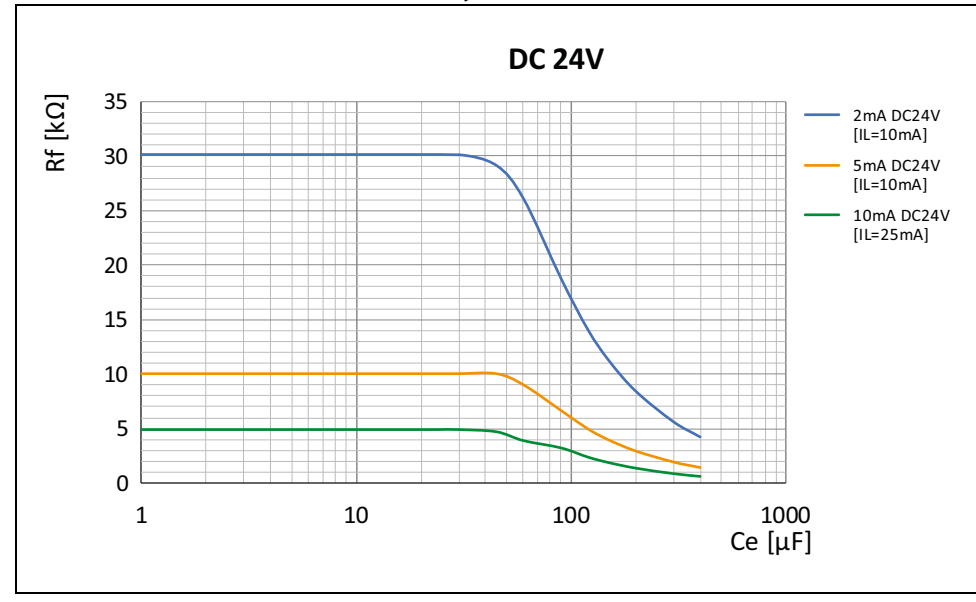

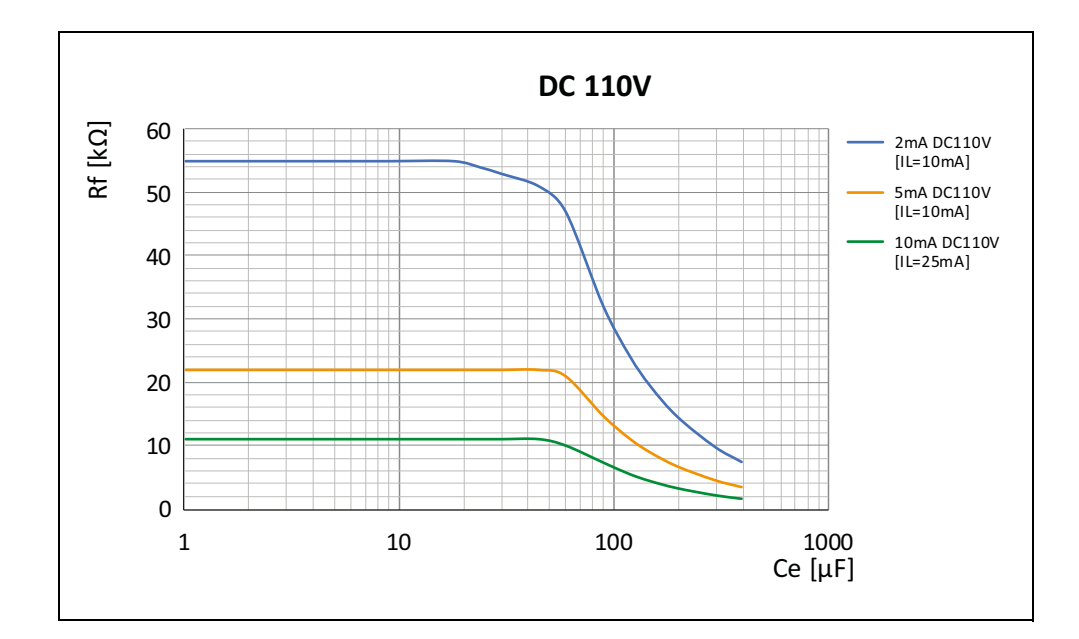

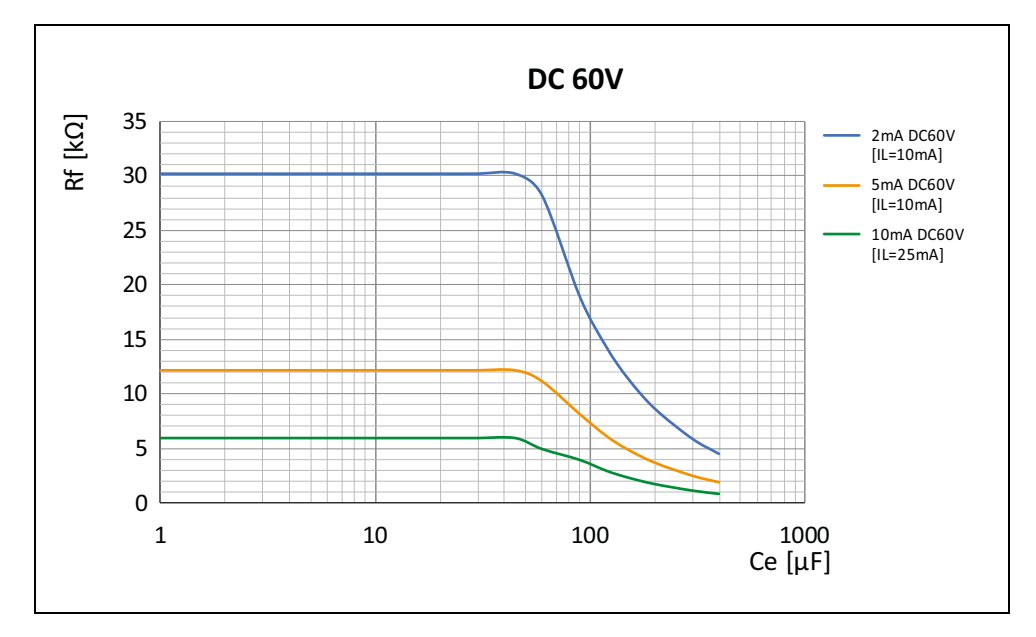

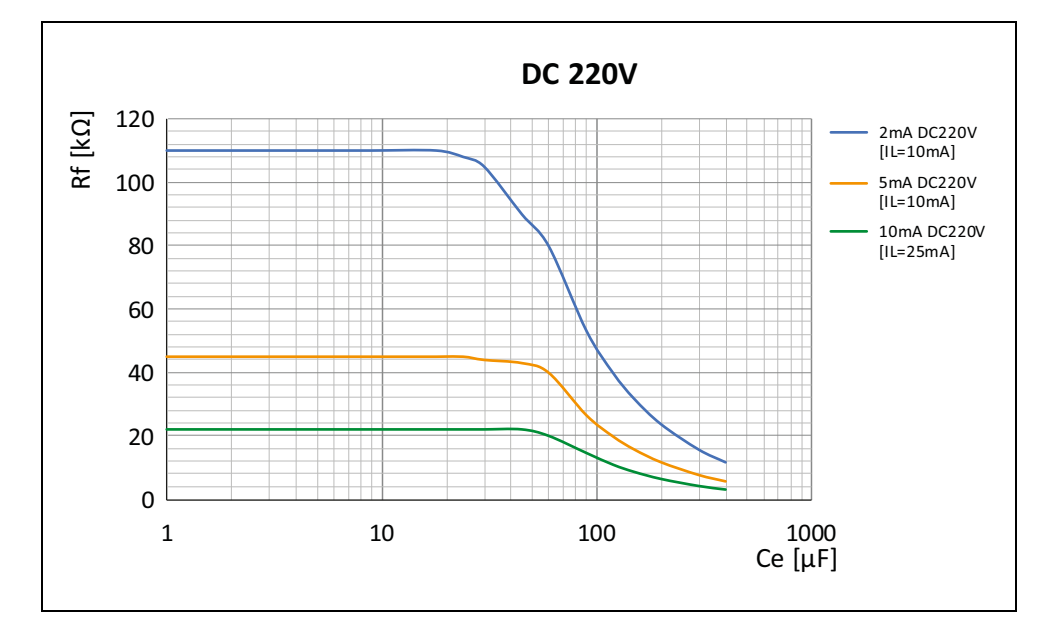

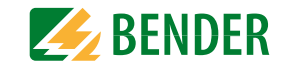

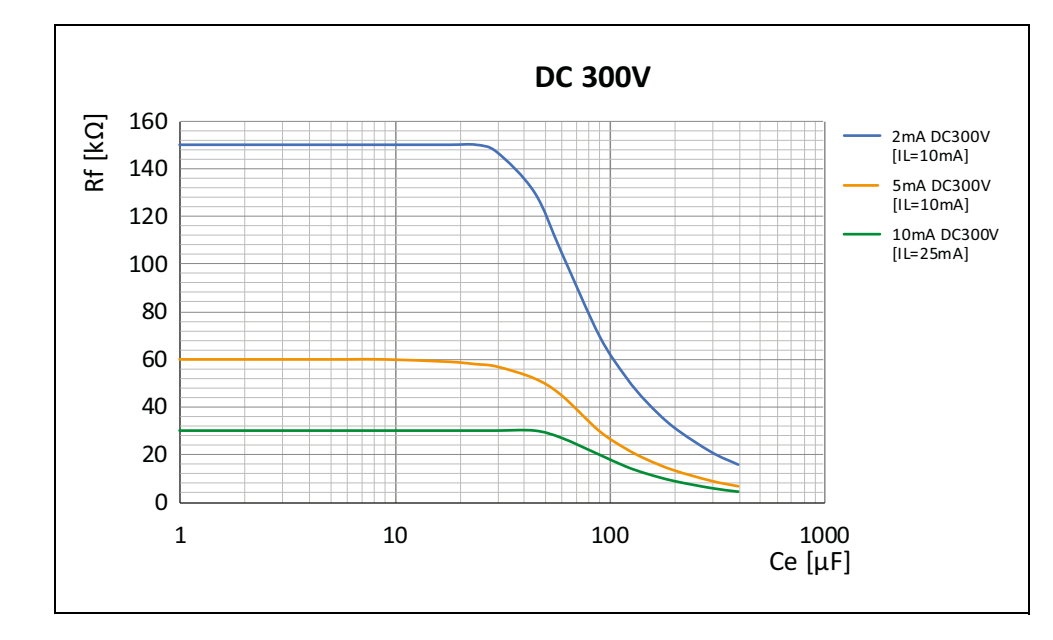

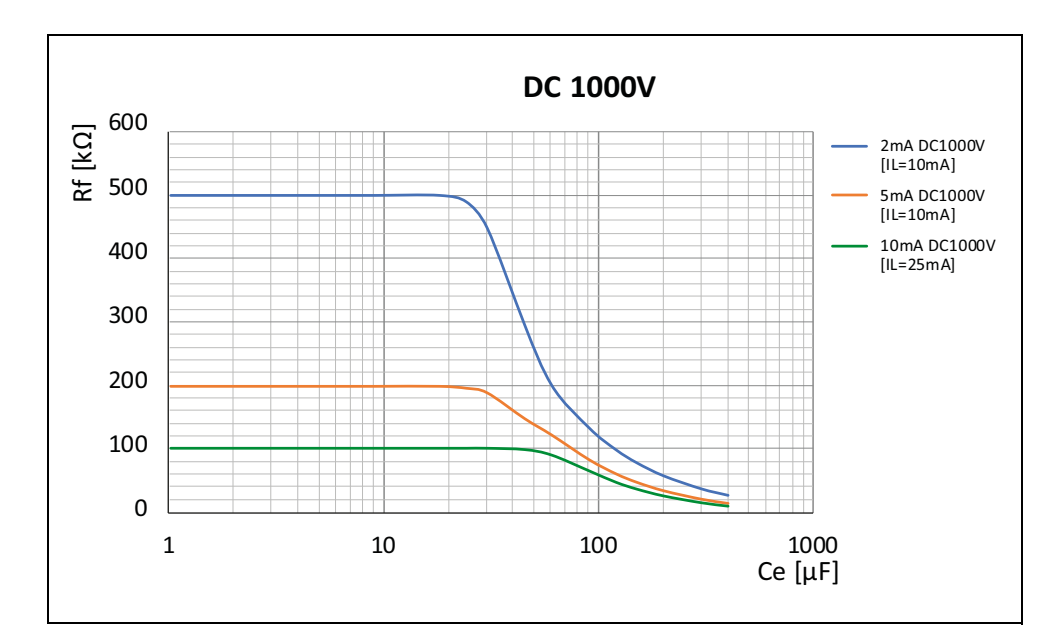

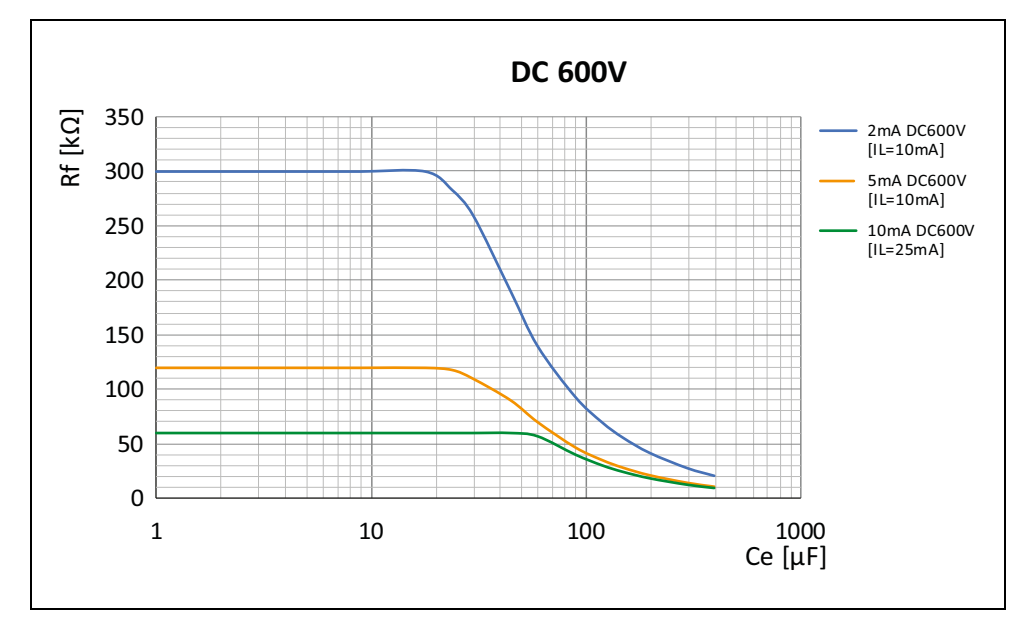

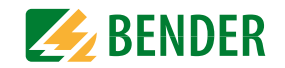

### **13.1.4 Kennlinien EDS441 für AC-Systeme**

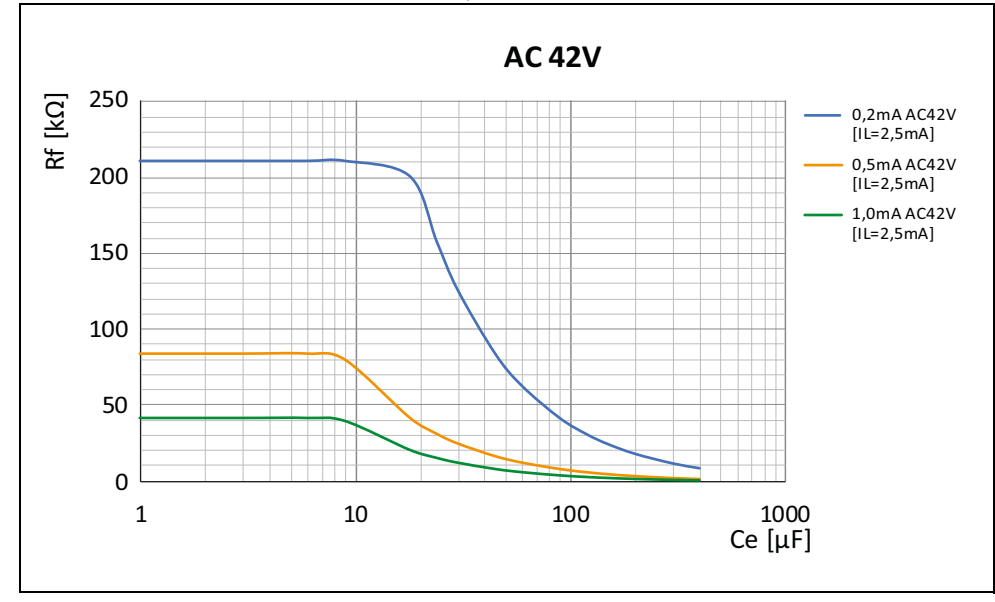

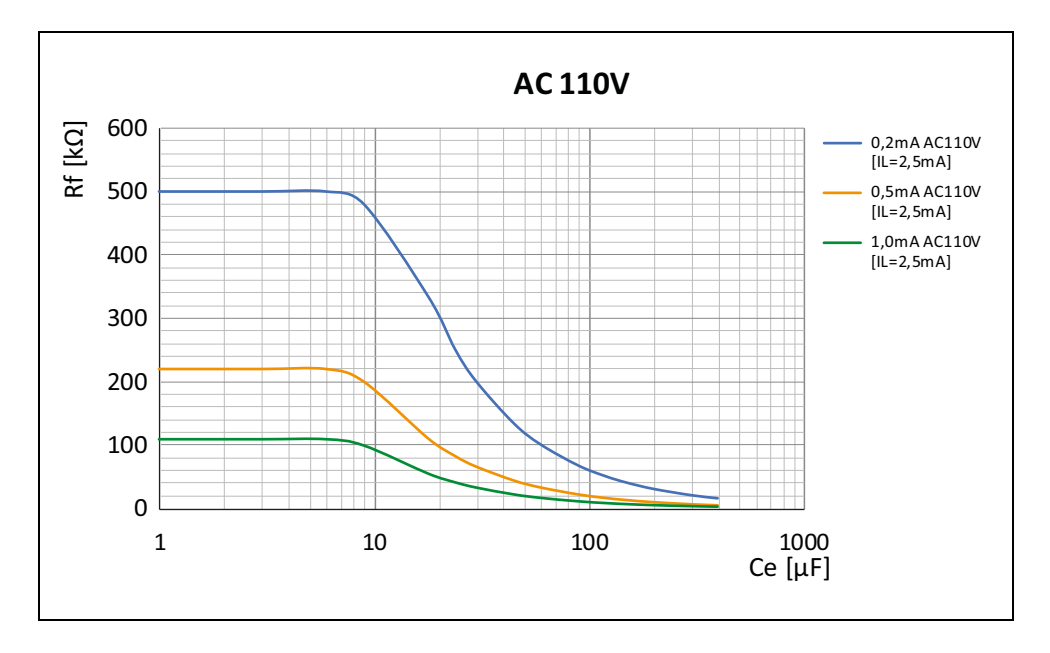

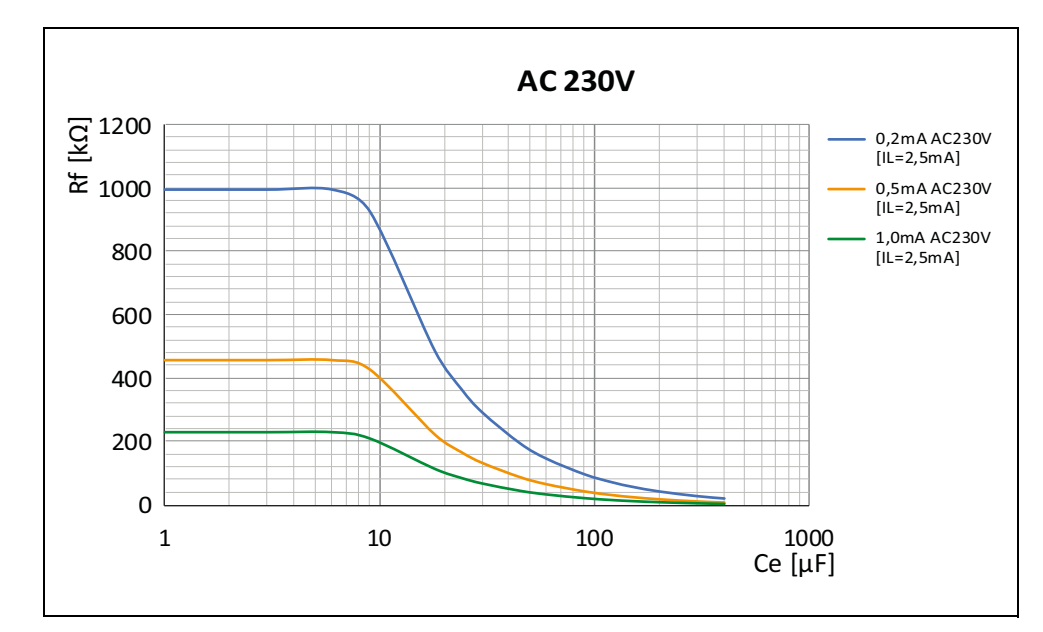

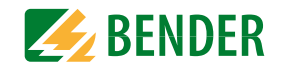

### **13.1.5 Kennlinien EDS441 für DC-Systeme**

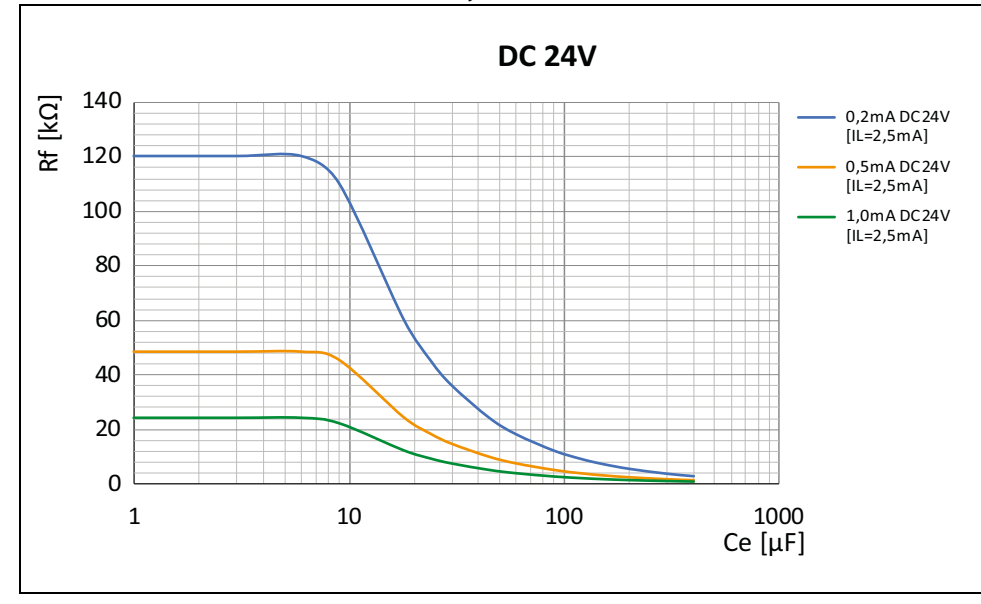

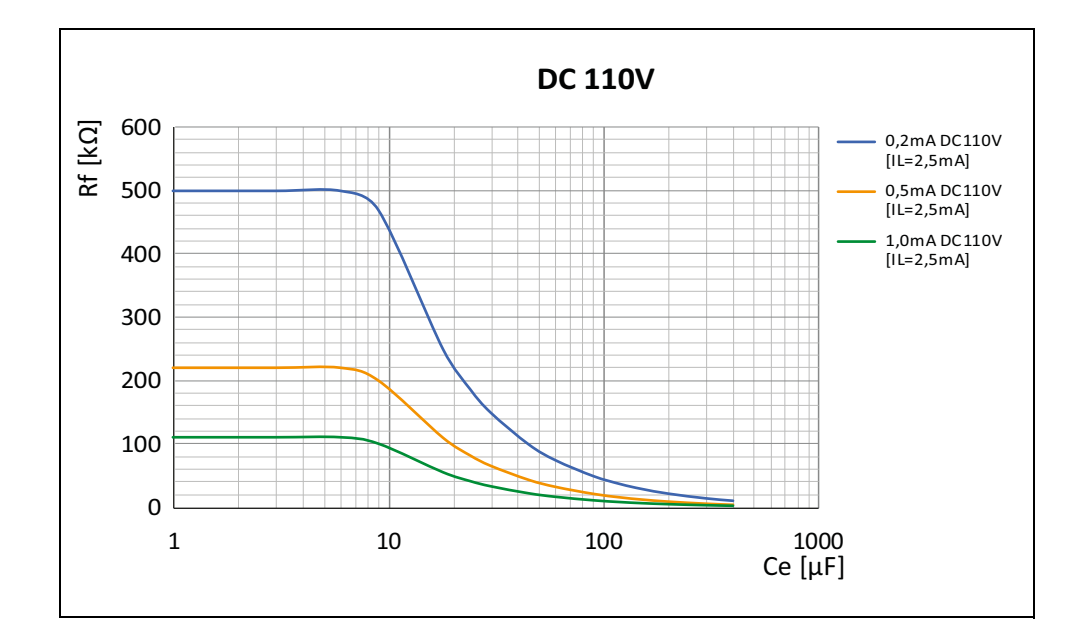

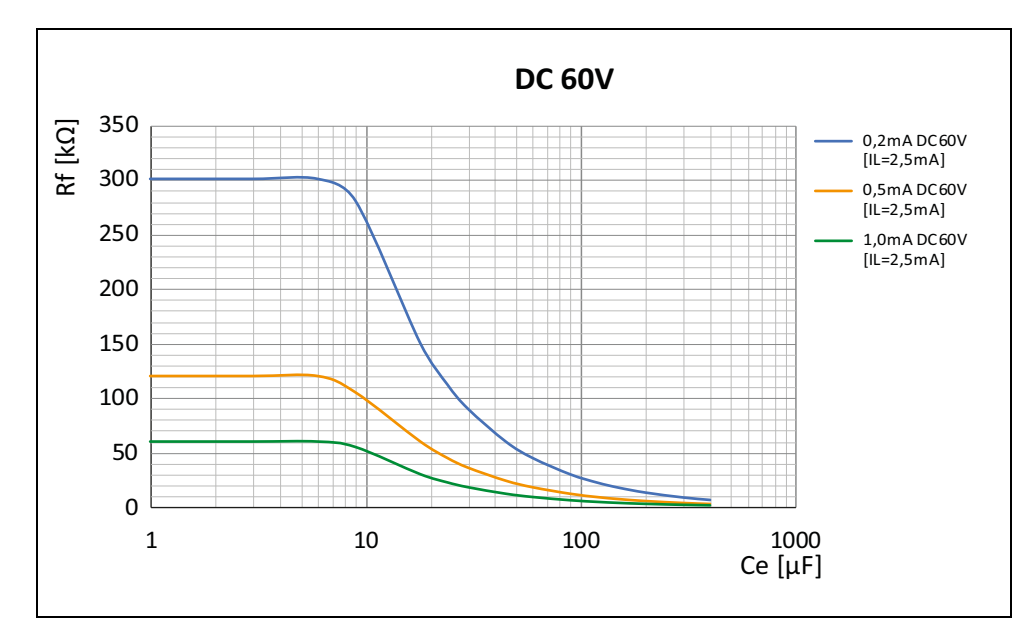

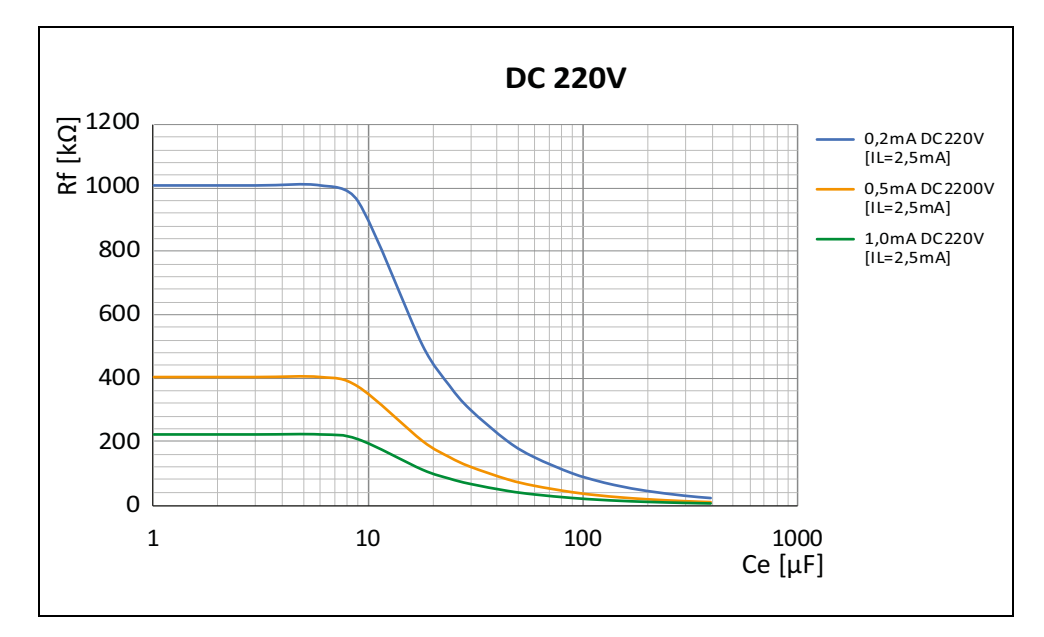

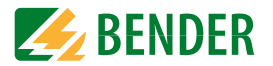

### **13.1.6 Kennlinien EDS441-LAB für AC-Systeme**

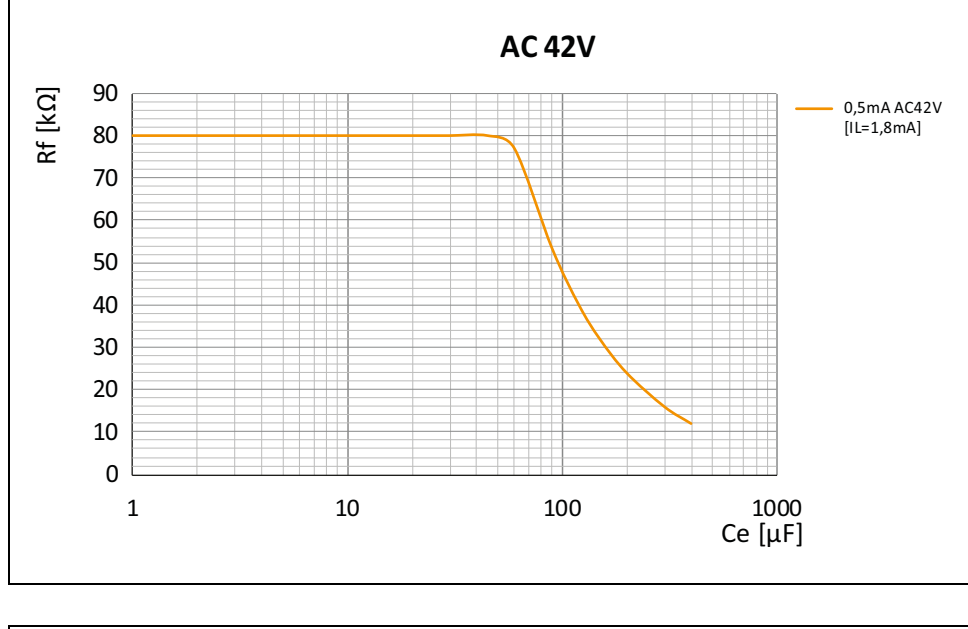

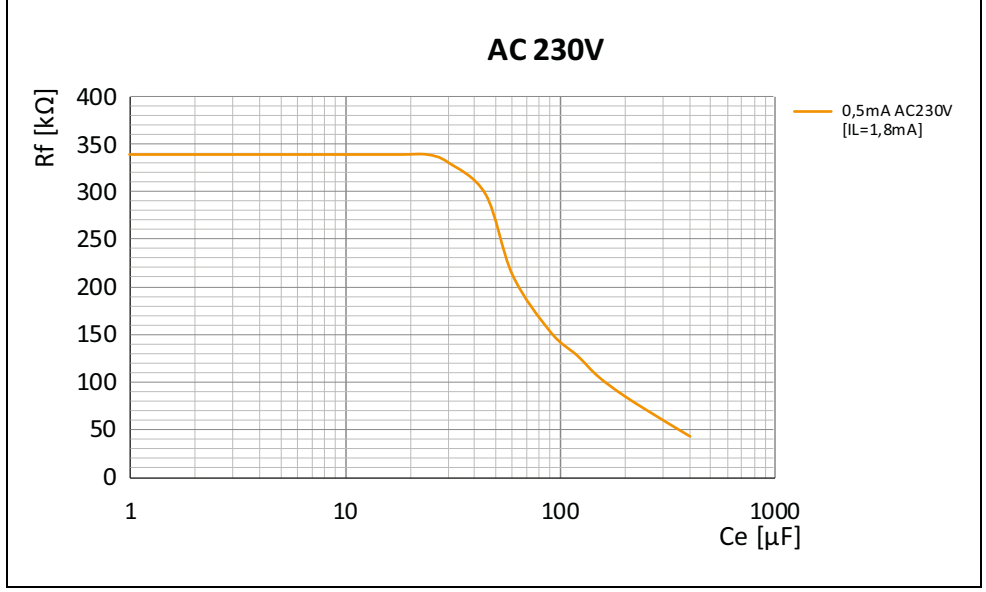

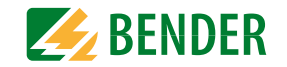

### **13.1.7 Kennlinien EDS441-LAB für DC-Systeme**

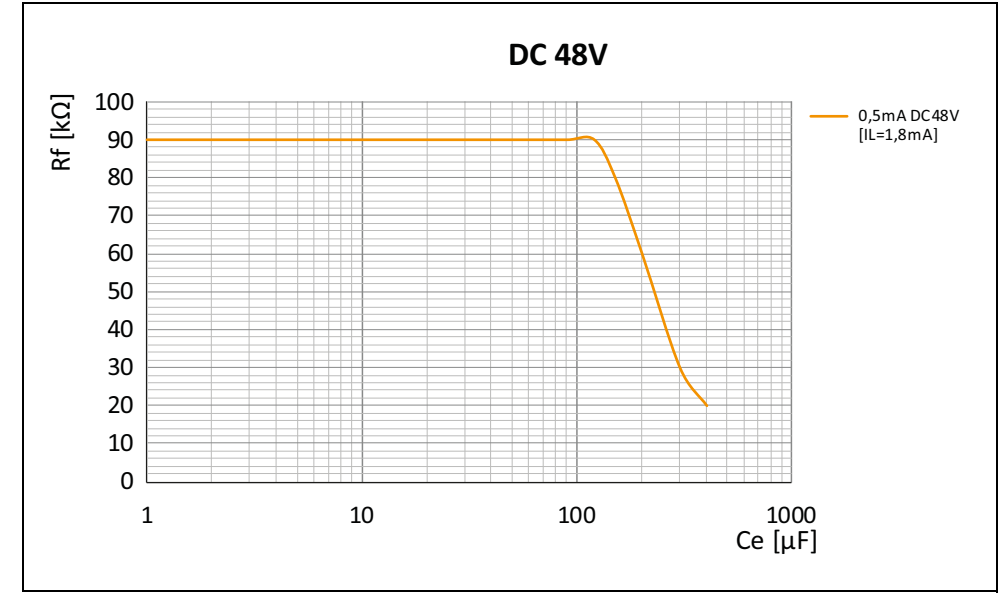

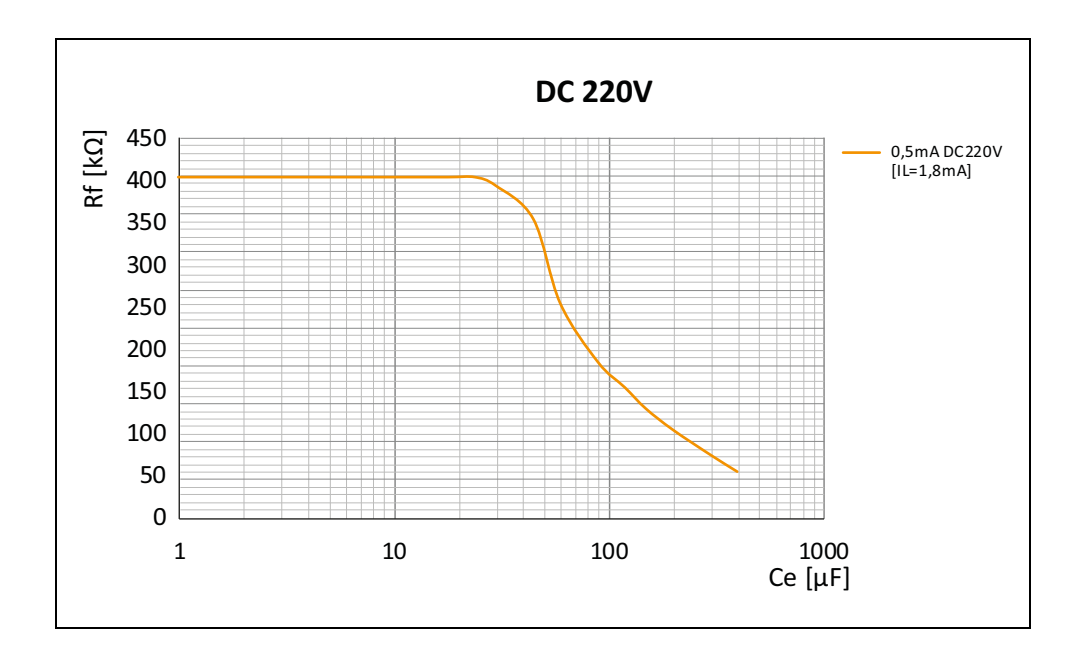

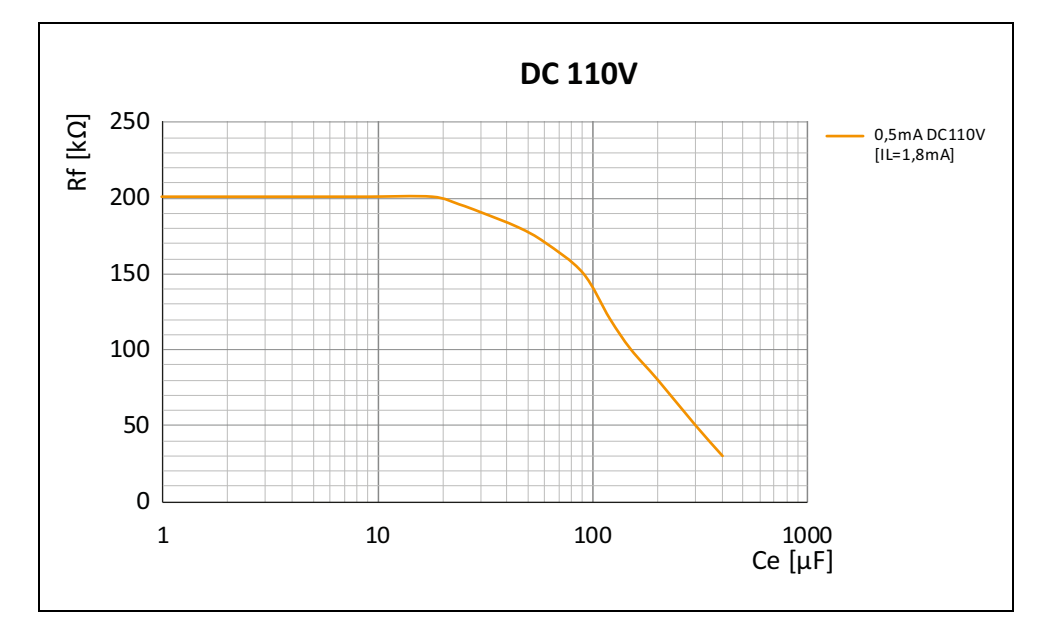

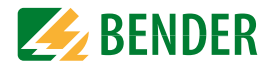

### <span id="page-48-2"></span><span id="page-48-0"></span>**13.2 Fault-Kurve EDS440**

Eine Isolationsfehlersuche außerhalb des grauen Bereichs löst eine Störmeldung aus. Das EDS44x-L zeigt die Störmeldungen über blinkende LEDs an

(siehe "Service- und COM-LED leuchten gleichzeitig und dauerhaft." auf Seite 28).

Nutzen Sie ein EDS44x-S, dann werden Störmeldungen über das ISOMETER® ausgegeben.

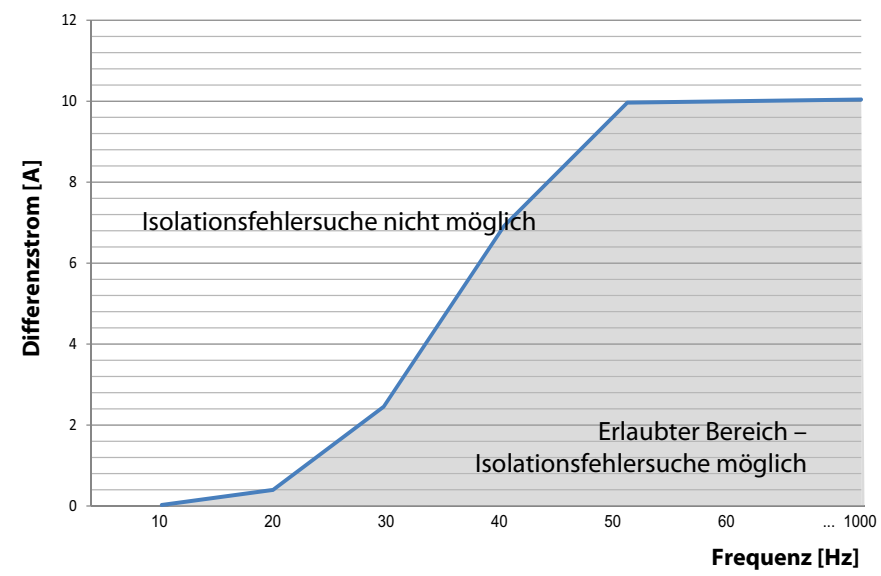

### <span id="page-48-1"></span>**13.3 Fault-Kurve EDS441**

Eine Isolationsfehlersuche außerhalb des grauen Bereichs löst eine Störmeldung aus. Das EDS44x-L zeigt die Störmeldungen über blinkende LEDs an

(siehe "Service- und COM-LED leuchten gleichzeitig und dauerhaft." auf Seite 28).

Nutzen Sie ein EDS44x-S, dann werden Störmeldungen über das ISOMETER® ausgegeben.

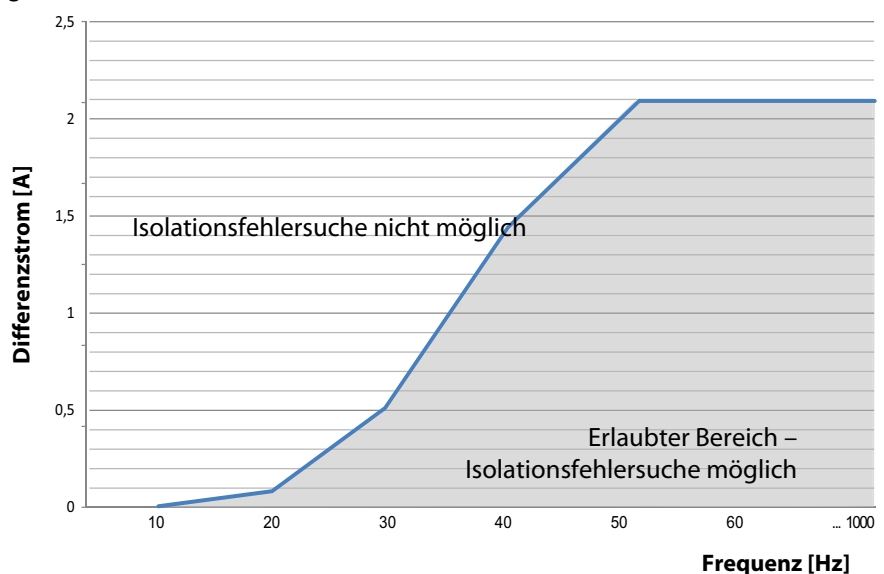

### <span id="page-49-1"></span>14. Technische Daten

### <span id="page-49-0"></span>14.1 Tabellarische Daten

#### Isolationskoordination

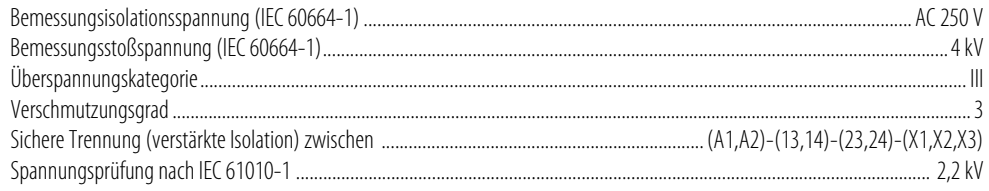

#### Versorgungsspannung

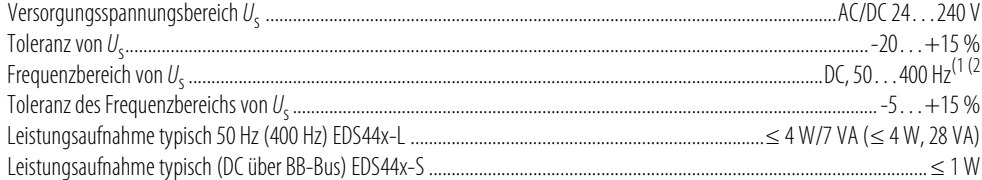

#### Ansprechwerte

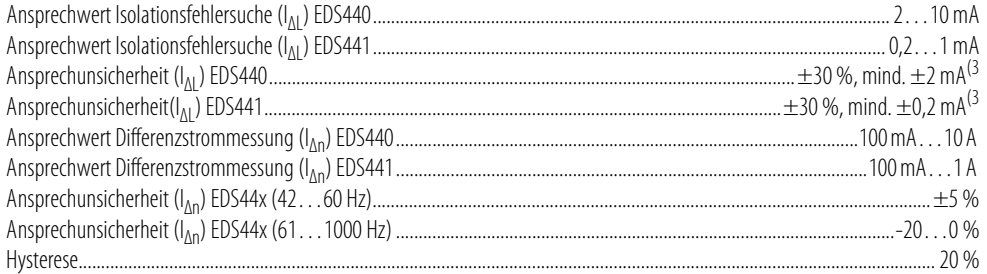

### Zeitverhalten

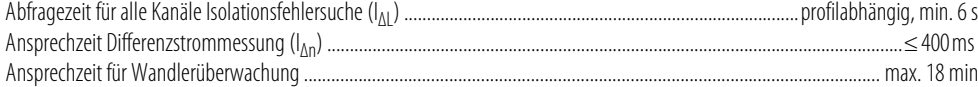

#### **Messkreis**

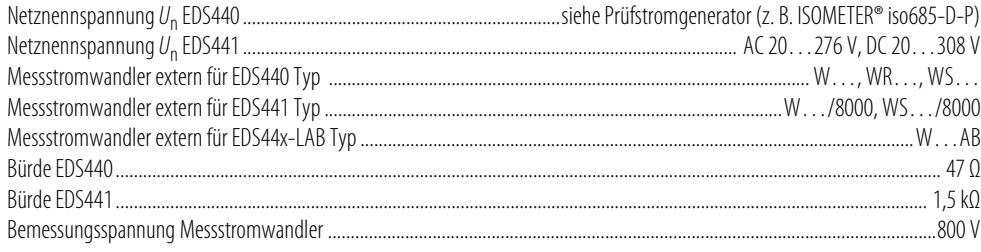

#### **Technische Daten**

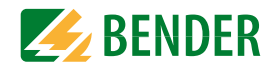

#### Verbindung EDS-Messstromwandler

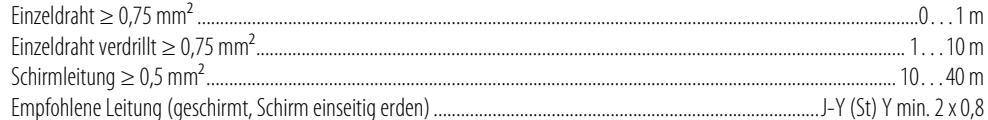

### Messbereiche Isolationsfehlersuche  $I_{\Delta L}$

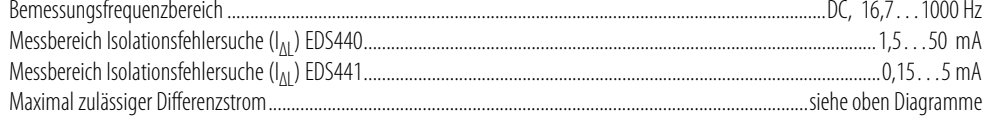

### Messbereich Differenzstrommessung  $I_{\Delta n}$

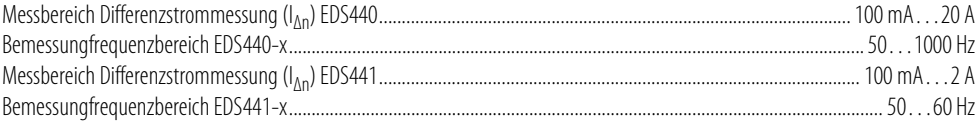

#### **LEDs**

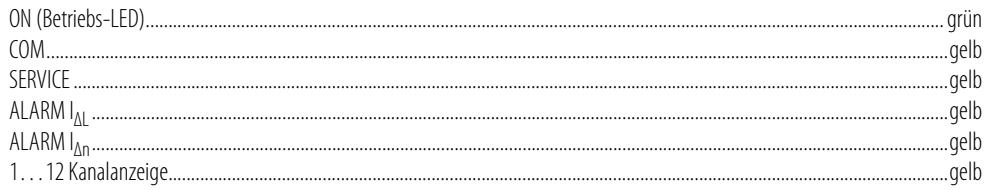

### Digitale Eingänge

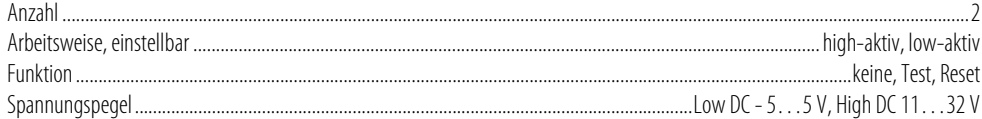

### **Digitaler Stromausgang**

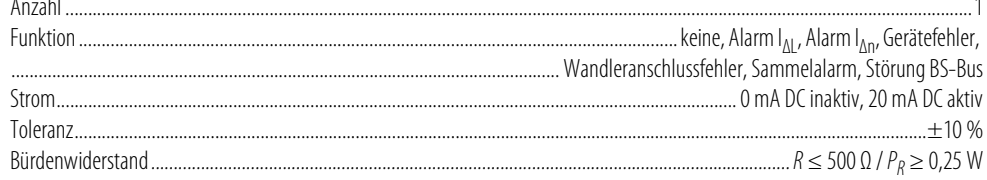

### Summer

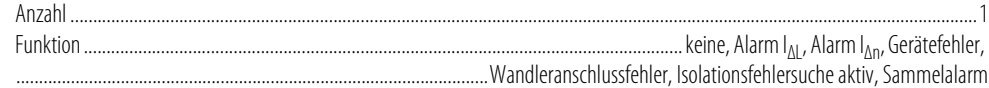

### Schnittstellen

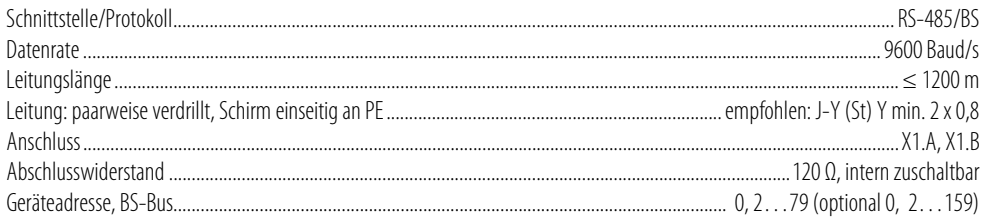

### Schaltglieder

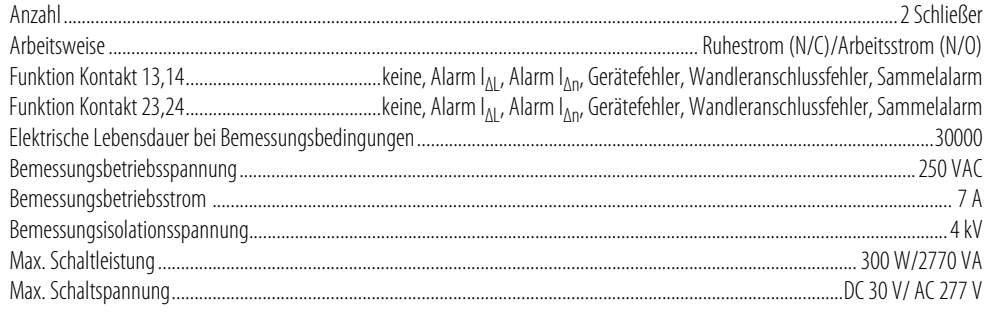

### Umwelt/EMV

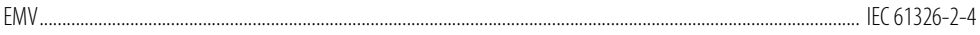

### Umgebungstemperaturen

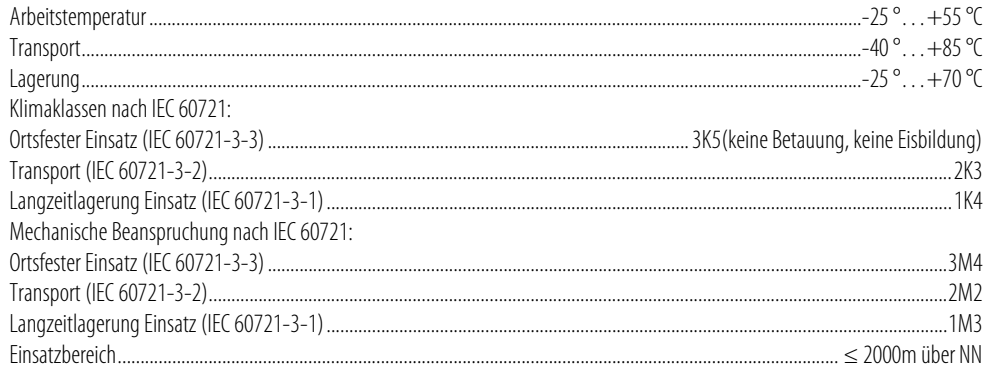

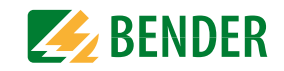

#### **Anschluss** Ancebluccart

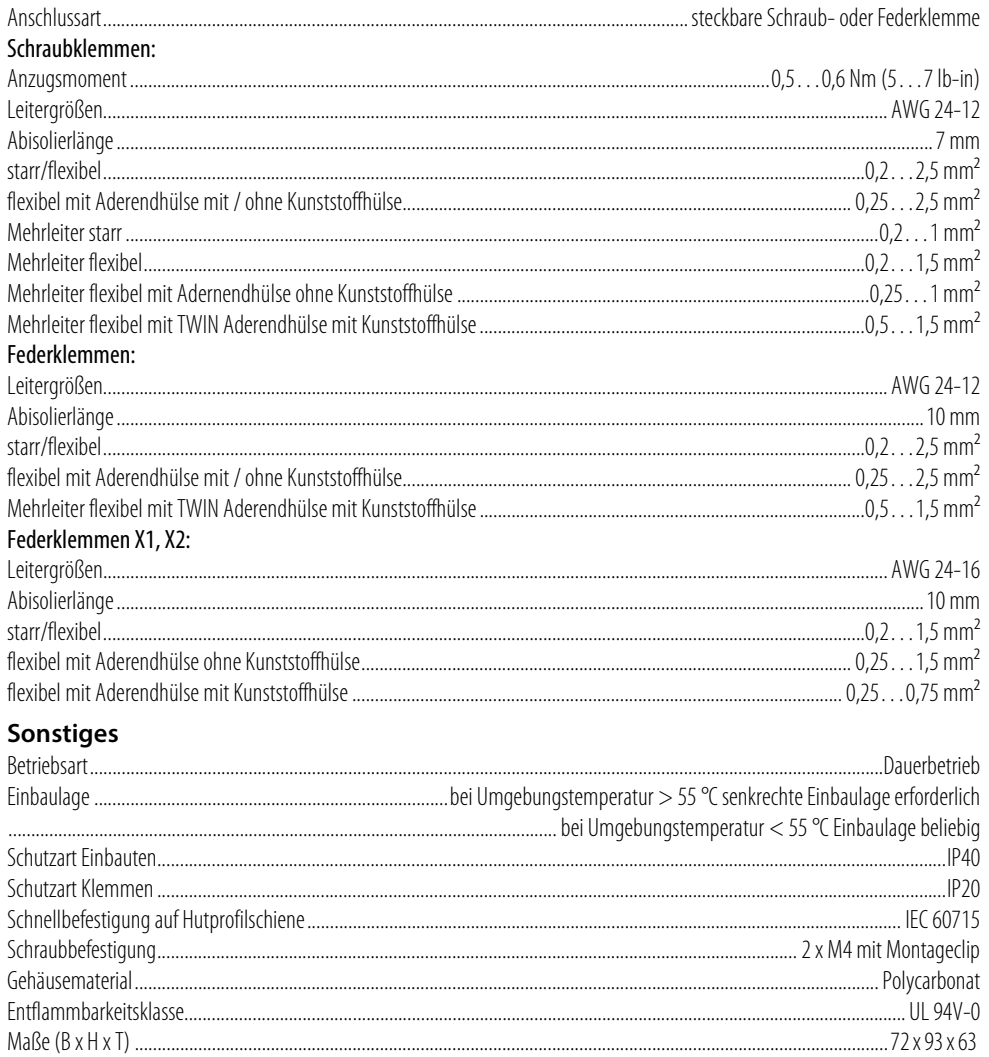

.... ca. 242 g (EDS44x-L)

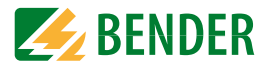

#### <span id="page-51-0"></span>**Abweichende Daten Option "W"**

Geräte mit der Endung "W" entsprechen erhöhter Schock und Rüttelfestigkeit. Durch eine besondere Lackierung der Elektronik wird ein höherer Schutz gegen mechanische Belastung und gegen Feuchtigkeit erreicht.

Umgebungstemperaturen:

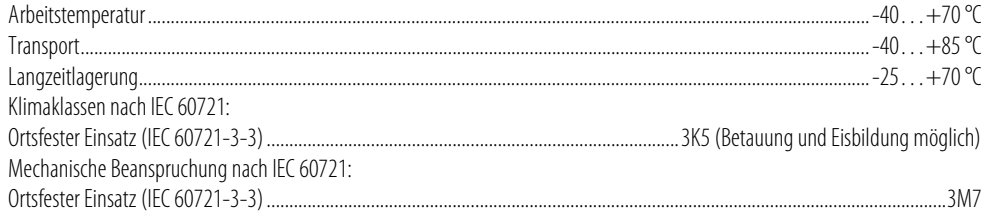

1) Bei Frequenz > 200 Hz muss der Anschluss von X1 und k1-12/l1-12 berührungssicher ausgeführt werden.

<sup>2)</sup> Für UL-Anwendungen sind nur 50/60 Hz erlaubt.<br><sup>3)</sup> Differenzstromeinwirkung von > 100 mA hat eine größere Ansprechunsicherheit zur Folge.

### **14.2 Normen und Zulassungen**

Beachten Sie die geltenden nationalen und internationalen Normen. Die Baureihe EDS44x entspricht den Gerätenormen:

- DIN VDE 0100-410 (VDE 0100-410):2007-06
- DIN EN 61557-9 (VDE 0413-9):2015-10
- IEC 61557-9:2014-12
- DIN EN 50155 (VDE 0115-200):2010-11

Änderungen vorbehalten! Die angegebenen Normen berücksichtigen die bis 11/17 gültige Ausgabe, sofern nicht anders angegeben.

Die Bedienungsanleitungen der einzelnen Systemkomponenten geben Auskunft über die für das jeweilige Gerät angewandten Normen.

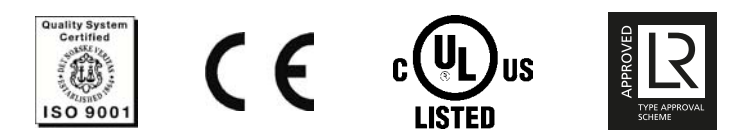

### **14.3 Bestellangaben**

### **14.3.1 Isolationsfehlersuchgeräte**

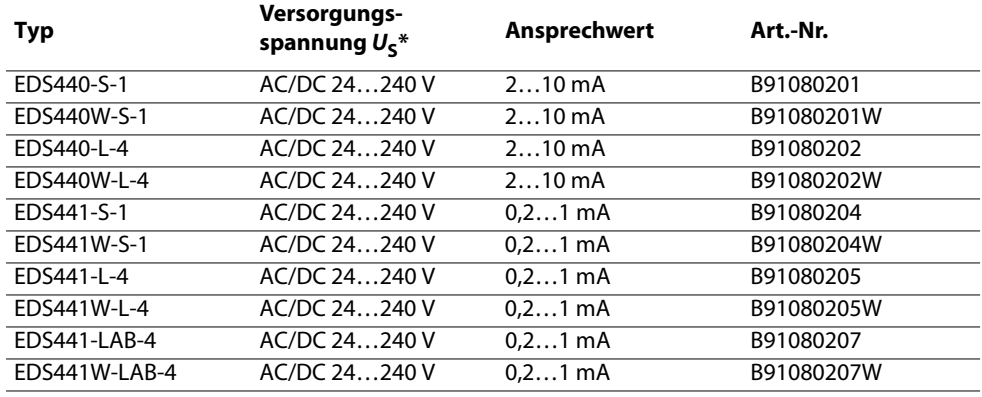

\* Absolutwerte

#### <span id="page-51-1"></span> **14.3.2 Zubehör**

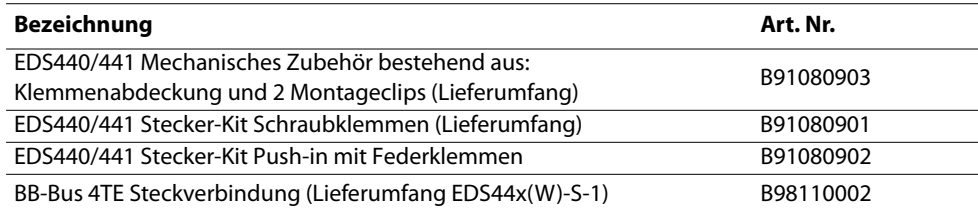

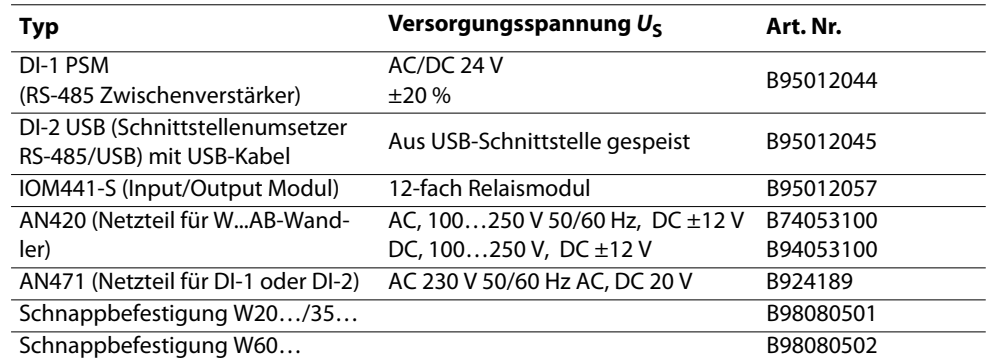

#### <span id="page-52-0"></span> **14.3.3 Messstromwandler für EDS440**

#### Bender-Messstromwandler

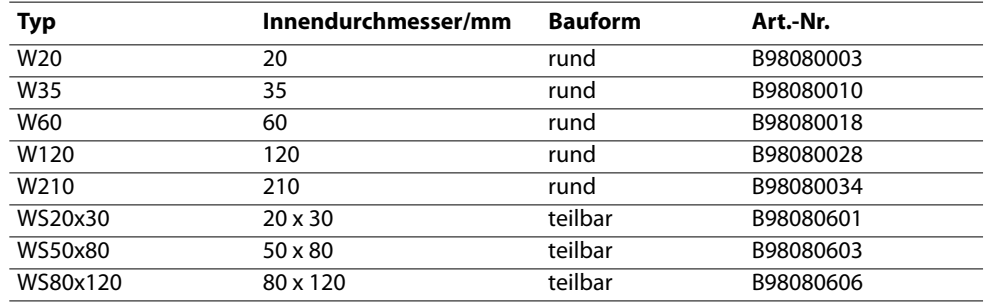

Alternative Messstromwandler aus dem Bender-Programm

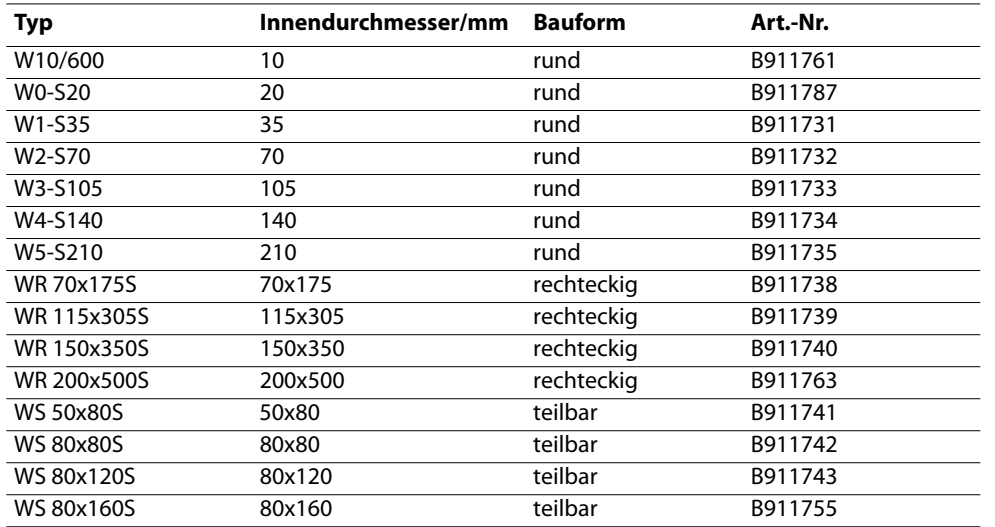

Weitere Informationen über die Messstromwandler finden Sie in den jeweiligen Datenblättern

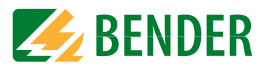

#### **Messstromwandler für EDS441**

Bender-Messstromwandler

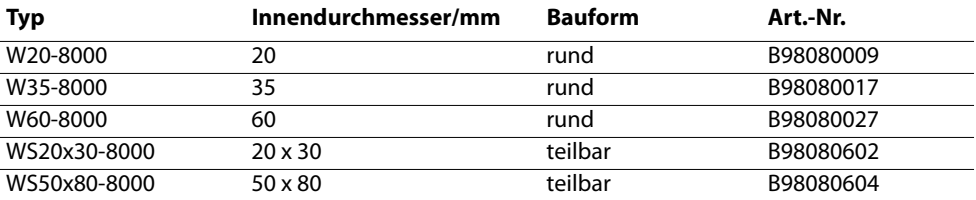

Alternative Messstromwandler aus dem Bender-Programm

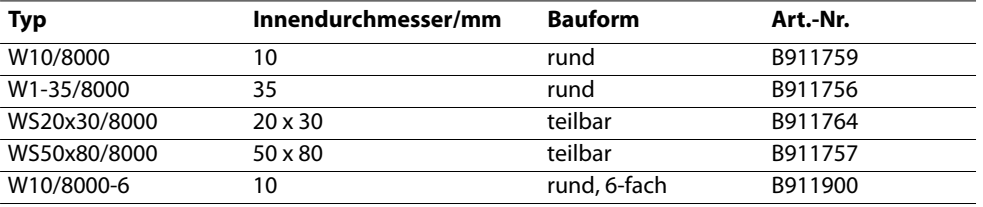

Weitere Informationen über die Messstromwandler finden Sie in den jeweiligen Datenblättern.

### **Messstromwandler für EDS441-LAB**

Bender-Messstromwandler

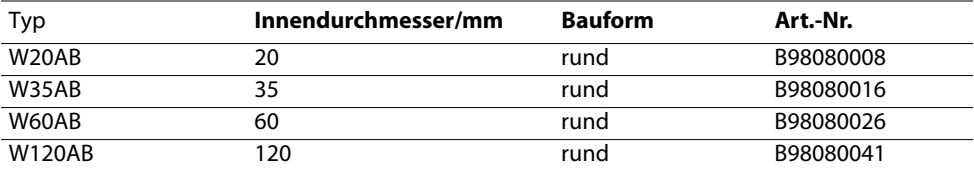

Weitere Informationen über die Messstromwandler finden Sie in den jeweiligen Datenblättern.

### **Index**

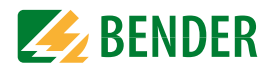

### **A**

[Alarmmeldungen 27,](#page-26-2) [39](#page-38-1) Anschluss[3\(N\)AC-Netz 24](#page-23-0) [AC-Netz 23](#page-22-0)[Anschlussbedingungen 19](#page-18-1) [Anschlussbeispiel 25](#page-24-0) [DC-Netz 22](#page-21-0)[k1-12/l1-12-Schnittstelle 20](#page-19-2)[Messstromwandler 21](#page-20-0)[X1-Schnittstelle 20](#page-19-3)[Ansprechempfindlichkeit 40](#page-39-1) [Anzeige 26](#page-25-0) [Alarmmeldungen 27](#page-26-2) [Bedien- und Anzeigeelemente EDS…-L 26](#page-25-1) [Bedien- und Anzeigeelemente EDS…-S 26](#page-25-2) [Normalanzeige EDS…-L 27](#page-26-3) [Normalanzeige EDS…-S 27](#page-26-4)

### **B**

[BB-Bus 19](#page-18-2)[Bedienung 33](#page-32-0) [Bestellangaben 52](#page-51-0) [Betriebsmodus 27](#page-26-5)[BS-Bus 30](#page-29-1)[BS-Adresse 33](#page-32-1)

### **D**

Digitale Ausgänge [Summer 33](#page-32-2)

### **E**

[Einstellungen 35](#page-34-1) [Digitale Ausgänge EDS44…-L 37](#page-36-1) [Digitale Eingänge EDS44…-L 36](#page-35-0) [Fehlerspeicher 36](#page-35-1) [Funktion der digitalen Ausgänge 37](#page-36-2) [Funktion der digitalen Eingänge 36](#page-35-2) [Isolationsfehlersuchmodus 35](#page-34-2)[Prüfstrom 35](#page-34-3)[Prüfstromgenerator 35](#page-34-4) [Relais 37](#page-36-3)[Test 37](#page-36-4)[Trigger 35](#page-34-5) [Werkseinstellungen 38](#page-37-0)

### **F**

[Fault-Kurve 49](#page-48-2)

### **G**

[Gefahren im Umgang mit Gerät 8](#page-7-0) **I**[Inbetriebnahme 31](#page-30-0)[Einschalten 31](#page-30-1)[Inbetriebnahmeschema 32](#page-31-0)Isolationsfehlersuchgeräte [Kompatibilität 10](#page-9-0) [Übersicht 9](#page-8-0)

### **K**

[Kompatibilität 9](#page-8-1) [Kontrolle 7](#page-6-0)

**L**[Leitungen, abgeschirmte 21](#page-20-1)

### **M**

[Maße 13](#page-12-0)[Messstromwandler 21,](#page-20-0) [53](#page-52-0) Montage [Abstand 19](#page-18-3)[Montage auf Hutschiene 18](#page-17-0) [Schraubbefestigung 18](#page-17-1)

### **N**

[Normen 8,](#page-7-1) [9,](#page-8-2) [50](#page-49-1)

### **R**

[Relais 37](#page-36-3)[RS-485-Schnittstelle 30](#page-29-2)

### **S**

**Schnittstelle** [RS-485 30](#page-29-2)Schnittstellen[BS-Bus 30](#page-29-2)[Sicherheitshinweise 5](#page-4-0)[Summer 33](#page-32-2)

#### **T**

Tasten[MUTE 33](#page-32-3)[RESET 33](#page-32-4)[TEST 33](#page-32-5)[Technische Daten 40](#page-39-2)[Test 37](#page-36-4)[Gerätefunktion testen 33](#page-32-6)[Test des Geräts 8](#page-7-2)

### **W**

[Werkseinstellungen 38](#page-37-0)

### **Z**

[Zubehör 52](#page-51-1)

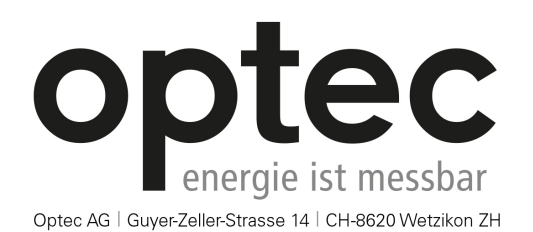

Telefon: +41 44 933 07 70 | Telefax: +41 44 933 07 77 E-Mail: info@optec.ch | Internet: www.optec.ch

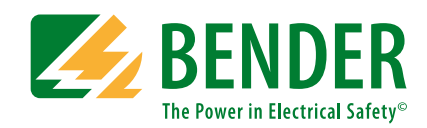

**Bender GmbH & Co. KG**Postfach 1161 • 35301 Grünberg • Germany Londorfer Straße 65 • 35305 Grünberg • Germany

Tel.: +49 6401 807-0Fax: +49 6401 807-259

E-Mail: info@bender.de Web: www.bender.de

#### **Kundendienst**

Service-Hotline: 0700-BenderHelp (Telefon und Fax) Carl-Benz-Straße 8 • 35305 Grünberg • Germany

Tel.: +49 6401 807-760Fax: +49 6401 807-629

E-Mail: info@bender-service.com Web: http://www.bender.de **BENDER Group**

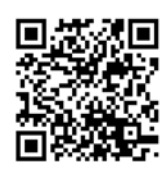